# **mmfewshot**

**MMFewShot Author**

**2021 年 11 月 24 日**

## 开始你的第一步

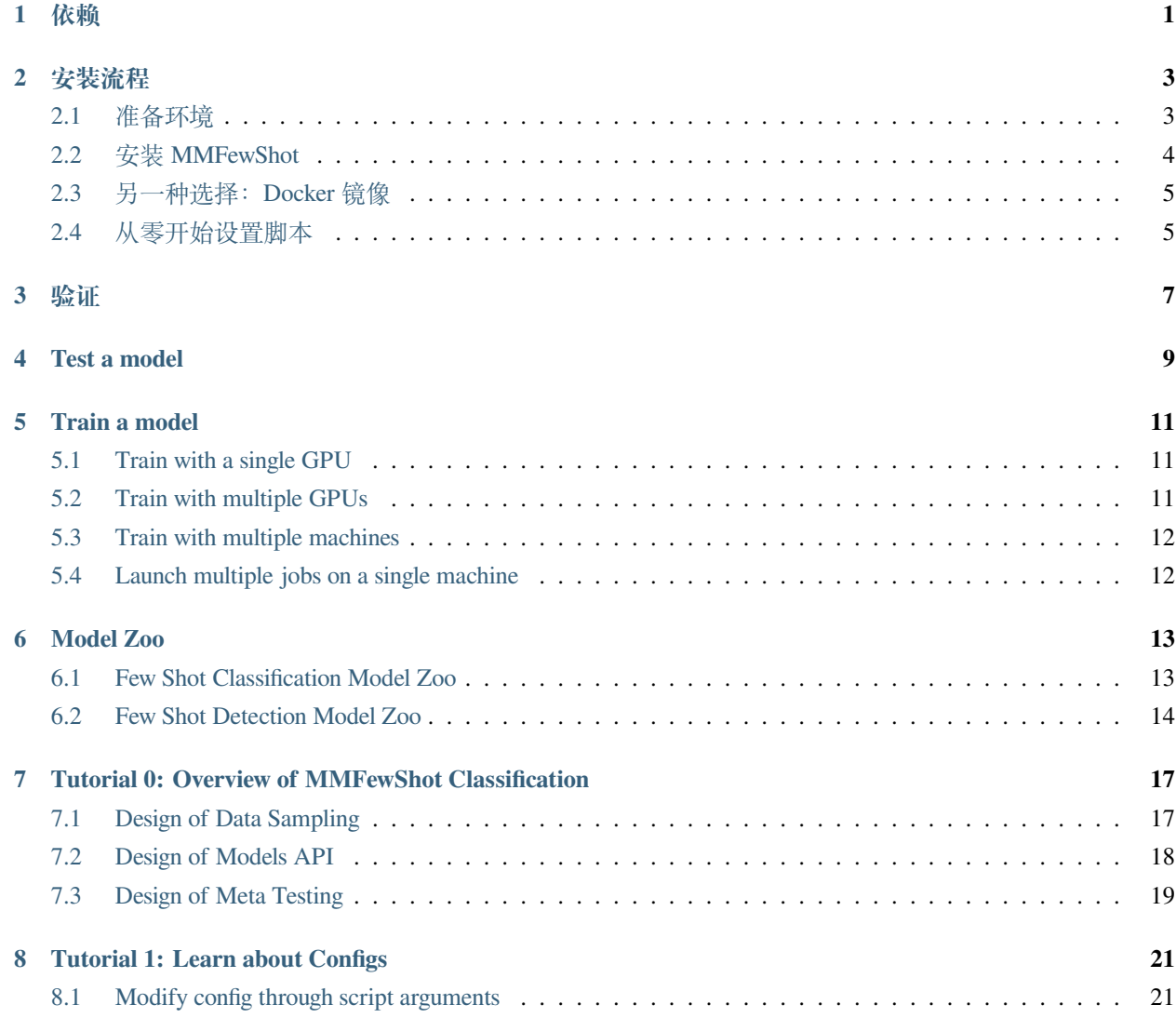

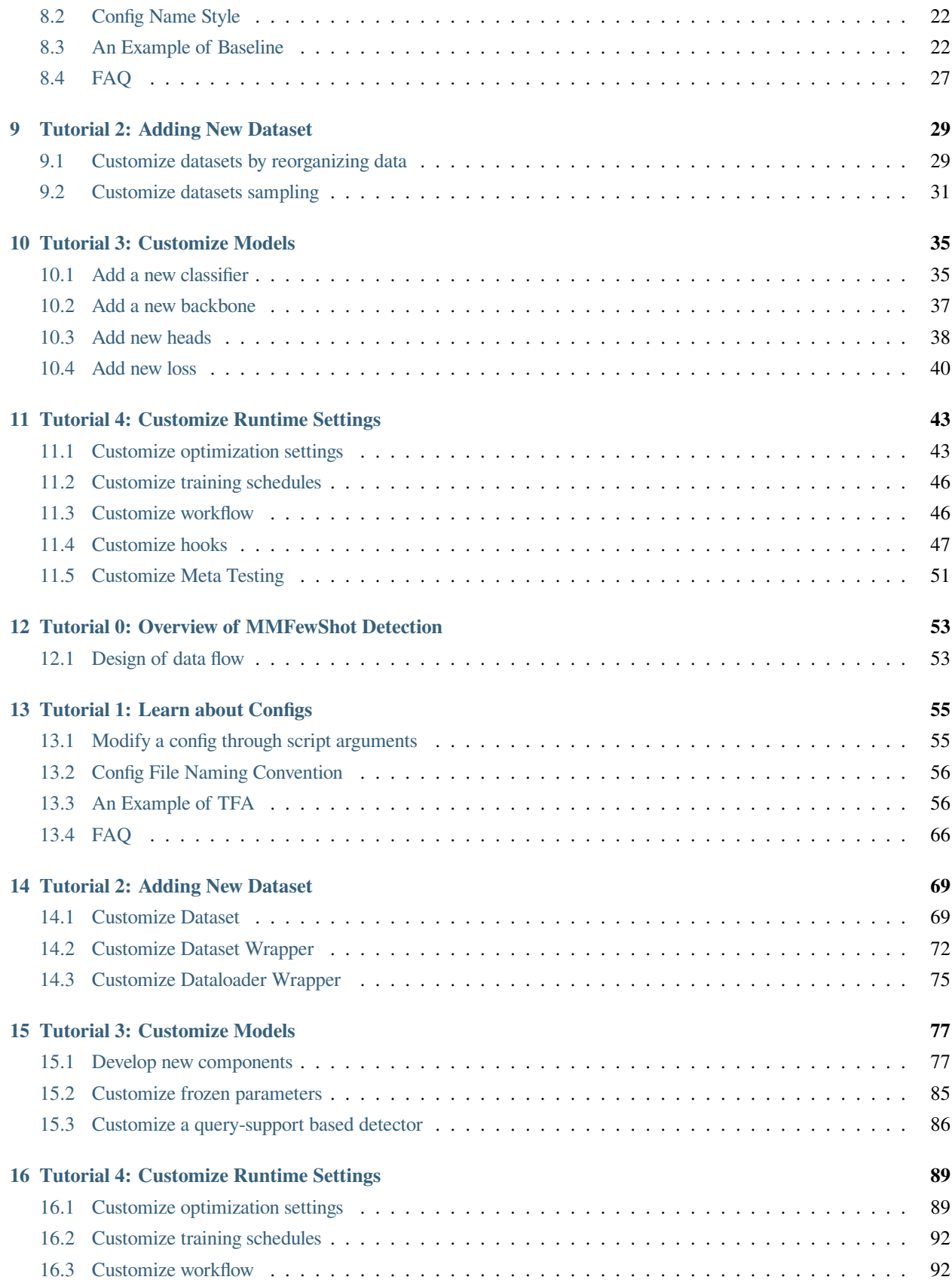

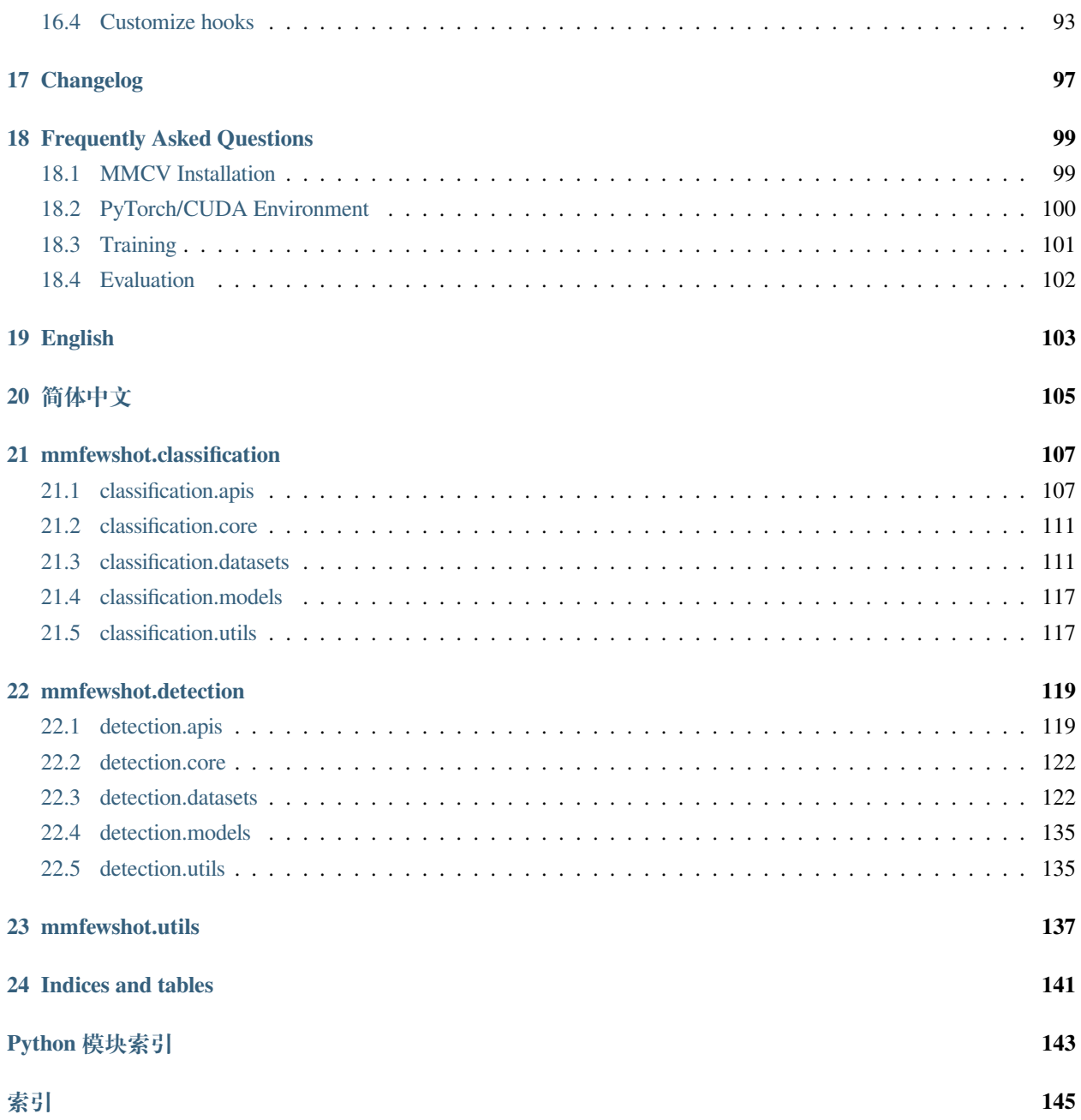

### 依赖

- <span id="page-6-0"></span>• Linux (Windows 目前尚不支持)
- Python 3.7+
- PyTorch 1.5+
- CUDA 9.2+
- GCC 5+
- [mmcv](https://mmcv.readthedocs.io/en/latest/#installation) 1.3.12+
- [mmdet](https://mmdet.readthedocs.io/en/latest/#installation) 2.16.0+
- [mmcls](https://mmcls.readthedocs.io/en/latest/#installation) 0.15.0+

MMFewShot 和 MMCV, MMCls, MMDet 版本兼容性如下所示,需要安装正确的版本以避免安装出现问题。

\*\* 注意: \*\* 如果已经安装了 mmcv, 首先需要使用 pip uninstall mmcv 卸载已安装的 mmcv, 如果同时 安装了 mmcv 和 mmcv-full,将会报 ModuleNotFoundError 错误。

## 安装流程

## <span id="page-8-1"></span><span id="page-8-0"></span>**2.1 准备环境**

1. 使用 conda 新建虚拟环境,并进入该虚拟环境;

```
conda create -n openmmlab python=3.7 -y
conda activate openmmlab
```
2. 基于 [PyTorch](https://pytorch.org/) 官网安装 PyTorch 和 torchvision, 例如:

```
conda install pytorch torchvision -c pytorch
```
**注意**:需要确保 CUDA 的编译版本和运行版本匹配。可以在 [PyTorch](https://pytorch.org/) 官网查看预编译包所支持的 CUDA 版本。

例 1 例如在 /usr/local/cuda 下安装了 CUDA 10.1,并想安装 PyTorch 1.7,则需要安装支持 CUDA 10.1 的预构建 PyTorch:

```
conda install pytorch==1.7.0 torchvision==0.8.0 torchaudio==0.7.0 cudatoolkit=10.
,→1 -c pytorch
```
## <span id="page-9-0"></span>**2.2 安装 MMFewShot**

我们建议使用 [MIM](https://github.com/open-mmlab/mim) 来安装 MMFewShot:

pip install openmim mim install mmfewshot

MIM 能够自动地安装 OpenMMLab 的项目以及对应的依赖包。

或者,可以手动安装 MMFewShot:

1. 安装 mmcv-full, 我们建议使用预构建包来安装:

pip install mmcv-full -f https://download.openmmlab.com/mmcv/dist/{cu\_version}/ *,→*{torch\_version}/index.html

需要把命令行中的 {cu\_version} 和 {torch\_version} 替换成对应的版本。例如:在 CUDA 11 和 PyTorch 1.7.0 的环境下,可以使用下面命令安装最新版本的 MMCV:

pip install mmcv-full -f https://download.openmmlab.com/mmcv/dist/cu110/torch1.7. *,→*0/index.html

请参考 [MMCV](https://mmcv.readthedocs.io/en/latest/#installation) 获取不同版本的 MMCV 所兼容的的不同的 PyTorch 和 CUDA 版本。同时, 也可以通过 以下命令行从源码编译 MMCV:

```
git clone https://github.com/open-mmlab/mmcv.git
cd mmcv
MMCV_WITH_OPS=1 pip install -e . # 安装好 mmcv-full
cd ..
```
或者,可以直接使用命令行安装:

pip install mmcv-full

#### 2. 安装 MMClassification 和 MMDetection.

你可以直接通过如下命令从 pip 安装使用 mmclassification 和 mmdetection:

pip install mmcls mmdet

3. 安装 MMFewShot.

你可以直接通过如下命令从 pip 安装使用 mmfewshot:

pip install mmfewshot

或者从 git 仓库编译源码:

```
git clone https://github.com/open-mmlab/mmfewshot.git
cd mmfewshot
pip install -r requirements/build.txt
pip install -v -e . # or "python setup.py develop"
```
**Note:**

(1) 按照上述说明,MMDetection 安装在 dev 模式下,因此在本地对代码做的任何修改都会生效,无需重新 安装;

(2) 如果希望使用 opencv-python-headless 而不是 opencv-python, 可以在安装 MMCV 之前安装;

(3) 一些安装依赖是可以选择的。例如只需要安装最低运行要求的版本,则可以使用 pip install -v -e . 命令。如果希望使用可选择的像 albumentations 和 imagecorruptions 这种依赖项,可以使用 pip install -r requirements/optional.txt 进行手动安装,或者在使用 pip 时指定所需的附加功能 (例如 pip install -v -e .[optional]),支持附加功能的有效键值包括 all、tests、build 以及 optional 。

## <span id="page-10-0"></span>**2.3 另一种选择:Docker 镜像**

我们提供了 [Dockerfile](https://github.com/open-mmlab/mmfewshot/blob/master/docker/Dockerfile) to build an image. Ensure that you are using [docker version](https://docs.docker.com/engine/install/)  $\geq$ =19.03.

```
# 基于 PyTorch 1.6, CUDA 10.1 生成镜像
docker build -t mmfewshot docker/
```
运行命令:

docker run --gpus all --shm-size=8g -it -v {DATA\_DIR}:/mmfewshot/data mmfewshot

## <span id="page-10-1"></span>**2.4 从零开始设置脚本**

假设当前已经成功安装 CUDA 10.1, 这里提供了一个完整的基于 conda 安装 MMDetection 的脚本:

```
conda create -n openmmlab python=3.7 -y
conda activate openmmlab
conda install pytorch==1.7.0 torchvision==0.8.0 torchaudio==0.7.0 cudatoolkit=10.1 -c\Box,→pytorch
# 安装最新版本的 mmcv
pip install mmcv-full -f https://download.openmmlab.com/mmcv/dist/cu101/torch1.7.0/
,→index.html
```
(续上页)

*#* 安装 *mmclassification mmdetection* pip install mmcls mmdet *#* 安装 *mmfewshot* git clone https://github.com/open-mmlab/mmfewshot.git cd mmfewshot pip install -r requirements/build.txt pip install -v -e . *# or "python setup.py develop"*

<span id="page-12-0"></span>为了验证是否正确安装了 MMFewShot 和所需的环境,我们可以运行示例的 Python 代码在示例图像进行推理: 具体的细节可以参考 [few shot classification demo](https://github.com/open-mmlab/mmfewshot/tree/main/demo#few-shot-classification-demo) 以及 [few shot detection demo](https://github.com/open-mmlab/mmfewshot/tree/main/demo#few-shot-detection-demo) 。如果成功安装 MMFewShot, 则 上面的代码可以完整地运行。

#### Test a model

- <span id="page-14-0"></span>• single GPU
- single node multiple GPU
- multiple node

You can use the following commands to infer a dataset.

```
# single-gpu
python tools/test.py ${CONFIG_FILE} ${CHECKPOINT_FILE} [optional arguments]
# multi-gpu
./tools/dist_test.sh ${CONFIG_FILE} ${CHECKPOINT_FILE} ${GPU_NUM} [optional arguments]
# multi-node in slurm environment
python tools/test.py ${CONFIG_FILE} ${CHECKPOINT_FILE} [optional arguments] --
,→launcher slurm
```
Examples:

For classification, inference Baseline on CUB under 5way 1shot setting.

```
python ./tools/classification/test.py \
  configs/classification/baseline/cub/baseline_conv4_1xb64_cub_5way-1shot.py \
  checkpoints/SOME_CHECKPOINT.pth
```
For detection, inference TFA on VOC split1 1shot setting.

```
python ./tools/detection/test.py \
 configs/detection/tfa/voc/split1/tfa_r101_fpn_voc-split1_1shot-fine-tuning.py \
 checkpoints/SOME_CHECKPOINT.pth --eval mAP
```
Train a model

### <span id="page-16-1"></span><span id="page-16-0"></span>**5.1 Train with a single GPU**

python tools/train.py *\${*CONFIG\_FILE*}* [optional arguments]

If you want to specify the working directory in the command, you can add an argument  $-\text{work\_dir}$ \${YOUR\_WORK\_DIR}.

### <span id="page-16-2"></span>**5.2 Train with multiple GPUs**

./tools/dist\_train.sh *\${*CONFIG\_FILE*} \${*GPU\_NUM*}* [optional arguments]

Optional arguments are:

- --no-validate (**not suggested**): By default, the codebase will perform evaluation during the training. To disable this behavior, use --no-validate.
- $-\text{work-dir}$  \${WORK\_DIR}: Override the working directory specified in the config file.
- --resume-from \${CHECKPOINT\_FILE}: Resume from a previous checkpoint file.

Difference between resume-from and load-from: resume-from loads both the model weights and optimizer status, and the epoch is also inherited from the specified checkpoint. It is usually used for resuming the training process that is interrupted accidentally. load-from only loads the model weights and the training epoch starts from 0. It is usually used for finetuning.

## <span id="page-17-0"></span>**5.3 Train with multiple machines**

If you run MMClassification on a cluster managed with [slurm,](https://slurm.schedmd.com/) you can use the script slurm\_train.sh. (This script also supports single machine training.)

```
[GPUS=${GPUS}] ./tools/slurm_train.sh ${PARTITION} ${JOB_NAME} ${CONFIG_FILE} ${WORK_
,→DIR}
```
You can check [slurm\\_train.sh](https://github.com/open-mmlab/mmclassification/blob/master/tools/slurm_train.sh) for full arguments and environment variables.

If you have just multiple machines connected with ethernet, you can refer to PyTorch [launch utility](https://pytorch.org/docs/stable/distributed_deprecated.html#launch-utility). Usually it is slow if you do not have high speed networking like InfiniBand.

### <span id="page-17-1"></span>**5.4 Launch multiple jobs on a single machine**

If you launch multiple jobs on a single machine, e.g., 2 jobs of 4-GPU training on a machine with 8 GPUs, you need to specify different ports (29500 by default) for each job to avoid communication conflict.

If you use dist\_train.sh to launch training jobs, you can set the port in commands.

```
CUDA_VISIBLE_DEVICES=0,1,2,3 PORT=29500 ./tools/dist_train.sh ${CONFIG_FILE} 4
CUDA_VISIBLE_DEVICES=4,5,6,7 PORT=29501 ./tools/dist_train.sh ${CONFIG_FILE} 4
```
If you use launch training jobs with Slurm, you need to modify the config files (usually the 6th line from the bottom in config files) to set different communication ports.

In config1.py,

```
dist_params = dict(backend='nccl', port=29500)
```
In config2.py,

dist\_params = dict(backend='nccl', port=29501)

Then you can launch two jobs with config1.py ang config2.py.

```
CUDA_VISIBLE_DEVICES=0,1,2,3 GPUS=4 ./tools/slurm_train.sh ${PARTITION} ${JOB_NAME}␣
,→config1.py ${WORK_DIR}
CUDA_VISIBLE_DEVICES=4,5,6,7 GPUS=4 ./tools/slurm_train.sh ${PARTITION} ${JOB_NAME}␣
,→config2.py ${WORK_DIR}
```
## Model Zoo

## <span id="page-18-1"></span><span id="page-18-0"></span>**6.1 Few Shot Classification Model Zoo**

#### **6.1.1 Baseline**

Please refer to [Baseline](https://github.com/open-mmlab/mmfewshot/tree/main/configs/classification/baseline) for details.

#### **6.1.2 Baseline++**

Please refer to [Baseline++](https://github.com/open-mmlab/mmfewshot/tree/main/configs/classification/baseline_plus) for details.

#### **6.1.3 ProtoNet**

Please refer to [ProtoNet](https://github.com/open-mmlab/mmfewshot/tree/main/configs/classification/proto_net) for details.

### **6.1.4 RelationNet**

Please refer to [RelationNet](https://github.com/open-mmlab/mmfewshot/tree/main/configs/classification/relation_net) for details.

#### **6.1.5 MatchingNet**

Please refer to [MatchingNet](https://github.com/open-mmlab/mmfewshot/tree/main/configs/classification/matching_net) for details.

#### **6.1.6 MAML**

Please refer to [MAML](https://github.com/open-mmlab/mmfewshot/tree/main/configs/classification/maml) for details.

#### **6.1.7 NegMargin**

Please refer to [NegMargin](https://github.com/open-mmlab/mmfewshot/tree/main/configs/classification/neg_margin) for details.

#### **6.1.8 Meta Baseline**

Please refer to [Meta Baseline](https://github.com/open-mmlab/mmfewshot/tree/main/configs/classification/meta_baseline) for details.

## <span id="page-19-0"></span>**6.2 Few Shot Detection Model Zoo**

#### **6.2.1 TFA**

Please refer to [TFA](https://github.com/open-mmlab/mmfewshot/tree/main/configs/detection/tfa) for details.

#### **6.2.2 FSCE**

Please refer to [FSCE](https://github.com/open-mmlab/mmfewshot/tree/main/configs/detection/fsce) for details.

#### **6.2.3 Meta RCNN**

Please refer to [Meta RCNN](https://github.com/open-mmlab/mmfewshot/tree/main/configs/detection/meta_rcnn) for details.

#### **6.2.4 FSDetView**

Please refer to [FSDetView](https://github.com/open-mmlab/mmfewshot/tree/main/configs/detection/fsdetview) for details.

## **6.2.5 Attention RPN**

Please refer to [Attention RPN](https://github.com/open-mmlab/mmfewshot/tree/main/configs/detection/attention_rpn) for details.

#### **6.2.6 MPSR**

Please refer to [MPSR](https://github.com/open-mmlab/mmfewshot/tree/main/configs/detection/mpsr) for details.

## <span id="page-22-0"></span>Tutorial 0: Overview of MMFewShot Classification

The main difference between general classification task and few shot classification task is the data usage. Therefore, the design of MMFewShot target at data sampling, meta test and models apis for few shot setting based on [mmcls.](https://github.com/open-mmlab/mmclassification) Additionally, the modules in [mmcls](https://github.com/open-mmlab/mmclassification) can be imported and reused in the code or config.

## <span id="page-22-1"></span>**7.1 Design of Data Sampling**

In MMFewShot, we suggest customizing the data pipeline using a dataset wrapper and modify the arguments in forward function when returning the dict with customize keys.

```
class CustomizeDataset:
   def __init__(self, dataset, ...):
       self.dataset = dataset
       self.customize_list = generate_function(dataset)
   def generate_function(self, dataset):
       pass
   def __getitem__(self, idx):
       return {
            'support_data': [self.dataset[i] for i in self.customize_list],
            'query_data': [self.dataset[i] for i in self.customize_list]
       }
```
More details can refer to [Tutorial 2: Adding New Dataset](https://mmfewshot.readthedocs.io/en/latest/classification/customize_dataset.html)

## <span id="page-23-0"></span>**7.2 Design of Models API**

Each model in MMFewShot should implement following functions to support meta testing. More details can refer to [Tutorial 3: Customize Models](https://mmfewshot.readthedocs.io/en/latest/classification/customize_models.html)

```
@CLASSIFIERS.register_module()
class BaseFewShotClassifier(BaseModule):
   def forward(self, mode, ...):
        if mode == 'train':
            return self.forward_train(...)
       elif mode == 'query':
           return self.forward_query(...)
        elif mode == 'support':
           return self.forward_support(...)
        ...
   def forward_train(self, **kwargs):
       pass
    # --------- for meta testing ----------
   def forward_support(self, **kwargs):
       pass
   def forward_query(self, **kwargs):
       pass
   def before_meta_test(self, meta_test_cfg, **kwargs):
       pass
   def before_forward_support(self, **kwargs):
       pass
    def before_forward_query(self, **kwargs):
       pass
```
## <span id="page-24-0"></span>**7.3 Design of Meta Testing**

Meta testing performs prediction on random sampled tasks multiple times. Each task contains support and query data. More details can refer to mmfewshot/classification/apis/test.py. Here is the basic pipeline for meta testing:

```
# the model may from training phase and may generate or fine-tine weights
1. Copy model
# prepare for the meta test (generate or freeze weights)
2. Call model.before_meta_test()
# some methods with fixed backbone can pre-compute the features for acceleration
3. Extracting features of all images for acceleration(optional)
# test different random sampled tasks
4. Test tasks (loop)
    # make sure all the task share the same initial weight
   a. Copy model
    # prepare model for support data
   b. Call model.before_forward_support()
    # fine-tune or none fine-tune models with given support data
   c. Forward support data: model(*data, mode='support')
    # prepare model for query data
   d. Call model.before_forward_query()
    # predict results of query data
    e. Forward query data: model(*data, mode='query')
```
#### **7.3.1 meta testing on multiple gpus**

In MMFewShot, we also support multi-gpu meta testing during validation or testing phase. In multi-gpu meta testing, the model will be copied and wrapped with MetaTestParallel, which will send data to the device of model. Thus, the original model will not be affected by the operations in Meta Testing. More details can refer to mmfewshot/classification/utils/meta\_test\_parallel.py Specifically, each gpu will be assigned with (num\_test\_tasks / world\_size) task. Here is the distributed logic for multi gpu meta testing:

```
sub_num_test_tasks = num_test_tasks // world_size
sub_num_test_tasks += 1 if num_test_tasks % world_size != 0 else 0
for i in range(sub_num_test_tasks):
   task_id = (i * world_size + rank)if task_id >= num_test_tasks:
        continue
    # test task with task_id
    ...
```
If user want to customize the way to test a task, more details can refer to [Tutorial 4: Customize Runtime Settings](https://mmfewshot.readthedocs.io/en/latest/classification/customize_runtime.html)

## CHAPTER<sup>8</sup>

### Tutorial 1: Learn about Configs

<span id="page-26-0"></span>We incorporate modular and inheritance design into our config system, which is convenient to conduct various experiments. If you wish to inspect the config file, you may run python tools/misc/print\_config.py /PATH/ TO/CONFIG to see the complete config. The classification part of mmfewshot is built upon the [mmcls](https://github.com/open-mmlab/mmclassification), thus it is highly recommended learning the basic of mmcls.

### <span id="page-26-1"></span>**8.1 Modify config through script arguments**

When submitting jobs using "tools/classification/train.py" or "tools/classification/test.py", you may specify --cfg-options to in-place modify the config.

• Update config keys of dict chains.

The config options can be specified following the order of the dict keys in the original config. For example, --cfg-options model.backbone.norm\_eval=False changes the all BN modules in model backbones to train mode.

• Update keys inside a list of configs.

Some config dicts are composed as a list in your config. For example, the training pipeline data.train. pipeline is normally a list e.g. [dict(type='LoadImageFromFile'), ...]. If you want to change 'LoadImageFromFile' to 'LoadImageFromWebcam' in the pipeline, you may specify --cfg-options data.train.pipeline.0.type=LoadImageFromWebcam.

• Update values of list/tuples.

If the value to be updated is a list or a tuple. For example, the config file normally sets work  $flow=[('train',$ 1)]. If you want to change this key, you may specify --cfg-options workflow="[(train,1),(val, 1)]". Note that the quotation mark "is necessary to support list/tuple data types, and that **NO** white space is allowed inside the quotation marks in the specified value.

## <span id="page-27-0"></span>**8.2 Config Name Style**

We follow the below style to name config files. Contributors are advised to follow the same style.

```
{algorithm}_[algorithm setting]_{backbone}_{gpu x batch_per_gpu}_[misc]_{dataset}_
,→{meta test setting}.py
```
 $\{xxx\}$  is required field and  $[yyy]$  is optional.

- {algorithm}: model type like faster rcnn, mask rcnn, etc.
- [algorithm setting]: specific setting for some model, like without\_semantic for htc, moment for reppoints, etc.
- {backbone}: backbone type like conv4, resnet12.
- [norm\_setting]: bn (Batch Normalization) is used unless specified, other norm layer type could be gn (Group Normalization), syncbn (Synchronized Batch Normalization). gn-head/gn-neck indicates GN is applied in head/neck only, while  $qn - a 11$  means GN is applied in the entire model, e.g. backbone, neck, head.
- [gpu x batch\_per\_gpu]: GPUs and samples per GPU. For episodic training methods we use the total number of images in one episode, i.e. n classes x (support images+query images).
- [misc]: miscellaneous setting/plugins of model.
- {dataset}: dataset like cub, mini-imagenet and tiered-imagenet.
- {meta test setting}: n way k shot setting like 5way\_1shot or 5way\_5shot.

#### <span id="page-27-1"></span>**8.3 An Example of Baseline**

To help the users have a basic idea of a complete config and the modules in a modern classification system, we make brief comments on the config of Baseline for MiniImageNet in 5 way 1 shot setting as the following. For more detailed usage and the corresponding alternative for each module, please refer to the API documentation.

```
# config of model
model = dict(# classifier name
    type='Baseline',
    # config of backbone
```

```
(续上页)
```

```
backbone=dict(type='Conv4'),
    # config of classifier head
   head=dict(type='LinearHead', num_classes=64, in_channels=1600),
    # config of classifier head used in meta test
   meta_test_head=dict(type='LinearHead', num_classes=5, in_channels=1600))
# data pipeline for training
train_pipeline = [
    # first pipeline to load images from file path
   dict(type='LoadImageFromFile'),
    # random resize crop
   dict(type='RandomResizedCrop', size=84),
    # random flip
   dict(type='RandomFlip', flip_prob=0.5, direction='horizontal'),
    # color jitter
   dict(type='ColorJitter', brightness=0.4, contrast=0.4, saturation=0.4),
   dict(type='Normalize', # normalization
         # mean values used to normalization
        mean=[123.675, 116.28, 103.53],
         # standard variance used to normalization
         std=[58.395, 57.12, 57.375],
         # whether to invert the color channel, rgb2bgr or bgr2rgb
        to_rgb=True),
    # convert img into torch.Tensor
   dict(type='ImageToTensor', keys=['img']),
    # convert gt_label into torch.Tensor
   dict(type='ToTensor', keys=['gt_label']),
    # pipeline that decides which keys in the data should be passed to the runner
   dict(type='Collect', keys=['img', 'gt_label'])
]
# data pipeline for testing
test_pipeline = [
    # first pipeline to load images from file path
   dict(type='LoadImageFromFile'),
    # resize image
   dict(type='Resize', size=(96, -1)),
    # center crop
   dict(type='CenterCrop', crop_size=84),
   dict(type='Normalize', # normalization
         # mean values used to normalization
        mean=[123.675, 116.28, 103.53],
         # standard variance used to normalization
```

```
(续上页)
```

```
std=[58.395, 57.12, 57.375],
         # whether to invert the color channel, rgb2bgr or bgr2rgb
         to_rgb=True),
    # convert img into torch.Tensor
   dict(type='ImageToTensor', keys=['img']),
    # pipeline that decides which keys in the data should be passed to the runner
   dict(type='Collect', keys=['img', 'gt_label'])
]
# config of fine-tuning using support set in Meta Test
meta_finetune_cfg = dict(
    # number of iterations in fine-tuning
   num_steps=150,
    # optimizer config in fine-tuning
   optimizer=dict(
        type='SGD', # optimizer name
       lr=0.01, # learning rate
       momentum=0.9, # momentum
       dampening=0.9, # dampening
       weight_decay=0.001)), # weight decay
data = dict(# batch size of a single GPU
   samples_per_gpu=64,
    # worker to pre-fetch data for each single GPU
   workers_per_gpu=4,
    # config of training set
   train=dict(
        # name of dataset
       type='MiniImageNetDataset',
        # prefix of image
       data_prefix='data/mini_imagenet',
        # subset of dataset
        subset='train',
        # train pipeline
        pipeline=train_pipeline),
    # config of validation set
   val=dict(
        # dataset wrapper for Meta Test
       type='MetaTestDataset',
        # total number of test tasks
       num_episodes=100,
        num_ways=5, # number of class in each task
```

```
(续上页)
```

```
num_shots=1, # number of support images in each task
   num_queries=15, # number of query images in each task
    dataset=dict( # config of dataset
       type='MiniImageNetDataset', # dataset name
       subset='val', # subset of dataset
       data_prefix='data/mini_imagenet', # prefix of images
       pipeline=test_pipeline),
   meta_test_cfg=dict( # config of Meta Test
       num_episodes=100, # total number of test tasks
       num_ways=5, # number of class in each task
        # whether to pre-compute features from backbone for acceleration
       fast_test=True,
        # dataloader setting for feature extraction of fast test
       test_set=dict(batch_size=16, num_workers=2),
        support=dict( # support set setting in meta test
           batch_size=4, # batch size for fine-tuning
           num_workers=0, # number of worker set 0 since the only 5 images
           drop_last=True, # drop last
           train=dict( # config of fine-tuning
               num_steps=150, # number of steps in fine-tuning
               optimizer=dict( # optimizer config in fine-tuning
                   type='SGD', # optimizer name
                   lr=0.01, # learning rate
                   momentum=0.9, # momentum
                   dampening=0.9, # dampening
                   weight_decay=0.001))), # weight decay
        # query set setting predict 75 images
       query=dict(batch_size=75, num_workers=0))),
test=dict( # used for model validation in Meta Test fashion
   type='MetaTestDataset', # dataset wrapper for Meta Test
    num_episodes=2000, # total number of test tasks
   num_ways=5, # number of class in each task
   num_shots=1, # number of support images in each task
   num_queries=15, # number of query images in each task
   dataset=dict( # config of dataset
       type='MiniImageNetDataset', # dataset name
       subset='test', # subset of dataset
       data_prefix='data/mini_imagenet', # prefix of images
       pipeline=test_pipeline),
   meta_test_cfg=dict( # config of Meta Test
       num_episodes=2000, # total number of test tasks
       num_ways=5, # number of class in each task
        # whether to pre-compute features from backbone for acceleration
```

```
(续上页)
```

```
fast_test=True,
            # dataloader setting for feature extraction of fast test
            test_set=dict(batch_size=16, num_workers=2),
            support=dict( # support set setting in meta test
               batch_size=4, # batch size for fine-tuning
               num_workers=0, # number of worker set 0 since the only 5 images
               drop_last=True, # drop last
               train=dict( # config of fine-tuning
                   num_steps=150, # number of steps in fine-tuning
                    optimizer=dict( # optimizer config in fine-tuning
                       type='SGD', # optimizer name
                       lr=0.01, # learning rate
                       momentum=0.9, # momentum
                       dampening=0.9, # dampening
                       weight_decay=0.001))), # weight decay
            # query set setting predict 75 images
           query=dict(batch_size=75, num_workers=0))))
log config = dict (
   interval=50, # interval to print the log
   hooks=[dict(type='TextLoggerHook')])
checkpoint_config = dict(interval=20) # interval to save a checkpoint
evaluation = dict(by_epoch=True, # eval model by epoch
   metric='accuracy', # Metrics used during evaluation
   interval=5) # interval to eval model
# parameters to setup distributed training, the port can also be set.
dist params = dict(backend='nccl')
log_level = 'INFO' # the output level of the log.
load_from = None # load a pre-train checkpoints
# resume checkpoints from a given path, the training will be resumed from
# the epoch when the checkpoint's is saved.
resume_from = None
# workflow for runner. [('train', 1)] means there is only one workflow and
# the workflow named 'train' is executed once.
workflow = [('train', 1)]pin_memory = True # whether to use pin memory
# whether to use infinite sampler; infinite sampler can accelerate training efficient
use_infinite_sampler = True
seed = 0 # random seed
runner = dict(type='EpochBasedRunner', max_epochs=200) # runner type and epochs of␣
,→training
optimizer = dict( # the configuration file used to build the optimizer, support all␣
,→optimizers in PyTorch.
```
#### (续上页)

```
type='SGD', # optimizer type
   lr=0.05, # learning rat
   momentum=0.9, # momentum
   weight_decay=0.0001) # weight decay of SGD
optimizer_config = dict(grad_clip=None) # most of the methods do not use gradient␣
,→clip
lr_config = dict(
    # the policy of scheduler, also support CosineAnnealing, Cyclic, etc. Refer to␣
,→details of supported LrUpdater
    # from https://github.com/open-mmlab/mmcv/blob/master/mmcv/runner/hooks/lr_
,→updater.py#L9.
   policy='step',
   warmup='linear', # warmup type
   warmup_iters=3000, # warmup iterations
   warmup_ratio=0.25, # warmup ratio
    step=[60, 120]) # Steps to decay the learning rate
```
### <span id="page-32-0"></span>**8.4 FAQ**

#### **8.4.1 Use intermediate variables in configs**

Some intermediate variables are used in the configuration file. The intermediate variables make the configuration file clearer and easier to modify.

For example, train\_pipeline / test\_pipeline is the intermediate variable of the data pipeline. We first need to define train\_pipeline / test\_pipeline, and then pass them to data. If you want to modify the size of the input image during training and testing, you need to modify the intermediate variables of train\_pipeline / test\_pipeline.

```
img_norm_cfg = dict(
   mean=[123.675, 116.28, 103.53], std=[58.395, 57.12, 57.375], to_rgb=True)
train_pipeline = [
   dict(type='LoadImageFromFile'),
   dict(type='RandomResizedCrop', size=384, backend='pillow',),
   dict(type='RandomFlip', flip_prob=0.5, direction='horizontal'),
   dict(type='Normalize', **img_norm_cfg),
   dict(type='ImageToTensor', keys=['img']),
   dict(type='ToTensor', keys=['gt_label']),
   dict(type='Collect', keys=['img', 'gt_label'])
]
test_pipeline = [
    dict(type='LoadImageFromFile'),
```
(续上页)

```
dict(type='Resize', size=384, backend='pillow'),
   dict(type='Normalize', **img_norm_cfg),
   dict(type='ImageToTensor', keys=['img']),
   dict(type='Collect', keys=['img'])
]
data = dict(train=dict(pipeline=train_pipeline),
   val=dict(pipeline=test_pipeline),
    test=dict(pipeline=test_pipeline))
```
#### **8.4.2 Ignore some fields in the base configs**

Sometimes, you need to set \_delete\_=True to ignore some domain content in the basic configuration file. You can refer to [mmcv](https://mmcv.readthedocs.io/en/latest/understand_mmcv/config.html#inherit-from-base-config-with-ignored-fields) for more instructions.

The following is an example. If you want to use cosine schedule, just using inheritance and directly modify it will report get unexcepected keyword'step' error, because the 'step' field of the basic config in lr\_config domain information is reserved, and you need to add\_delete\_ =True to ignore the content of lr\_config related fields in the basic configuration file:

```
lr\_config = dict(_delete_=True,
   policy='CosineAnnealing',
   min_lr=0,
   warmup='linear',
   by_epoch=True,
   warmup_iters=5,
    warmup_ratio=0.1
)
```
## CHAPTER<sup>9</sup>

## Tutorial 2: Adding New Dataset

### <span id="page-34-1"></span><span id="page-34-0"></span>**9.1 Customize datasets by reorganizing data**

#### **9.1.1 Customize loading annotations**

You can write a new Dataset class inherited from BaseFewShotDataset, and overwrite load\_annotations(self), like [CUB](https://github.com/open-mmlab/mmfewshot/blob/main/mmfewshot/classification/datasets/cub.py) and [MiniImageNet](https://github.com/open-mmlab/mmfewshot/blob/main/mmfewshot/classification/datasets/mini_imagenet.py). Typically, this function returns a list, where each sample is a dict, containing necessary data information, e.g., img and  $gt$ \_label.

Assume we are going to implement a Filelist dataset, which takes filelists for both training and testing. The format of annotation list is as follows:

000001.jpg 0 000002.jpg 1

We can create a new dataset in mmfewshot/classification/datasets/filelist.py to load the data.

```
import mmcv
import numpy as np
from mmcls.datasets.builder import DATASETS
from .base import BaseFewShotDataset
```
**@DATASETS**.register\_module()

(续上页)

```
class Filelist(BaseFewShotDataset):
   def load_annotations(self):
        assert isinstance(self.ann_file, str)
       data_infos = []
        with open(self.ann_file) as f:
            samples = [x.strip().split(' ') for x in f.readlines()]
            for filename, gt_label in samples:
                info = {'img_prefix': self.data_prefix}
                info['img_info'] = {'filename': filename}
                info['gt_label'] = np.array(gt_label, dtype=np.int64)
                data_infos.append(info)
            return data_infos
```
And add this dataset class in mmcls/datasets/\_\_init\_\_.py

```
from .base_dataset import BaseDataset
...
from .filelist import Filelist
_all_ = 1'BaseDataset', ... ,'Filelist'
]
```
Then in the config, to use Filelist you can modify the config as the following

```
train = dict(type='Filelist',
   ann_file = 'image_list.txt',
    pipeline=train_pipeline
)
```
#### **9.1.2 Customize different subsets**

To support different subset, we first predefine the classes of different subsets. Then we modify get\_classes to handle different classes of subset.

```
import mmcv
import numpy as np
from mmcls.datasets.builder import DATASETS
from .base import BaseFewShotDataset
```
(续上页)

```
@DATASETS.register_module()
class Filelist(BaseFewShotDataset):
   TRAIN_CLASSES = ['train_a', ...]
   VAL_CLASSES = ['val_a', ...]TEST_CLASSES = ['test_a', ...]
   def __init__(self, subset, *args, **kwargs):
        ...
        self.subset = subset
       super().__init__(*args, **kwargs)
   def get_classes(self):
       if self.subset == 'train':
            class_names = self.TRAIN_CLASSES
        ...
        return class_names
```
# **9.2 Customize datasets sampling**

## **9.2.1 EpisodicDataset**

We use EpisodicDataset as wrapper to perform N way K shot sampling. For example, suppose the original dataset is Dataset\_A, the config looks like the following

```
dataset_A_train = dict(
       type='EpisodicDataset',
       num_episodes=100000, # number of total episodes = length of dataset wrapper
        # each call of `__getitem__` will return
        # {'support_data': [(num_ways * num_shots) images],
        # 'query_data': [(num_ways * num_queries) images]}
        num_ways=5, # number of way (different classes)
        num_shots=5, # number of support shots of each class
        num_queries=5, # number of query shots of each class
        dataset=dict( # This is the original config of Dataset_A
           type='Dataset_A',
            ...
           pipeline=train_pipeline
        )
    )
```
## **9.2.2 Customize sampling logic**

An example of customizing data sampling logic for training:

#### **Create a new dataset wrapper**

We can create a new dataset wrapper in mmfewshot/classification/datasets/dataset\_wrappers.py to customize sampling logic.

```
class MyDatasetWrapper:
   def __init__(self, dataset, args_a, args_b, ...):
        self.dataset = dataset
        ...
        self.episode_idxes = self.generate_episodic_idxes()
   def generate_episodic_idxes(self):
        episode_idxes = []
        # sampling each episode
        for _ in range(self.num_episodes):
            episodic_a_idx, episodic_b_idx, episodic_c_idx= [], [], []
            # customize sampling logic
            # select the index of data_infos from original dataset
            ...
            episode_idxes.append({
               'a': episodic_a_idx,
                'b': episodic_b_idx,
                'c': episodic_c_idx,
            })
        return episode_idxes
   def __getitem__(self, idx):
        # the key can be any value, but it needs to modify the code
        # in the forward function of model.
        return {
            'a_data' : [self.dataset[i] for i in self.episode_idxes[idx]['a']],
            'b_data' : [self.dataset[i] for i in self.episode_idxes[idx]['b']],
            'c_data' : [self.dataset[i] for i in self.episode_idxes[idx]['c']]
        }
```
#### **Update dataset builder**

We need to add the build code in mmfewshot/classification/datasets/builder.py for our customize dataset wrapper.

```
def build_dataset(cfg, default_args=None):
   if isinstance(cfg, (list, tuple)):
        dataset = ConcatDataset([build_dataset(c, default_args) for c in cfg])
   elif cfg['type'] == 'MyDatasetWrapper':
        dataset = MyDatasetWrapper(
           build_dataset(cfg['dataset'], default_args),
            # pass customize arguments
            args_a=cfg['args_a'],
            args_b=cfg['args_b'],
            ...)
    else:
        dataset = build_from_cfg(cfg, DATASETS, default_args)
    return dataset
```
#### **Update the arguments in model**

The argument names in forward function need to be consistent with the customize dataset wrapper.

```
class MyClassifier(BaseFewShotClassifier):
    ...
    def forward(self, a_data=None, b_data=None, c_data=None, ...):
        # pass the modified arguments name.
        if mode == 'train':
            return self.forward_train(a_data=a_data, b_data=b_data, c_data=None,␣
,→**kwargs)
        \text{elif} mode == 'query':
            return self.forward_query(img=img, **kwargs)
        elif mode == 'support':
            return self.forward_support(img=img, **kwargs)
        elif mode == 'extract_feat':
            return self.extract_feat(img=img)
        else:
            raise ValueError()
```
#### **using customize dataset wrapper in config**

Then in the config, to use MyDatasetWrapper you can modify the config as the following,

```
dataset_A_train = dict(
       type='MyDatasetWrapper',
       args_a=None,
       args_b=None,
       dataset=dict( # This is the original config of Dataset_A
            type='Dataset_A',
            ...
           pipeline=train_pipeline
       )
    )
```
# CHAPTER 10

# Tutorial 3: Customize Models

## **10.1 Add a new classifier**

Here we show how to develop a new classifier with an example as follows

## **10.1.1 1. Define a new classifier**

Create a new file mmfewshot/classification/models/classifiers/my\_classifier.py.

```
from mmcls.models.builder import CLASSIFIERS
from .base import BaseFewShotClassifier
@CLASSIFIERS.register_module()
class MyClassifier(BaseFewShotClassifier):
   def __init__(self, arg1, arg2):
       pass
    # customize input for different mode
    # the input should keep consistent with the dataset
   def forward(self, img, mode='train',**kwargs):
       if mode == 'train':
            return self.forward_train(img=img, **kwargs)
       elif mode == 'query':
```
(续上页)

```
return self.forward_query(img=img, **kwargs)
    elif mode == 'support':
        return self.forward_support(img=img, **kwargs)
    elif mode == 'extract_feat':
        assert img is not None
       return self.extract_feat(img=img)
    else:
        raise ValueError()
# customize forward function for training data
def forward_train(self, img, gt_label, **kwargs):
   pass
# customize forward function for meta testing support data
def forward_support(self, img, gt_label, **kwargs):
   pass
# customize forward function for meta testing query data
def forward_query(self, img):
   pass
# prepare meta testing
def before_meta_test(self, meta_test_cfg, **kwargs):
   pass
# prepare forward meta testing query images
def before_forward_support(self, **kwargs):
   pass
# prepare forward meta testing support images
def before_forward_query(self, **kwargs):
   pass
```
## **10.1.2 2. Import the module**

You can either add the following line to mmfewshot/classification/models/heads/\_\_init\_\_.py

**from .my\_classifier import** MyClassifier

or alternatively add

```
custom_imports = dict(
    imports=['mmfewshot.classification.models.classifier.my_classifier'],
```
(续上页)

allow\_failed\_imports=**False**)

to the config file to avoid modifying the original code.

## **10.1.3 3. Use the classifier in your config file**

```
model = dict(type="MyClassifier",
    ...
)
```
# **10.2 Add a new backbone**

Here we show how to develop a new backbone with an example as follows

## **10.2.1 1. Define a new backbone**

Create a new file mmfewshot/classification/models/backbones/mynet.py.

```
import torch.nn as nn
from mmcls.models.builder import BACKBONES
@BACKBONES.register_module()
class MyNet(nn.Module):
   def __init__(self, arg1, arg2):
        pass
   def forward(self, x): # should return a tensor
        pass
```
## **10.2.2 2. Import the module**

You can either add the following line to mmfewshot/classification/models/backbones/\_\_init\_\_.py

```
from .mynet import MyNet
```
or alternatively add

```
custom_imports = dict(
    imports=['mmfewshot.classification.models.backbones.mynet'],
    allow_failed_imports=False)
```
to the config file to avoid modifying the original code.

## **10.2.3 3. Use the backbone in your config file**

```
model = dict(...
    backbone=dict(
        type='MyNet',
        arg1=xxx,
        arg2=xxx),
    ...
```
## **10.3 Add new heads**

Here we show how to develop a new head with an example as follows

#### **10.3.1 1. Define a new head**

Create a new file mmfewshot/classification/models/heads/myhead.py.

```
from mmcls.models.builder import HEADS
from .base_head import BaseFewShotHead
@HEADS.register_module()
class MyHead(BaseFewShotHead):
   def __init__(self, arg1, arg2) -> None:
       pass
```
(续上页)

```
def forward_train(self, x, gt_label, **kwargs):
    pass
def forward_support(self, x, gt_label, **kwargs):
    pass
def forward_query(self, x, **kwargs):
    pass
def before_forward_support(self) -> None:
    pass
def before_forward_query(self) -> None:
    pass
```
## **10.3.2 2. Import the module**

You can either add the following line to mmfewshot/classification/models/heads/\_\_init\_\_.py

**from .myhead import** MyHead

or alternatively add

```
custom_imports = dict(
    imports=['mmfewshot.classification.models.backbones.myhead'],
    allow_failed_imports=False)
```
to the config file to avoid modifying the original code.

## **10.3.3 3. Use the head in your config file**

```
model = dict(...
   head=dict(
        type='MyHead',
        arg1=xxx,
        arg2=xxx),
    ...
```
# **10.4 Add new loss**

To add a new loss function, the users need implement it in mmfewshot/classification/models/losses/ my\_loss.py. The decorator weighted\_loss enable the loss to be weighted for each element.

```
import torch
import torch.nn as nn
from ..builder import LOSSES
from .utils import weighted_loss
@weighted_loss
def my_loss(pred, target):
   assert pred.size() == target.size() and target.numel() > 0
    loss = troch^{def}(pred - target)return loss
@LOSSES.register_module()
class MyLoss(nn.Module):
    def __init__(self, reduction='mean', loss_weight=1.0):
        super(MyLoss, self). __init_()
        self.reduction = reduction
        self.loss_weight = loss_weight
    def forward(self,
                pred,
                target,
                weight=None,
                avg_factor=None,
                reduction_override=None):
        assert reduction_override in (None, 'none', 'mean', 'sum')
        reduction = (
            reduction_override if reduction_override else self.reduction)
        loss_bbox = self.loss_weight * my_loss(
            pred, target, weight, reduction=reduction, avg_factor=avg_factor)
        return loss_bbox
```
Then the users need to add it in the mmfewshot/classification/models/losses/\_\_init\_\_.py.

**from .my\_loss import** MyLoss, my\_loss

Alternatively, you can add

```
custom_imports=dict(
    imports=['mmfewshot.classification.models.losses.my_loss'])
```
to the config file and achieve the same goal.

To use it, modify the loss\_xxx field. Since MyLoss is for regression, you need to modify the loss\_bbox field in the head.

```
loss_bbox=dict(type='MyLoss', loss_weight=1.0))
```
# CHAPTER 11

## Tutorial 4: Customize Runtime Settings

## **11.1 Customize optimization settings**

## **11.1.1 Customize optimizer supported by Pytorch**

We already support to use all the optimizers implemented by PyTorch, and the only modification is to change the optimizer field of config files. For example, if you want to use ADAM (note that the performance could drop a lot), the modification could be as the following.

optimizer = dict(type='Adam', lr=0.0003, weight\_decay=0.0001)

To modify the learning rate of the model, the users only need to modify the  $\ln r$  in the config of optimizer. The users can directly set arguments following the [API doc](https://pytorch.org/docs/stable/optim.html?highlight=optim#module-torch.optim) of PyTorch.

#### **11.1.2 Customize self-implemented optimizer**

#### **1. Define a new optimizer**

A customized optimizer could be defined as following.

Assume you want to add a optimizer named MyOptimizer, which has arguments a, b, and c. You need to create a new directory named mmfewshot/classification/core/optimizer. And then implement the new optimizer in a file, e.g., in mmfewshot/classification/core/optimizer/my\_optimizer.py:

```
from .registry import OPTIMIZERS
from torch.optim import Optimizer
@OPTIMIZERS.register_module()
class MyOptimizer(Optimizer):
    def __init__(self, a, b, c)
```
#### **2. Add the optimizer to registry**

To find the above module defined above, this module should be imported into the main namespace at first. There are two options to achieve it.

• Modify mmfewshot/classification/core/optimizer/\_init\_.py to import it.

The newly defined module should be imported in mmfewshot/classification/core/optimizer/  $\frac{1}{2}$  init . py so that the registry will find the new module and add it:

**from .my\_optimizer import** MyOptimizer

• Use custom imports in the config to manually import it

```
custom_imports = dict(imports=['mmfewshot.classification.core.optimizer.my_optimizer
,→'], allow_failed_imports=False)
```
The module mmfewshot.classification.core.optimizer.my\_optimizer will be imported at the beginning of the program and the class MyOptimizer is then automatically registered. Note that only the package containing the class MyOptimizer should be imported. mmfewshot.classification.core.optimizer. my\_optimizer.MyOptimizer **cannot** be imported directly.

Actually users can use a totally different file directory structure using this importing method, as long as the module root can be located in PYTHONPATH.

#### **3. Specify the optimizer in the config file**

Then you can use MyOptimizer in optimizer field of config files. In the configs, the optimizers are defined by the field optimizer like the following:

```
optimizer = dict(type='SGD', lr=0.02, momentum=0.9, weight_decay=0.0001)
```
To use your own optimizer, the field can be changed to

optimizer = dict(type='MyOptimizer', a=a\_value, b=b\_value, c=c\_value)

#### **11.1.3 Customize optimizer constructor**

Some models may have some parameter-specific settings for optimization, e.g. weight decay for BatchNorm layers. The users can do those fine-grained parameter tuning through customizing optimizer constructor.

```
from mmcv.utils import build_from_cfg
from mmcv.runner.optimizer import OPTIMIZER_BUILDERS, OPTIMIZERS
from mmfewshot.utils import get_root_logger
from .my_optimizer import MyOptimizer
@OPTIMIZER_BUILDERS.register_module()
class MyOptimizerConstructor(object):
   def __init__(self, optimizer_cfg, paramwise_cfg=None):
   def __call__(self, model):
        return my_optimizer
```
The default optimizer constructor is implemented [here](https://github.com/open-mmlab/mmcv/blob/9ecd6b0d5ff9d2172c49a182eaa669e9f27bb8e7/mmcv/runner/optimizer/default_constructor.py#L11), which could also serve as a template for new optimizer constructor.

#### **11.1.4 Additional settings**

Tricks not implemented by the optimizer should be implemented through optimizer constructor (e.g., set parameter-wise learning rates) or hooks. We list some common settings that could stabilize the training or accelerate the training. Feel free to create PR, issue for more settings.

• **Use gradient clip to stabilize training**: Some models need gradient clip to clip the gradients to stabilize the training process. An example is as below:

```
optimizer_config = dict(grad_clip=dict(max_norm=35, norm_type=2))
```
• **Use momentum schedule to accelerate model convergence**: We support momentum scheduler to modify model' s momentum according to learning rate, which could make the model converge in a faster way. Momentum scheduler is usually used with LR scheduler, for example, the following config is used in 3D detection to accelerate convergence. For more details, please refer to the implementation of [CyclicLrUpdater](https://github.com/open-mmlab/mmcv/blob/f48241a65aebfe07db122e9db320c31b685dc674/mmcv/runner/hooks/lr_updater.py#L327) and [CyclicMomentumUp](https://github.com/open-mmlab/mmcv/blob/f48241a65aebfe07db122e9db320c31b685dc674/mmcv/runner/hooks/momentum_updater.py#L130)[dater.](https://github.com/open-mmlab/mmcv/blob/f48241a65aebfe07db122e9db320c31b685dc674/mmcv/runner/hooks/momentum_updater.py#L130)

```
lr_config = dict(
    policy='cyclic',
    target_ratio=(10, 1e-4),
    cyclic_times=1,
    step_ratio_up=0.4,
)
momentum_config = dict(
    policy='cyclic',
    target\_ratio = (0.85 / 0.95, 1),
    cyclic_times=1,
    step_ratio_up=0.4,
)
```
## **11.2 Customize training schedules**

By default we use step learning rate with 1x schedule, this calls [StepLRHook](https://github.com/open-mmlab/mmcv/blob/f48241a65aebfe07db122e9db320c31b685dc674/mmcv/runner/hooks/lr_updater.py#L153) in MMCV. We support many other learning rate schedule [here,](https://github.com/open-mmlab/mmcv/blob/master/mmcv/runner/hooks/lr_updater.py) such as CosineAnnealing and Poly schedule. Here are some examples

• Poly schedule:

lr\_config = dict(policy='poly', power=0.9, min\_lr=1e-4, by\_epoch=**False**)

• ConsineAnnealing schedule:

```
lr_config = dict(
    policy='CosineAnnealing',
    warmup='linear',
    warmup_iters=1000,
    warmup_ratio=1.0 / 10,
    min_lr_ratio=1e-5)
```
# **11.3 Customize workflow**

Workflow is a list of (phase, epochs) to specify the running order and epochs. By default it is set to be

workflow =  $[('train', 1)]$ 

which means running 1 epoch for training. Sometimes user may want to check some metrics (e.g. loss, accuracy) about the model on the validate set. In such case, we can set the workflow as

[('train', 1), ('val', 1)]

so that 1 epoch for training and 1 epoch for validation will be run iteratively.

#### **Note**:

- 1. The parameters of model will not be updated during val epoch.
- 2. Keyword total\_epochs in the config only controls the number of training epochs and will not affect the validation workflow.
- 3. Workflows [('train', 1), ('val', 1)] and [('train', 1)] will not change the behavior of EvalHook because EvalHook is called by after\_train\_epoch and validation workflow only affect hooks that are called through after\_val\_epoch. Therefore, the only difference between [('train', 1), ('val', 1)] and [('train', 1)] is that the runner will calculate losses on validation set after each training epoch.

# **11.4 Customize hooks**

#### **11.4.1 Customize self-implemented hooks**

#### **1. Implement a new hook**

Here we give an example of creating a new hook in MMFewShot and using it in training.

```
from mmcv.runner import HOOKS, Hook
@HOOKS.register_module()
class MyHook(Hook):
    def __init__(self, a, b):
        pass
   def before_run(self, runner):
        pass
    def after_run(self, runner):
        pass
    def before_epoch(self, runner):
        pass
    def after_epoch(self, runner):
        pass
```

```
def before_iter(self, runner):
    pass
def after_iter(self, runner):
    pass
```
Depending on the functionality of the hook, the users need to specify what the hook will do at each stage of the training in before\_run, after\_run, before\_epoch, after\_epoch, before\_iter, and after\_iter.

#### **2. Register the new hook**

Then we need to make MyHook imported. Assuming the file is in mmfewshot/classification/core/utils/ my\_hook.py there are two ways to do that:

• Modify mmfewshot/core/utils/\_init\_.py to import it.

The newly defined module should be imported in mmfewshot/classification/core/utils/ \_\_init\_\_.py so that the registry will find the new module and add it:

**from .my\_hook import** MyHook

• Use custom\_imports in the config to manually import it

```
custom_imports = dict(imports=['mmfewshot.classification.core.utils.my_hook'], allow_
,→failed_imports=False)
```
#### **3. Modify the config**

```
custom_hooks = [
    dict(type='MyHook', a=a_value, b=b_value)
]
```
You can also set the priority of the hook by adding key priority to 'NORMAL' or 'HIGHEST' as below

```
custom_hooks = [
    dict(type='MyHook', a=a_value, b=b_value, priority='NORMAL')
]
```
By default the hook's priority is set as NORMAL during registration.

## **11.4.2 Use hooks implemented in MMCV**

If the hook is already implemented in MMCV, you can directly modify the config to use the hook as below

```
custom_hooks = [
    dict(type='MMCVHook', a=a_value, b=b_value, priority='NORMAL')
]
```
#### **11.4.3 Customize self-implemented eval hooks with a dataset**

Here we give an example of creating a new hook in MMFewShot and using it to evaluate a dataset. To achieve this, we can add following code in mmfewshot/classification/apis/test.py.

```
if validate:
    ...
    # build dataset and dataloader
   my_eval_dataset = build_dataset(cfg.data.my_eval)
   my_eval_data_loader = build_dataloader(my_eval_dataset)
    runner.register_hook(eval_hook(my_eval_data_loader), priority='LOW')
```
The arguments used in test\_my\_single\_task can be defined in meta\_test\_cfg, for example:

```
data = dict(test=dict(
        type='MetaTestDataset',
        ...,
        dataset=dict(...),
        meta_test_cfg=dict(
            ...,
            test_my_single_task=dict(arg1=...)
        )
    )
)
```
Then we can replace the test\_single\_task with customized test\_my\_single\_task in single\_gpu\_meta\_test and multiple\_gpu\_meta\_test

## **11.4.4 Modify default runtime hooks**

There are some common hooks that are not registered through custom\_hooks, they are

- log\_config
- checkpoint\_config
- evaluation
- lr\_config
- optimizer\_config
- momentum\_config

In those hooks, only the logger hook has the VERY\_LOW priority, others' priority are NORMAL. The above-mentioned tutorials already covers how to modify optimizer\_config, momentum\_config, and lr\_config. Here we reveals how what we can do with log\_config, checkpoint\_config, and evaluation.

#### **Checkpoint config**

The MMCV runner will use checkpoint\_config to initialize [CheckpointHook](https://github.com/open-mmlab/mmcv/blob/9ecd6b0d5ff9d2172c49a182eaa669e9f27bb8e7/mmcv/runner/hooks/checkpoint.py#L9).

```
checkpoint\_config = dict(interval=1)
```
The users could set max\_keep\_ckpts to only save only small number of checkpoints or decide whether to store state dict of optimizer by save\_optimizer. More details of the arguments are [here](https://mmcv.readthedocs.io/en/latest/api.html#mmcv.runner.CheckpointHook)

#### **Log config**

The log\_config wraps multiple logger hooks and enables to set intervals. Now MMCV supports WandbLoggerHook, MlflowLoggerHook, and TensorboardLoggerHook. The detail usages can be found in the [doc.](https://mmcv.readthedocs.io/en/latest/api.html#mmcv.runner.LoggerHook)

```
log_config = dict(
   interval=50,
   hooks=[
        dict(type='TextLoggerHook'),
        dict(type='TensorboardLoggerHook')
    ])
```
#### **Evaluation config**

The config of evaluation will be used to initialize the EvalHook. Except the key interval, other arguments such as metric will be passed to the dataset.evaluate()

```
evaluation = dict(interval=1, metric='bbox')
```
# **11.5 Customize Meta Testing**

We already support two ways to handle the support data, fine-tuning and straight forwarding. To customize the code for a meta test task, we need to add a new function test\_my\_single\_task in the mmfewshot/classification/ apis/test.py.

```
def test_my_single_task(model: MetaTestParallel,
                        support_dataloader: DataLoader,
                        query_dataloader: DataLoader,
                        meta_test_cfg: Dict):
    # use copy of model for each task
   model = copy.deepcopy(model)
    ...
    # forward support set
   model.before_forward_support()
    # customize code for support data
    ...
    # forward query set
   model.before_forward_query()
    ...
   results_list, gt_label_list = [], []
    # customize code for query data
    ...
    # return predict results and gt labels for evaluation
    return results_list, gt_labels
```
The arguments used in test\_my\_single\_task can be defined in meta\_test\_cfg, for example:

```
data = dict(test=dict(
        type='MetaTestDataset',
        ...,
        dataset=dict(...),
        meta_test_cfg=dict(
```
)

(续上页)

```
...,
         test_my_single_task=dict(arg1=...)
    )
\big)
```
Then we can replace the test\_single\_task with customized test\_my\_single\_task in single\_gpu\_meta\_test and multiple\_gpu\_meta\_test

# CHAPTER 12

# Tutorial 0: Overview of MMFewShot Detection

The main difference between general classification task and few shot classification task is the data usage. Therefore, the design of MMFewShot targets at data flows for few shot setting based on [mmdet.](https://github.com/open-mmlab/mmdetection) Additionally, the modules in [mmdet](https://github.com/open-mmlab/mmdetection) can be imported and reused in the code or config.

## **12.1 Design of data flow**

Since MMFewShot is built upon the [mmdet](https://mmdetection.readthedocs.io/en/latest), all the datasets in mmdet can be configured in the config file. If user want to use the dataset from mmdet, please refer to [mmdet](https://mmdetection.readthedocs.io/en/latest/tutorials/customize_dataset.html) for more details.

In MMFewShot, there are three important components for fetching data:

- Datasets: loading annotations from  $ann_c$   $\epsilon$  g and filtering images and annotations for few shot setting.
- Dataset Wrappers: determining the sampling logic, such as sampling support images according to query image.
- Dataloader Wrappers: encapsulate the data from multiple datasets.

In summary, we currently support 4 different data flow for training:

- fine-tune based: it is the same as regular detection.
- query aware: it will return query data and support data from same dataset.
- n way k shot: it will first sample query data (regular) and support data (N way k shot) from separate datasets and then encapsulate them by dataloader wrapper.
- two branch: it will first sample main data (regular) and auxiliary data (regular) from separate datasets and then encapsulate them by dataloader wrapper.

For testing:

- regular testing: it is the same as regular detection.
- testing for query-support based detector: there will be a model initialization step before testing, it is implemented by QuerySupportEvalHook. More implementation details can refer to mmfewshot.detection.core. evaluation.eval\_hooks

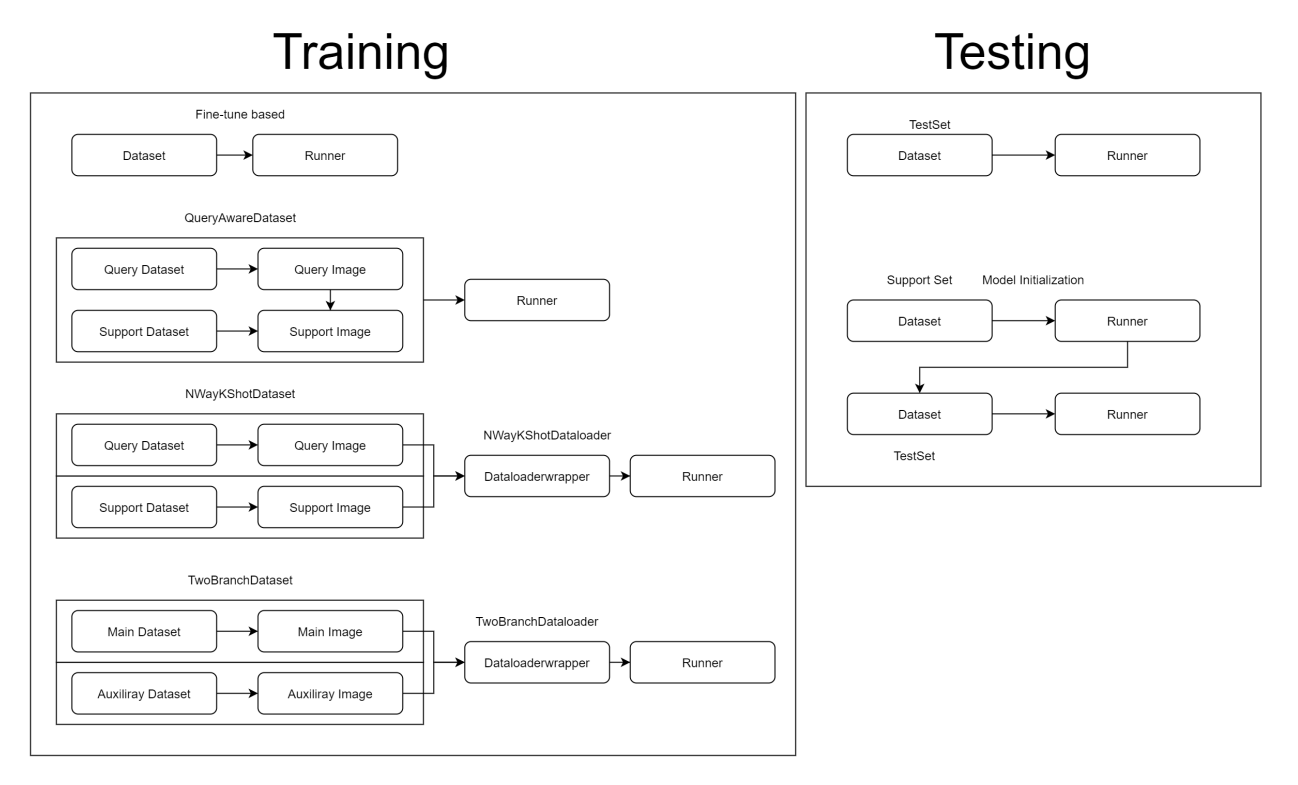

More usage details and customization can refer to [Tutorial 2: Adding New Dataset](https://mmfewshot.readthedocs.io/en/latest/detection/customize_dataset.html)

# CHAPTER 13

## Tutorial 1: Learn about Configs

We incorporate modular and inheritance design into our config system, which is convenient to conduct various experiments. If you wish to inspect the config file, you may run python tools/misc/print\_config.py /PATH/ TO/CONFIG to see the complete config. The detection part of mmfewshot is built upon the [mmdet,](https://github.com/open-mmlab/mmdetection) thus it is highly recommended learning the basic of [mmdet.](https://mmdetection.readthedocs.io/en/latest/)

# **13.1 Modify a config through script arguments**

When submitting jobs using "tools/train.py" or "tools/test.py", you may specify --cfg-options to in-place modify the config.

• Update config keys of dict chains.

The config options can be specified following the order of the dict keys in the original config. For example, --cfg-options model.backbone.norm\_eval=False changes the all BN modules in model backbones to train mode.

• Update keys inside a list of configs.

Some config dicts are composed as a list in your config. For example, the training pipeline data.train. pipeline is normally a list e.g. [dict(type='LoadImageFromFile'), ...]. If you want to change 'LoadImageFromFile' to 'LoadImageFromWebcam' in the pipeline, you may specify --cfg-options data.train.pipeline.0.type=LoadImageFromWebcam.

• Update values of list/tuples.

If the value to be updated is a list or a tuple. For example, the config file normally sets work  $flow=[('train',$ 1)]. If you want to change this key, you may specify --cfg-options workflow="[(train,1),(val, 1)]". Note that the quotation mark "is necessary to support list/tuple data types, and that **NO** white space is allowed inside the quotation marks in the specified value.

# **13.2 Config File Naming Convention**

We follow the below style to name config files. Contributors are advised to follow the same style.

```
{model}_[model setting]_{backbone}_{neck}_[norm setting]_[misc]_[gpu x batch_per_gpu]_
,→{dataset}_{data setting}
```
{xxx} is required field and [yyy] is optional.

- {model}: model type like faster\_rcnn, mask\_rcnn, etc.
- [model setting]: specific setting for some model, like contrastive-loss for fsce, etc.
- {backbone}: backbone type like r50 (ResNet-50), x101 (ResNeXt-101).
- {neck}: neck type like fpn, c4.
- [norm\_setting]: bn (Batch Normalization) is used unless specified, other norm layer type could be gn (Group Normalization), syncbn (Synchronized Batch Normalization). gn-head/gn-neck indicates GN is applied in head/neck only, while gn-all means GN is applied in the entire model, e.g. backbone, neck, head.
- [misc]: miscellaneous setting/plugins of model, e.g. dconv, gcb, attention, albu, mstrain.
- [gpu x batch\_per\_gpu]: GPUs and samples per GPU, 8xb2 is used by default.
- {dataset}: dataset like coco, voc-split1, voc-split2 and voc-split3.
- {data setting}: like base-training or 1shot-fine-tuning.

## **13.3 An Example of TFA**

To help the users have a basic idea of a complete config and the modules in a modern classification system, we make brief comments on the config of TFA in coco 10 shot fine-tuning setting as the following. For more detailed usage and the corresponding alternative for each module, please refer to the API documentation.

```
train_pipeline = [ # Training pipeline
    # First pipeline to load images from file path
   dict(type='LoadImageFromFile'),
    # Second pipeline to load annotations for current image
   dict(type='LoadAnnotations', with_bbox=True),
    # Augmentation pipeline that resize the images and their annotations
```

```
(续上页)
```

```
dict(type='Resize',
         # The multiple scales of image
         img_scale=[(1333, 640), (1333, 672), (1333, 704), (1333, 736),
                    (1333, 768), (1333, 800)],
         # whether to keep the ratio between height and width
         keep_ratio=True,
         # the scales will be sampled from img_scale
         multiscale_mode='value'),
    # RandomFlip config, flip_ratio: the ratio or probability to flip
   dict(type='RandomFlip', flip_ratio=0.5),
    # Image normalization config to normalize the input images
   dict(type='Normalize',
         # Mean values used to in pre-trained backbone models
        mean=[103.53, 116.28, 123.675],
         # Standard variance used to in pre-trained backbone models
         std=[1.0, 1.0, 1.0],# The channel orders of image used in pre-trained backbone models
         to_rgb=False),
    # Padding config, size_divisor: the number the padded images should be divisible
   dict(type='Pad', size_divisor=32),
    # Default format bundle to gather data in the pipeline
   dict(type='DefaultFormatBundle'),
    # Pipeline that decides which keys in the data should be passed to the detector
    dict(type='Collect', keys=['img', 'gt_bboxes', 'gt_labels'])
]
test_pipeline = [ # test pipeline
    # First pipeline to load images from file path
   dict(type='LoadImageFromFile'),
    # An encapsulation that encapsulates the testing augmentations
   dict(type='MultiScaleFlipAug',
         # Decides the largest scale for testing, used for the Resize pipeline
         img scale=(1333, 800),
         flip=False, # Whether to flip images during testing
         transforms=[
             # Use resize augmentation
             dict(type='Resize', keep_ratio=True),
             # Augmentation pipeline that flip the images and their annotations
             dict(type='RandomFlip'),
             # Augmentation pipeline that normalize the input images
             dict(type='Normalize',
                  # Mean values used in pre-trained backbone models
                  mean=[103.53, 116.28, 123.675],
                  # Standard variance used in pre-trained backbone models
```

```
std=[1.0, 1.0, 1.0],
                  # The channel orders of image used in pre-trained backbone models
                  to_rgb=False),
             # Padding config, size_divisor: the number the padded images should be␣
,→divisible
             dict(type='Pad', size_divisor=32),
             # Default format bundle to gather data in the pipeline
             dict(type='ImageToTensor', keys=['img']),
             # Pipeline that decides which keys in the data should be passed to the␣
,→detector
            dict(type='Collect', keys=['img'])
        ])
]
data = dict(# Batch size of a single GPU
   samples_per_gpu=2,
    # Worker to pre-fetch data for each single GPU
   workers_per_gpu=2,
   train=dict( # Train dataset config
       save_dataset=False, # whether to save data_information into json file
        # the pre-defined few shot setting are saved in `FewShotCocoDefaultDataset`
       type='FewShotCocoDefaultDataset',
       ann_cfg=[dict(method='TFA', setting='10SHOT')], # pre-defined few shot␣
,→setting
       img_prefix='data/coco/', # prefix of images
       num_novel_shots=10, # the max number of instances for novel classes
       num_base_shots=10, # the max number of instances for base classes
       pipeline=train_pipeline, # training pipeline
       classes='ALL_CLASSES', # pre-defined classes split saved in dataset
        # whether to split the annotation (each image only contains one instance)
       instance_wise=False),
   val=dict( # Validation dataset config
       type='FewShotCocoDataset', # type of dataset
       ann_cfg=[dict(type='ann_file', # type of ann_file
                      # path to ann_file
                      ann_file='data/few_shot_ann/coco/annotations/val.json')],
        # prefix of image
       img_prefix='data/coco/',
       pipeline=test_pipeline, # testing pipeline
       classes='ALL_CLASSES'),
    test=dict( # Testing dataset config
       type='FewShotCocoDataset', # type of dataset
       ann_cfg=[dict(type='ann_file', # type of ann_file
```

```
(续上页)
```

```
# path to ann_file
                      ann_file='data/few_shot_ann/coco/annotations/val.json')],
        # prefix of image
        img_prefix='data/coco/',
        pipeline=test_pipeline, # testing pipeline
        test_mode=True, # indicate in test mode
        classes='ALL_CLASSES')) # pre-defined classes split saved in dataset
# The config to build the evaluation hook, refer to
# https://github.com/open-mmlab/mmdetection/blob/master/mmdet/core/evaluation/eval_
,→hooks.py#L7
# for more details.
evaluation = dict(
   interval=80000, # Evaluation interval
   metric='bbox', # Metrics used during evaluation
   classwise=True, # whether to show result of each class
    # eval results in pre-defined split of classes
   class_splits=['BASE_CLASSES', 'NOVEL_CLASSES'])
# Config used to build optimizer, support all the optimizers
# in PyTorch whose arguments are also the same as those in PyTorch
optimizer = dict(type='SGD', lr=0.001, momentum=0.9, weight_decay=0.0001)
# Config used to build the optimizer hook, refer to
# https://github.com/open-mmlab/mmcv/blob/master/mmcv/runner/hooks/optimizer.py#L8
# for implementation details. Most of the methods do not use gradient clip.
optimizer_config = dict(grad_clip=None)
# Learning rate scheduler config used to register LrUpdater hook
lr\_config = dict(# The policy of scheduler, also support CosineAnnealing, Cyclic, etc.
    # Refer to details of supported LrUpdater from
    # https://github.com/open-mmlab/mmcv/blob/master/mmcv/runner/hooks/lr_updater.py
,→#L9.
   policy='step',
    # The warmup policy, also support `exp` and `constant`.
   warmup='linear',
    # The number of iterations for warmup
   warmup iters=10,
    # The ratio of the starting learning rate used for warmup
   warmup ratio=0.001,
    # Steps to decay the learning rate
   step=[144000])
# Type of runner to use (i.e. IterBasedRunner or EpochBasedRunner)
runner = dict(type='IterBasedRunner', max_iters=160000)
model = dict( # The config of backbone
   type='TFA', # The name of detector
```

```
backbone=dict(
       type='ResNet', # The name of detector
       # The depth of backbone, usually it is 50 or 101 for ResNet and ResNext␣
,→backbones.
       depth=101,
       num_stages=4, # Number of stages of the backbone.
       # The index of output feature maps produced in each stages
       out\_indices=(0, 1, 2, 3),
       # The weights from stages 1 to 4 are frozen
       frozen_stages=4,
       # The config of normalization layers.
       norm_cfg=dict(type='BN', requires_grad=False),
       # Whether to freeze the statistics in BN
       norm_eval=True,
       # The style of backbone, 'pytorch' means that stride 2 layers are in 3x3 conv,
       # 'caffe' means stride 2 layers are in 1x1 convs.
       style='caffe'),
   neck=dict(
       # The neck of detector is FPN. For more details, please refer to
       # https://github.com/open-mmlab/mmdetection/blob/master/mmdet/models/necks/
,→fpn.py#L10
       type='FPN',
       # The input channels, this is consistent with the output channels of backbone
       in channels=[256, 512, 1024, 2048],
       # The output channels of each level of the pyramid feature map
       out channels=256,
       # The number of output scales
       num_outs=5,
       # the initialization of specific layer. For more details, please refer to
       # https://mmdetection.readthedocs.io/en/latest/tutorials/init_cfg.html
       init_cfg=[
           # initialize lateral_convs layer with Caffe2Xavier
           dict(type='Caffe2Xavier',
                override=dict(type='Caffe2Xavier', name='lateral_convs')),
            # initialize fpn_convs layer with Caffe2Xavier
           dict(type='Caffe2Xavier',
                override=dict(type='Caffe2Xavier', name='fpn_convs'))
       ]),
   rpn_head=dict(
       # The type of RPN head is 'RPNHead'. For more details, please refer to
        # https://github.com/open-mmlab/mmdetection/blob/master/mmdet/models/dense_
,→heads/rpn_head.py#L12
       type='RPNHead',
```
(续上页)

```
# The input channels of each input feature map,
        # this is consistent with the output channels of neck
       in_channels=256,
        # Feature channels of convolutional layers in the head.
       feat_channels=256,
       anchor_generator=dict( # The config of anchor generator
            # Most of methods use AnchorGenerator, For more details, please refer to
            # https://github.com/open-mmlab/mmdetection/blob/master/mmdet/core/anchor/
,→anchor_generator.py#L10
           type='AnchorGenerator',
            # Basic scale of the anchor, the area of the anchor in one position
           # of a feature map will be scale * base_sizes
           scales=[8],
           # The ratio between height and width.
           ratios=[0.5, 1.0, 2.0],
           # The strides of the anchor generator. This is consistent with the FPN
           # feature strides. The strides will be taken as base_sizes if base_sizes␣
,→is not set.
           strides=[4, 8, 16, 32, 64]),
       bbox_coder=dict( # Config of box coder to encode and decode the boxes during␣
,→training and testing
           # Type of box coder. 'DeltaXYWHBBoxCoder' is applied for most of methods.␣
,→For more details refer to
            # https://github.com/open-mmlab/mmdetection/blob/master/mmdet/core/bbox/
,→coder/delta_xywh_bbox_coder.py#L9
           type='DeltaXYWHBBoxCoder',
            # The target means used to encode and decode boxes
           target_means=[0.0, 0.0, 0.0, 0.0],
           # The standard variance used to encode and decode boxes
           target_stds=[1.0, 1.0, 1.0, 1.0]),
       # Config of loss function for the classification branch
       loss_cls=dict(
            # Type of loss for classification branch.
           type='CrossEntropyLoss',
            # RPN usually perform two-class classification,
           # so it usually uses sigmoid function.
           use_sigmoid=True,
           # Loss weight of the classification branch.
           loss_weight=1.0),
       # Config of loss function for the regression branch.
       loss_bbox=dict(
            # Type of loss, we also support many IoU Losses and smooth L1-loss. For␣
,→implementation refer to
```

```
# https://github.com/open-mmlab/mmdetection/blob/master/mmdet/models/
,→losses/smooth_l1_loss.py#L56
           type='L1Loss',
            # Loss weight of the regression branch.
           loss_weight=1.0)),
   roi_head=dict(
       # Type of the RoI head, for more details refer to
        # https://github.com/open-mmlab/mmdetection/blob/master/mmdet/models/roi_
,→heads/standard_roi_head.py#L10
       type='StandardRoIHead',
       # RoI feature extractor for bbox regression.
       bbox_roi_extractor=dict(
            # Type of the RoI feature extractor. For more details refer to
            # https://github.com/open-mmlab/mmdetection/blob/master/mmdet/models/roi_
,→heads/roi_extractors/single_level.py#L10
           type='SingleRoIExtractor',
           roi_layer=dict( # Config of RoI Layer
                # Type of RoI Layer, for more details refer to
                # https://github.com/open-mmlab/mmdetection/blob/master/mmdet/ops/roi_
,→align/roi_align.py#L79
               type='RoIAlign',
               output_size=7, # The output size of feature maps.
                # Sampling ratio when extracting the RoI features.
                # 0 means adaptive ratio.
               sampling_ratio=0),
            # output channels of the extracted feature.
           out channels=256,
            # Strides of multi-scale feature maps. It should be consistent to the␣
,→architecture of the backbone.
           featmap_strides=[4, 8, 16, 32]),
       bbox_head=dict( # Config of box head in the RoIHead.
            # Type of the bbox head, for more details refer to
            # https://github.com/open-mmlab/mmdetection/blob/master/mmdet/models/roi_
,→heads/bbox_heads/convfc_bbox_head.py#L177
           type='CosineSimBBoxHead',
           # Input channels for bbox head. This is consistent with the out_channels␣
,→in roi_extractor
           in_channels=256,
           # Output feature channels of FC layers.
           fc_out_channels=1024,
           roi_feat_size=7, # Size of RoI features
           num_classes=80, # Number of classes for classification
           bbox_coder=dict( # Box coder used in the second stage.
```

```
(续上页)
               # Type of box coder. 'DeltaXYWHBBoxCoder' is applied for most of␣
,→methods.
               type='DeltaXYWHBBoxCoder',
               # Means used to encode and decode box
               target_means=[0.0, 0.0, 0.0, 0.0],
               # Standard variance for encoding and decoding. It is smaller since
               # the boxes are more accurate. [0.1, 0.1, 0.2, 0.2] is a conventional␣
,→setting.
               target_stds=[0.1, 0.1, 0.2, 0.2]),
           reg_class_agnostic=False, # Whether the regression is class agnostic.
           loss_cls=dict( # Config of loss function for the classification branch
                # Type of loss for classification branch, we also support FocalLoss␣
,→etc.
               type='CrossEntropyLoss',
               use_sigmoid=False, # Whether to use sigmoid.
               loss_weight=1.0), # Loss weight of the classification branch.
           loss_bbox=dict( # Config of loss function for the regression branch.
               # Type of loss, we also support many IoU Losses and smooth L1-loss,␣
,→etc.
               type='L1Loss',
                # Loss weight of the regression branch.
               loss_weight=1.0),
           # the initialization of specific layer. For more details, please refer to
            # https://mmdetection.readthedocs.io/en/latest/tutorials/init_cfg.html
           init_cfg=[
               # initialize shared_fcs layer with Caffe2Xavier
               dict(type='Caffe2Xavier',
                    override=dict(type='Caffe2Xavier', name='shared_fcs')),
               # initialize fc_cls layer with Normal
               dict(type='Normal',
                    override=dict(type='Normal', name='fc_cls', std=0.01)),
               # initialize fc_cls layer with Normal
               dict(type='Normal',
                    override=dict(type='Normal', name='fc_reg', std=0.001))
           ],
            # number of shared fc layers
           num_shared_fcs=2)),
   train_cfg=dict(
       rpn=dict( # Training config of rpn
           assigner=dict( # Config of assigner
               # Type of assigner. For more details, please refer to
               # https://github.com/open-mmlab/mmdetection/blob/master/mmdet/core/
,→bbox/assigners/max_iou_assigner.py#L10
```

```
type='MaxIoUAssigner',
               pos_iou_thr=0.7, # IoU >= threshold 0.7 will be taken as positive␣
,→samples
               neg_iou_thr=0.3, # IoU < threshold 0.3 will be taken as negative␣
,→samples
               min_pos_iou=0.3, # The minimal IoU threshold to take boxes as␣
,→positive samples
                # Whether to match the boxes under low quality (see API doc for more␣
,→details).
               match_low_quality=True,
               ignore_iof_thr=-1), # IoF threshold for ignoring bboxes
           sampler=dict( # Config of positive/negative sampler
                # Type of sampler. For more details, please refer to
                # https://github.com/open-mmlab/mmdetection/blob/master/mmdet/core/
,→bbox/samplers/random_sampler.py#L8
               type='RandomSampler',
               num=256, # Number of samples
               pos_fraction=0.5, # The ratio of positive samples in the total␣
,→samples.
                # The upper bound of negative samples based on the number of positive␣
,→samples.
               neg pos ub=-1,
               # Whether add GT as proposals after sampling.
               add_gt_as_proposals=False),
            # The border allowed after padding for valid anchors.
           allowed_border=-1,
           # The weight of positive samples during training.
           pos_weight=-1,
           debug=False), # Whether to set the debug mode
       rpn_proposal=dict( # The config to generate proposals during training
           nms_pre=2000, # The number of boxes before NMS
           max_per_img=1000, # The number of boxes to be kept after NMS.
           nms=dict( # Config of NMS
               type='nms', # Type of NMS
               iou_threshold=0.7), # NMS threshold
           min_bbox_size=0), # The allowed minimal box size
       rcnn=dict( # The config for the roi heads.
           assigner=dict( # Config of assigner for second stage, this is different␣
,→for that in rpn
                # Type of assigner, MaxIoUAssigner is used for all roi_heads for now.␣
,→For more details, please refer to
                # https://github.com/open-mmlab/mmdetection/blob/master/mmdet/core/
,→bbox/assigners/max_iou_assigner.py#L10 for more details.
```

```
(续上页)
```

```
type='MaxIoUAssigner',
               pos_iou_thr=0.5, # IoU >= threshold 0.5 will be taken as positive␣
,→samples
               neg_iou_thr=0.5, # IoU < threshold 0.5 will be taken as negative␣
,→samples
               min_pos_iou=0.5, # The minimal IoU threshold to take boxes as␣
,→positive samples
               # Whether to match the boxes under low quality (see API doc for more␣
,→details).
               match_low_quality=False,
               ignore_iof_thr=-1), # IoF threshold for ignoring bboxes
           sampler=dict(
               # Type of sampler, PseudoSampler and other samplers are also␣
,→supported. For more details, please refer to
               # https://github.com/open-mmlab/mmdetection/blob/master/mmdet/core/
,→bbox/samplers/random_sampler.py#L8
               type='RandomSampler',
               num=512, # Number of samples
               pos_fraction=0.25, # The ratio of positive samples in the total␣
,→samples.
               # The upper bound of negative samples based on the number of positive␣
,→samples.
               neg_pos_ub=-1,
               # Whether add GT as proposals after sampling.
               add_gt_as_proposals=True),
            # The weight of positive samples during training.
           pos_weight=-1,
           # Whether to set the debug mode
           debug=False)),
   test_cfg=dict( # Config for testing hyperparameters for rpn and rcnn
       rpn=dict( # The config to generate proposals during testing
           # The number of boxes before NMS
           nms_pre=1000,
           # The number of boxes to be kept after NMS.
           max_per_img=1000,
           # Config of NMS
           nms=dict(type='nms', iou_threshold=0.7),
           # The allowed minimal box size
           min bbox size=0),
       rcnn=dict( # The config for the roi heads.
           score_thr=0.05, # Threshold to filter out boxes
           # Config of NMS in the second stage
           nms=dict(type='nms', iou_threshold=0.5),
```

```
(续上页)
```

```
# Max number of detections of each image
           max_per_img=100)),
    # parameters with the prefix listed in frozen_parameters will be frozen
    frozen_parameters=[
        'backbone', 'neck', 'rpn_head', 'roi_head.bbox_head.shared_fcs'
   ])
# Config to set the checkpoint hook, Refer to
# https://github.com/open-mmlab/mmcv/blob/master/mmcv/runner/hooks/checkpoint.py for␣
,→implementation.
checkpoint_config = dict(interval=80000)
# The logger used to record the training process.
log_config = dict(interval=50, hooks=[dict(type='TextLoggerHook')])
custom_hooks = [dict(type='NumClassCheckHook')] # cumstomize hook
dist_params = dict(backend='nccl') # parameters to setup distributed training, the␣
,→port can also be set.
log_level = 'INFO' # the output level of the log.
# use base training model as model initialization.
load_from = 'work_dirs/tfa_r101_fpn_coco_base-training/base_model_random_init_bbox_
,→head.pth'
# workflow for runner. [('train', 1)] means there is only one workflow and the␣
,→workflow named 'train' is executed once.
workflow = [('train', 1)]use_infinite_sampler = True # whether to use infinite sampler
seed = 0 # random seed
```
# **13.4 FAQ**

#### **13.4.1 Use intermediate variables in configs**

Some intermediate variables are used in the configs files, like train\_pipeline/test\_pipeline in datasets. It' s worth noting that when modifying intermediate variables in the children configs, user need to pass the intermediate variables into corresponding fields again. For example, we would like to use multi scale strategy to train a Mask R-CNN. train\_pipeline/test\_pipeline are intermediate variable we would like modify.

```
base = './faster\_rcnn_r50_caffe\_fpn.py'img_norm_cfg = dict(
   mean=[123.675, 116.28, 103.53], std=[58.395, 57.12, 57.375], to_rgb=True)
train_pipeline = [
   dict(type='LoadImageFromFile'),
   dict(type='LoadAnnotations', with_bbox=True, with_mask=True),
    dict(
```
```
(续上页)
```

```
type='Resize',
        img_scale=[(1333, 640), (1333, 672), (1333, 704), (1333, 736),
                   (1333, 768), (1333, 800)],
        multiscale_mode="value",
        keep_ratio=True),
    dict(type='RandomFlip', flip_ratio=0.5),
    dict(type='Normalize', **img_norm_cfg),
    dict(type='Pad', size_divisor=32),
    dict(type='DefaultFormatBundle'),
    dict(type='Collect', keys=['img', 'gt_bboxes', 'gt_labels', 'gt_masks']),
]
test_pipeline = [
   dict(type='LoadImageFromFile'),
   dict(
        type='MultiScaleFlipAug',
        img_scale=(1333, 800),
        flip=False,
        transforms=[
            dict(type='Resize', keep_ratio=True),
            dict(type='RandomFlip'),
            dict(type='Normalize', **img_norm_cfg),
            dict(type='Pad', size_divisor=32),
            dict(type='ImageToTensor', keys=['img']),
            dict(type='Collect', keys=['img']),
        ])
]
data = dict(train=dict(pipeline=train_pipeline),
   val=dict(pipeline=test_pipeline),
    test=dict(pipeline=test_pipeline))
```
We first define the new train\_pipeline/test\_pipeline and pass them into data.

Similarly, if we would like to switch from SyncBN to BN or MMSyncBN, we need to substitute every norm\_cfg in the config.

```
base = './faster\_rcm\_r50_caffe\_fpn.py'norm_cfg = dict(type='BN', requires_grad=True)
model = dict(backbone=dict(norm_cfg=norm_cfg),
   neck=dict(norm_cfg=norm_cfg),
    ...)
```
## CHAPTER 14

## Tutorial 2: Adding New Dataset

## **14.1 Customize Dataset**

#### **14.1.1 Load annotations from file**

Different from the config in mmdet using ann\_file to load a single dataset, we use ann\_cfg to support the complex few shot setting.

The ann\_cfg is a list of dict and support two type of file:

• loading annotation from the regular ann\_file of dataset.

 $ann_cfg = [dict(type='ann_file', ann_file='path/to/ann_file'), ...]$ 

For FewShotVOCDataset, we also support load specific class from ann\_file in ann\_classes.

```
dict(type='ann_file', ann_file='path/to/ann_file', ann_classes=['dog', 'cat'])
```
• loading annotation from a json file saved by a dataset.

ann\_cfg = [dict(type='saved\_dataset', ann\_file='path/to/ann\_file'), ...]

To save a dataset, we can set the save\_dataset=True in config file, and the dataset will be saved as \${WORK\_DIR}/{TIMESTAMP}\_saved\_data.json

dataset=dict(type='FewShotVOCDataset', save\_dataset=**True**, ...)

#### **14.1.2 Load annotations from predefined benchmark**

Unlike few shot classification can test on thousands of tasks in a short time, it is hard to follow the same protocol in few shot detection because of the computation cost. Thus, we provide the predefined data split for reproducibility. These data splits directly use the files released from TFA [repo.](https://github.com/ucbdrive/few-shot-object-detection) The details of data preparation can refer to [here.](https://github.com/open-mmlab/mmfewshot/tree/main/tools/data/detection)

To load these predefined data splits, the type of dataset need to be set to FewShotVOCDefaultDataset or FewShotCocoDefaultDataset. We provide data splits of each reproduced checkpoint for each method. In config file, we can use method and setting to determine which data split to load.

Here is an example of config:

)

```
dataset = dict(type='FewShotVOCDefaultDataset',
       ann_cfg=[dict(method='TFA', setting='SPLIT1_1SHOT')]
```
#### **14.1.3 Load annotations from another dataset during runtime**

In few shot setting, we can use FewShotVOCCopyDataset or FewShotCocoCopyDataset to copy a dataset from other dataset during runtime for some special cases, such as copying online random sampled support set for model initialization before evaluation. It needs user to modify code in mmfewshot.detection.apis. More details can refer to mmfewshot/detection/apis/train.py. Here is an example of config:

```
dataset = dict(type='FewShotVOCCopyDataset',
       ann_cfg=[dict(data_infos=FewShotVOCDataset.data_infos)])
```
#### **14.1.4 Use predefined class splits**

The predefined class splits are supported in datasets. For VOC, we support [ALL\_CLASSES\_SPLIT1,ALL\_CLASSES\_SPLIT2, ALL\_CLASSES\_SPLIT3, NOVEL\_CLASSES\_SPLIT1, NOVEL\_CLASSES\_SPLIT2, NOVEL\_CLASSES\_SPLIT3, BASE\_CLASSES\_SPLIT1, BASE\_CLASSES\_SPLIT2, BASE\_CLASSES\_SPLIT3]. For COCO, we support [ALL\_CLASSES, NOVEL\_CLASSES, BASE\_CLASSES]

Here is an example of config:

```
data = dict(train=dict(type='FewShotVOCDataset', classes='ALL_CLASSES_SPLIT1'),
   val=dict(type='FewShotVOCDataset', classes='ALL_CLASSES_SPLIT1'),
   test=dict(type='FewShotVOCDataset', classes='ALL_CLASSES_SPLIT1'))
```
Also, the class splits can be used to report the evaluation results on different class splits. Here is an example of config:

evaluation = dict(class\_splits=['BASE\_CLASSES\_SPLIT1', 'NOVEL\_CLASSES\_SPLIT1'])

#### **14.1.5 Customize the number of annotations**

For FewShotDataset, we support two ways to filter extra annotations.

• ann\_shot\_filter: use a dict to specify the class, and the corresponding maximum number of instances when loading the annotation file. For example, we only want 10 instances of dog and 5 instances of person, while other instances from other classes remain unchanged:

```
dataset=dict(type='FewShotVOCDataset',
             ann_shot_filter=dict(dog=10, person=5),
             ...)
```
• num\_novel\_shots and num\_base\_shots: use predefined class splits to indicate the corresponding maximum number of instances. For example, we only want 1 instance for each novel class and 3 instances for base class:

```
dataset=dict(
    type='FewShotVOCDataset',
    num_novel_shots=1,
    num_base_shots=2,
    ...)
```
#### **14.1.6 Customize the organization of annotations**

We also support to split the annotation into instance wise, i.e. each image only have one instance, and the images can be repeated.

```
dataset=dict(
   type='FewShotVOCDataset',
    instance_wise=True,
    ...)
```
#### **14.1.7 Customize pipeline**

To support different pipelines in single dataset, we can use multi\_pipelines. In config file, multi\_pipelines use the name of keys to indicate specific piplines. Here is an example of config:

```
multi_pipelines = dict(
    query=[
        dict(type='LoadImageFromFile'),
        dict(type='LoadAnnotations', with_bbox=True),
        dict(type='Resize', img_scale=(1000, 600), keep_ratio=True),
        dict(type='RandomFlip', flip_ratio=0.5),
        dict(type='Normalize', **img_norm_cfg),
        dict(type='DefaultFormatBundle'),
        dict(type='Collect', keys=['img', 'gt_bboxes', 'gt_labels'])
    ],
    support=[
        dict(type='LoadImageFromFile'),
        dict(type='LoadAnnotations', with_bbox=True),
        dict(type='Normalize', **img_norm_cfg),
        dict(type='GenerateMask', target_size=(224, 224)),
        dict(type='RandomFlip', flip_ratio=0.0),
        dict(type='DefaultFormatBundle'),
        dict(type='Collect', keys=['img', 'gt_bboxes', 'gt_labels'])
    ])
train=dict(
   type='NWayKShotDataset',
    dataset=dict(
        type='FewShotCocoDataset',
        ...
        multi_pipelines=train_multi_pipelines))
```
When multi\_pipelines is used, we need to specific the pipeline names in prepare\_train\_img to fetch the image. For example

dataset.prepare\_train\_img(self, idx, 'query')

## **14.2 Customize Dataset Wrapper**

In few shot setting, the various sampling logic is implemented by dataset wrapper. An example of customizing querysupport data sampling logic for training:

#### **14.2.1 Create a new dataset wrapper**

We can create a new dataset wrapper in mmfewshot/detection/datasets/dataset\_wrappers.py to customize sampling logic.

```
class MyDatasetWrapper:
   def __init__(self, dataset, support_dataset=None, args_a, args_b, ...):
        # query_dataset and support_dataset can use same dataset
        self.query_dataset = dataset
       self.support_dataset = support_dataset
        if support_dataset is None:
            self.support_dataset = dataset
        ...
   def __getitem__(self, idx):
        ...
        query_data = self.query_dataset.prepare_train_img(idx, 'query')
        # customize sampling logic
        support_idxes = ...
        support_data = [
            self.support_dataset.prepare_train_img(idx, 'support')
            for idx in support_idxes
        ]
        return {'query_data': query_data, 'support_data': support_data}
```
#### **14.2.2 Update dataset builder**

We need to add the building code in mmfewshot/detection/datasets/builder.py for our customize dataset wrapper.

```
def build_dataset(cfg, default_args=None):
   if isinstance(cfg, (list, tuple)):
       dataset = ConcatDataset([build_dataset(c, default_args) for c in cfg])
    ...
   elif cfg['type'] == 'MyDatasetWrapper':
       dataset = MyDatasetWrapper(
           build_dataset(cfg['dataset'], default_args),
           build_dataset(cfg['support_dataset'], default_args) if cfg.get('support_
,→dataset', False) else None,
            # pass customize arguments
           args_a=cfg['args_a'],
           args_b=cfg['args_b'],
            ...)
   else:
       dataset = build_from_cfg(cfg, DATASETS, default_args)
```
(续上页)

**return** dataset

#### **14.2.3 Update dataloader builder**

We need to add the building code of dataloader in mmfewshot/detection/datasets/builder.py, when the customize dataset wrapper will return list of Tensor. We can use multi\_pipeline\_collate\_fn to handle this case.

```
def build_dataset(cfg, default_args=None):
    ...
   if isinstance(dataset, MyDatasetWrapper):
      from mmfewshot.utils import multi_pipeline_collate_fn
      # `multi_pipeline_collate_fn` are designed to handle
      # the data with list[list[DataContainer]]
      data_loader = DataLoader(
          dataset,
          batch_size=batch_size,
          sampler=sampler,
          num_workers=num_workers,
          collate_fn=partial(
              multi_pipeline_collate_fn, samples_per_gpu=samples_per_gpu),
          pin_memory=False,
          worker_init_fn=init_fn,
          **kwargs)
    ...
```
#### **14.2.4 Update the arguments in model**

The argument names in forward function need to be consistent with the customize dataset wrapper.

```
class MyDetector(BaseDetector):
    ...
    def forward(self, query_data, support_data, ...):
        ...
```
#### **14.2.5 using customize dataset wrapper in config**

Then in the config, to use  $MyDatabaseUNrapper$  you can modify the config as the following,

```
dataset_A_train = dict(
        type='MyDatasetWrapper',
        args_a=None,
        args_b=None,
        dataset=dict( # This is the original config of Dataset_A
            type='Dataset_A',
            ...
            multi_pipelines=train_multi_pipelines
        ),
        support_dataset=None
    )
```
## **14.3 Customize Dataloader Wrapper**

We also support to iterate two different dataset simultaneously by dataloader wrapper.

An example of customizing dataloader wrapper for query and support dataset:

#### **14.3.1 Create a new dataloader wrapper**

We can create a new dataset wrapper in mmfewshot/detection/datasets/dataloader\_wrappers.py to customize sampling logic.

```
class MyDataloader:
   def __init__(self, query_data_loader, support_data_loader):
        self.dataset = query_data_loader.dataset
        self.sampler = query_data_loader.sampler
        self.query_data_loader = query_data_loader
        self.support_data_loader = support_data_loader
   def __iter__(self):
        self.query_iter = iter(self.query_data_loader)
        self.support_iter = iter(self.support_data_loader)
        return self
    def __next__(self):
        query_data = self.query_iter.next()
        support_data = self.support_iter.next()
        return {'query_data': query_data, 'support_data': support_data}
```
(续上页)

```
def __len__(self) -> int:
   return len(self.query_data_loader)
```
## **14.3.2 Update dataloader builder**

We need to add the build code in mmfewshot/detection/datasets/builder.py for our customize dataset wrapper.

```
def build_dataloader(dataset, ...):
   if isinstance(dataset, MyDataset):
        ...
       query_data_loader = DataLoader(...)
        support_data_loader = DataLoader(...)
        # wrap two dataloaders with dataloader wrapper
       data_loader = MyDataloader(
            query_data_loader=query_data_loader,
            support_data_loader=support_data_loader)
    return dataset
```
# CHAPTER 15

## Tutorial 3: Customize Models

We basically categorize model components into 5 types the same as mmdet.

- backbone: usually an FCN network to extract feature maps, e.g., ResNet, MobileNet.
- neck: the component between backbones and heads, e.g., FPN, PAFPN.
- head: the component for specific tasks, e.g., bbox prediction and mask prediction.
- roi extractor: the part for extracting RoI features from feature maps, e.g., RoI Align.
- loss: the component in head for calculating losses, e.g., FocalLoss, L1Loss, and GHMLoss.

## **15.1 Develop new components**

#### **15.1.1 Add a new detector**

Here we show how to develop new components with an example.

## **15.1.2 Add a new backbone**

Here we show how to develop new components with an example of MobileNet.

#### **1. Define a new backbone (e.g. MobileNet)**

Create a new file mmfewshot/detection/models/backbones/mobilenet.py.

```
import torch.nn as nn
from ..builder import BACKBONES
@BACKBONES.register_module()
class MobileNet(nn.Module):
   def __init__(self, arg1, arg2):
       pass
   def forward(self, x): # should return a tuple
       pass
```
#### **2. Import the module**

You can either add the following line to mmfewshot/detection/models/backbones/\_\_init\_\_.py

**from .mobilenet import** MobileNet

or alternatively add

```
custom_imports = dict(
   imports=['mmfewshot.detection.models.backbones.mobilenet'],
    allow_failed_imports=False)
```
to the config file to avoid modifying the original code.

#### **3. Use the backbone in your config file**

```
model = dict(...
   backbone=dict(
        type='MobileNet',
        arg1=xxx,
        arg2=xxx),
    ...
```
### **15.1.3 Add new necks**

#### **1. Define a neck (e.g. PAFPN)**

Create a new file mmfewshot/detection/models/necks/pafpn.py.

```
from ..builder import NECKS
@NECKS.register_module()
class PAFPN(nn.Module):
   def __init__(self,
                in_channels,
                out_channels,
                num_outs,
                start_level=0,
                end_level=-1,
                add_extra_convs=False):
        pass
   def forward(self, inputs):
        # implementation is ignored
        pass
```
#### **2. Import the module**

You can either add the following line to  $\text{mmfewshot/detection/models/necks/}_\text{init\_.py},$ 

**from .pafpn import** PAFPN

or alternatively add

```
custom_imports = dict(
    imports=['mmdet.models.necks.pafpn.py'],
    allow_failed_imports=False)
```
to the config file and avoid modifying the original code.

#### **3. Modify the config file**

```
neck=dict(
   type='PAFPN',
    in_channels=[256, 512, 1024, 2048],
   out_channels=256,
   num_outs=5)
```
#### **15.1.4 Add new heads**

Here we show how to develop a new head with the example of [Double Head R-CNN](https://arxiv.org/abs/1904.06493) as the following.

First, add a new bbox head in mmfewshot/detection/models/roi\_heads/bbox\_heads/ double\_bbox\_head.py. Double Head R-CNN implements a new bbox head for object detection. To implement a bbox head, basically we need to implement three functions of the new module as the following.

```
from mmdet.models.builder import HEADS
from .bbox_head import BBoxHead
@HEADS.register_module()
class DoubleConvFCBBoxHead(BBoxHead):
   r"""Bbox head used in Double-Head R-CNN
                                     /-> cls
                 /-> shared convs ->
                                    \-> reg
   roi features
                                     /-> cls
                 \-> shared fc ->
                                    \-> reg
    """ # noqa: W605
   def __init__(self,
                num_convs=0,
                num_fcs=0,
                conv_out_channels=1024,
```
(续上页)

```
fc_out_channels=1024,
         conv_cfg=None,
         norm_cfg=dict(type='BN'),
         **kwargs):
kwargs.setdefault('with_avg_pool', True)
super(DoubleConvFCBBoxHead, self). __init__(**kwargs)
```
**def** forward(self, x\_cls, x\_reg):

Second, implement a new RoI Head if it is necessary. We plan to inherit the new DoubleHeadRoIHead from StandardRoIHead. We can find that a StandardRoIHead already implements the following functions.

```
import torch
from mmdet.core import bbox2result, bbox2roi, build_assigner, build_sampler
from ..builder import HEADS, build_head, build_roi_extractor
from .base_roi_head import BaseRoIHead
from .test_mixins import BBoxTestMixin, MaskTestMixin
@HEADS.register_module()
class StandardRoIHead(BaseRoIHead, BBoxTestMixin, MaskTestMixin):
    """Simplest base roi head including one bbox head and one mask head.
    ^{\prime\prime\prime\prime\prime\prime\prime}def init_assigner_sampler(self):
    def init_bbox_head(self, bbox_roi_extractor, bbox_head):
    def init_mask_head(self, mask_roi_extractor, mask_head):
    def forward_dummy(self, x, proposals):
    def forward_train(self,
                       x,
                       img_metas,
                       proposal_list,
                       gt_bboxes,
                       gt_labels,
                       gt_bboxes_ignore=None,
```

```
(续上页)
```

```
gt_masks=None):
def _bbox_forward(self, x, rois):
def _bbox_forward_train(self, x, sampling_results, gt_bboxes, gt_labels,
                        img_metas):
def _mask_forward_train(self, x, sampling_results, bbox_feats, gt_masks,
                        img_metas):
def _mask_forward(self, x, rois=None, pos_inds=None, bbox_feats=None):
def simple_test(self,
                x,
                proposal_list,
                img_metas,
                proposals=None,
                rescale=False):
    """Test without augmentation."""
```
Double Head's modification is mainly in the bbox\_forward logic, and it inherits other logics from the StandardRoIHead. In the mmfewshot/detection/models/roi\_heads/double\_roi\_head.py, we implement the new RoI Head as the following:

```
from ..builder import HEADS
from .standard_roi_head import StandardRoIHead
@HEADS.register_module()
class DoubleHeadRoIHead(StandardRoIHead):
    """RoI head for Double Head RCNN
   https://arxiv.org/abs/1904.06493
    """
   def __init__(self, reg_roi_scale_factor, **kwargs):
        super(DoubleHeadRoIHead, self).__init__(**kwargs)
        self.reg_roi_scale_factor = reg_roi_scale_factor
   def _bbox_forward(self, x, rois):
       bbox_cls_feats = self.bbox_roi_extractor(
            x[:self.bbox_roi_extractor.num_inputs], rois)
```
#### (续上页)

```
bbox_reg_feats = self.bbox_roi_extractor(
    x[:self.bbox_roi_extractor.num_inputs],
    rois,
    roi_scale_factor=self.reg_roi_scale_factor)
if self.with_shared_head:
    bbox_cls_feats = self.shared_head(bbox_cls_feats)
    bbox_reg_feats = self.shared_head(bbox_reg_feats)
cls_score, bbox_pred = self.bbox_head(bbox_cls_feats, bbox_reg_feats)
bbox_results = dict(
    cls_score=cls_score,
    bbox_pred=bbox_pred,
    bbox_feats=bbox_cls_feats)
return bbox_results
```
Last, the users need to add the module in mmfewshot/detection/models/bbox\_heads/\_init\_\_.py and mmfewshot/detection/models/roi\_heads/\_\_init\_\_.py thus the corresponding registry could find and load them.

#### Alternatively, the users can add

```
custom_imports=dict(
   imports=['mmfewshot.detection.models.roi_heads.double_roi_head', 'mmfewshot.
,→detection.models.bbox_heads.double_bbox_head'])
```
to the config file and achieve the same goal.

The config file of Double Head R-CNN is as the following

```
_base_ = '../faster_rcnn/faster_rcnn_r50_fpn_1x_coco.py'
model = dict(roi_head=dict(
        type='DoubleHeadRoIHead',
        reg_roi_scale_factor=1.3,
        bbox_head=dict(
            _delete_=True,
            type='DoubleConvFCBBoxHead',
            num_convs=4,
            num_fcs=2,
            in_channels=256,
            conv_out_channels=1024,
            fc_out_channels=1024,
            roi_feat_size=7,
            num_classes=80,
            bbox_coder=dict(
```

```
type='DeltaXYWHBBoxCoder',
   target_means=[0., 0., 0., 0.],
   target_stds=[0.1, 0.1, 0.2, 0.2]),
reg_class_agnostic=False,
loss_cls=dict(
    type='CrossEntropyLoss', use_sigmoid=False, loss_weight=2.0),
loss_bbox=dict(type='SmoothL1Loss', beta=1.0, loss_weight=2.0))))
```
Since MMDetection 2.0, the config system supports to inherit configs such that the users can focus on the modification. The Double Head R-CNN mainly uses a new DoubleHeadRoIHead and a new DoubleConvFCBBoxHead, the arguments are set according to the \_\_init\_\_ function of each module.

#### **15.1.5 Add new loss**

Assume you want to add a new loss as MyLoss, for bounding box regression. To add a new loss function, the users need implement it in mmfewshot/detection/models/losses/my\_loss.py. The decorator weighted\_loss enable the loss to be weighted for each element.

```
import torch
import torch.nn as nn
from ..builder import LOSSES
from .utils import weighted_loss
@weighted_loss
def my_loss(pred, target):
   assert pred.size() == target.size() and target.numel() > 0
    loss = tooth.abs(pred - target)return loss
@LOSSES.register_module()
class MyLoss(nn.Module):
    def __init__(self, reduction='mean', loss_weight=1.0):
        super(MyLoss, self). __init__()
        self.reduction = reduction
        self.loss_weight = loss_weight
   def forward(self,
                pred,
                target,
                weight=None,
                avg_factor=None,
```
(续上页)

```
reduction_override=None):
assert reduction_override in (None, 'none', 'mean', 'sum')
reduction = (
    reduction_override if reduction_override else self.reduction)
loss_bbox = self.loss_weight * my_loss(
   pred, target, weight, reduction=reduction, avg_factor=avg_factor)
return loss_bbox
```
Then the users need to add it in the mmfewshot/detection/models/losses/\_init\_.py.

**from .my\_loss import** MyLoss, my\_loss

Alternatively, you can add

```
custom_imports=dict(
    imports=['mmfewshot.detection.models.losses.my_loss'])
```
to the config file and achieve the same goal.

To use it, modify the loss\_xxx field. Since MyLoss is for regression, you need to modify the loss\_bbox field in the head.

```
loss_bbox=dict(type='MyLoss', loss_weight=1.0))
```
## **15.2 Customize frozen parameters**

We support frozen\_parameters to freeze the parameters during training by parameters' prefix. For example, in roi\_head if we only want to freeze the shared\_fcs in bbox\_head, we can add roi\_head.bbox\_head. shared\_fcs into frozen\_parameters list.

```
model = dict(frozen_parameters=[
        'backbone', 'neck', 'rpn_head', 'roi_head.bbox_head.shared_fcs'
    ])
```
## **15.3 Customize a query-support based detector**

Here we show how to develop a new query-support based detector with the example.

#### **15.3.1 1. Define a new detector**

Create a new file mmfewshot/detection/models/detector/my\_detector.py.

```
@DETECTORS.register_module()
class MyDetector(QuerySupportDetector):
    # customize the input data
   def forward(self, query_data, support_data, img, img_metas, mode, **kwargs):
       if mode == 'train':
            return self.forward_train(query_data, support_data, **kwargs)
        elif mode == 'model_init':
            return self.forward_model_init(img, img_metas, **kwargs)
        elif mode == 'test':
           return self.forward_test(img, img_metas, **kwargs)
        ...
   def forward_train(self, query_data, support_data, proposals, **kwargs):
        ...
    # before testing the model will forward the whole support set
    # customize the forward logic and save all the needed information
   def forward_model_init(self, img, img_metas, gt_bboxes, gt_labels):
        ...
    # customize the process logic for the saved information from images
    def model_init(self, **kwargs):
        ...
```
#### **15.3.2 2. Import the module**

You can either add the following line to mmfewshot/detection/models/detectors/\_\_init\_\_.py

```
from .my_detector import MyDetector
```
or alternatively add

```
custom_imports = dict(
   imports=['mmfewshot.detection.models.detectors.my_detector'],
   allow_failed_imports=False)
```
to the config file to avoid modifying the original code.

#### **15.3.3 3. Use the detector in your config file**

```
model = dict(type='MyDetector',
    ...
```
#### **15.3.4 Customize an aggregation layer**

we also support to reuse the code of feature fusion from different data usually used in query support based methods. Here we show how to develop a new aggregator with the example.

#### **1. Define a new aggregator**

Add customize code in mmfewshot/detection/models/utils/aggregation\_layer.py.

```
@AGGREGATORS.register_module()
class MyAggregator(BaseModule):
   def __init__(self,...):
    def forward(self, query_feat, support_feat):
        ...
        return feat
```
#### **2. Use the aggregator in your config file**

The aggregation\_layer can build from single aggregator:

```
aggregation\_layer = dict(type='MyAggregator',...)
```
or build with multiple aggregators and wrap by a AggregationLayer.

```
aqgregation\_layer = dict(type = 'AggregationLayer',
    aggregator_cfgs = [
        dict(type = 'MyAggregator', ...),
        ...]
)
```
#### **3. Use the aggregator in your model**

```
from mmfewshot.detection.models.utils import build_aggregator
@HEADS.register_module()
class MyHead(...):
   def __init__(self, ..., aggregation_layer):
        self.aggregation_layer = build_aggregator(copy.deepcopy(aggregation_layer))
   def forward_train(self, ...):
        ...
        self.aggregation_layer(query_feat=..., support_feat=...)
        ...
```
# CHAPTER 16

## Tutorial 4: Customize Runtime Settings

## **16.1 Customize optimization settings**

#### **16.1.1 Customize optimizer supported by Pytorch**

We already support to use all the optimizers implemented by PyTorch, and the only modification is to change the optimizer field of config files. For example, if you want to use ADAM (note that the performance could drop a lot), the modification could be as the following.

optimizer = dict(type='Adam', lr=0.0003, weight\_decay=0.0001)

To modify the learning rate of the model, the users only need to modify the  $\ln r$  in the config of optimizer. The users can directly set arguments following the [API doc](https://pytorch.org/docs/stable/optim.html?highlight=optim#module-torch.optim) of PyTorch.

#### **16.1.2 Customize self-implemented optimizer**

#### **1. Define a new optimizer**

A customized optimizer could be defined as following.

Assume you want to add a optimizer named MyOptimizer, which has arguments a, b, and c. You need to create a new directory named mmfewshot/detection/core/optimizer. And then implement the new optimizer in a file, e.g., in mmfewshot/detection/core/optimizer/my\_optimizer.py:

```
from .registry import OPTIMIZERS
from torch.optim import Optimizer
@OPTIMIZERS.register_module()
class MyOptimizer(Optimizer):
    def __init__(self, a, b, c)
```
#### **2. Add the optimizer to registry**

To find the above module defined above, this module should be imported into the main namespace at first. There are two options to achieve it.

• Modify mmfewshot/detection/core/optimizer/\_\_init\_\_.py to import it.

The newly defined module should be imported in mmfewshot/detection/core/optimizer/  $\frac{1}{2}$  init . py so that the registry will find the new module and add it:

**from .my\_optimizer import** MyOptimizer

• Use custom imports in the config to manually import it

```
custom_imports = dict(imports=['mmfewshot.detection.core.optimizer.my_optimizer'], _
,→allow_failed_imports=False)
```
The module mmfewshot.detection.core.optimizer.my\_optimizer will be imported at the beginning of the program and the class MyOptimizer is then automatically registered. Note that only the package containing the class MyOptimizer should be imported. mmfewshot.detection.core.optimizer.my\_optimizer. MyOptimizer **cannot** be imported directly.

Actually users can use a totally different file directory structure using this importing method, as long as the module root can be located in PYTHONPATH.

#### **3. Specify the optimizer in the config file**

Then you can use MyOptimizer in optimizer field of config files. In the configs, the optimizers are defined by the field optimizer like the following:

```
optimizer = dict(type='SGD', lr=0.02, momentum=0.9, weight_decay=0.0001)
```
To use your own optimizer, the field can be changed to

optimizer = dict(type='MyOptimizer', a=a\_value, b=b\_value, c=c\_value)

#### **16.1.3 Customize optimizer constructor**

Some models may have some parameter-specific settings for optimization, e.g. weight decay for BatchNorm layers. The users can do those fine-grained parameter tuning through customizing optimizer constructor.

```
from mmcv.utils import build_from_cfg
from mmcv.runner.optimizer import OPTIMIZER_BUILDERS, OPTIMIZERS
from mmfewshot.utils import get_root_logger
from .my_optimizer import MyOptimizer
@OPTIMIZER_BUILDERS.register_module()
class MyOptimizerConstructor(object):
   def __init__(self, optimizer_cfg, paramwise_cfg=None):
   def __call__(self, model):
        return my_optimizer
```
The default optimizer constructor is implemented [here](https://github.com/open-mmlab/mmcv/blob/9ecd6b0d5ff9d2172c49a182eaa669e9f27bb8e7/mmcv/runner/optimizer/default_constructor.py#L11), which could also serve as a template for new optimizer constructor.

#### **16.1.4 Additional settings**

Tricks not implemented by the optimizer should be implemented through optimizer constructor (e.g., set parameter-wise learning rates) or hooks. We list some common settings that could stabilize the training or accelerate the training. Feel free to create PR, issue for more settings.

• **Use gradient clip to stabilize training**: Some models need gradient clip to clip the gradients to stabilize the training process. An example is as below:

```
optimizer_config = dict(grad_clip=dict(max_norm=35, norm_type=2))
```
• **Use momentum schedule to accelerate model convergence**: We support momentum scheduler to modify model' s momentum according to learning rate, which could make the model converge in a faster way. Momentum scheduler is usually used with LR scheduler, for example, the following config is used in 3D detection to accelerate convergence. For more details, please refer to the implementation of [CyclicLrUpdater](https://github.com/open-mmlab/mmcv/blob/f48241a65aebfe07db122e9db320c31b685dc674/mmcv/runner/hooks/lr_updater.py#L327) and [CyclicMomentumUp](https://github.com/open-mmlab/mmcv/blob/f48241a65aebfe07db122e9db320c31b685dc674/mmcv/runner/hooks/momentum_updater.py#L130)[dater.](https://github.com/open-mmlab/mmcv/blob/f48241a65aebfe07db122e9db320c31b685dc674/mmcv/runner/hooks/momentum_updater.py#L130)

```
lr_config = dict(
    policy='cyclic',
    target_ratio=(10, 1e-4),
    cyclic_times=1,
    step_ratio_up=0.4,
)
momentum_config = dict(
    policy='cyclic',
    target\_ratio = (0.85 / 0.95, 1),
    cyclic_times=1,
    step_ratio_up=0.4,
)
```
## **16.2 Customize training schedules**

By default we use step learning rate with 1x schedule, this calls [StepLRHook](https://github.com/open-mmlab/mmcv/blob/f48241a65aebfe07db122e9db320c31b685dc674/mmcv/runner/hooks/lr_updater.py#L153) in MMCV. We support many other learning rate schedule [here,](https://github.com/open-mmlab/mmcv/blob/master/mmcv/runner/hooks/lr_updater.py) such as CosineAnnealing and Poly schedule. Here are some examples

• Poly schedule:

lr\_config = dict(policy='poly', power=0.9, min\_lr=1e-4, by\_epoch=**False**)

• ConsineAnnealing schedule:

```
lr_config = dict(
    policy='CosineAnnealing',
    warmup='linear',
    warmup_iters=1000,
    warmup_ratio=1.0 / 10,
    min_lr_ratio=1e-5)
```
## **16.3 Customize workflow**

Workflow is a list of (phase, epochs) to specify the running order and epochs. By default it is set to be

workflow =  $[('train', 1)]$ 

which means running 1 epoch for training. Sometimes user may want to check some metrics (e.g. loss, accuracy) about the model on the validate set. In such case, we can set the workflow as

[('train', 1), ('val', 1)]

so that 1 epoch for training and 1 epoch for validation will be run iteratively.

#### **Note**:

- 1. The parameters of model will not be updated during val epoch.
- 2. Keyword total\_epochs in the config only controls the number of training epochs and will not affect the validation workflow.
- 3. Workflows [('train', 1), ('val', 1)] and [('train', 1)] will not change the behavior of EvalHook because EvalHook is called by after\_train\_epoch and validation workflow only affect hooks that are called through after\_val\_epoch. Therefore, the only difference between [('train', 1), ('val', 1)] and [('train', 1)] is that the runner will calculate losses on validation set after each training epoch.

## **16.4 Customize hooks**

#### **16.4.1 Customize self-implemented hooks**

#### **1. Implement a new hook**

Here we give an example of creating a new hook in MMPose and using it in training.

```
from mmcv.runner import HOOKS, Hook
@HOOKS.register_module()
class MyHook(Hook):
    def __init__(self, a, b):
        pass
    def before_run(self, runner):
        pass
    def after_run(self, runner):
        pass
    def before_epoch(self, runner):
        pass
    def after_epoch(self, runner):
        pass
```

```
def before_iter(self, runner):
    pass
def after_iter(self, runner):
    pass
```
Depending on the functionality of the hook, the users need to specify what the hook will do at each stage of the training in before\_run, after\_run, before\_epoch, after\_epoch, before\_iter, and after\_iter.

#### **2. Register the new hook**

Then we need to make MyHook imported. Assuming the file is in mmfewshot/detection/core/utils/ my\_hook.py there are two ways to do that:

• Modify mmfewshot/core/utils/\_init\_.py to import it.

The newly defined module should be imported in mmfewshot/detection/core/utils/\_\_init\_\_.py so that the registry will find the new module and add it:

**from .my\_hook import** MyHook

• Use custom\_imports in the config to manually import it

```
custom_imports = dict(imports=['mmfewshot.detection.core.utils.my_hook'], allow_
,→failed_imports=False)
```
#### **3. Modify the config**

```
custom_hooks = [
    dict(type='MyHook', a=a_value, b=b_value)
]
```
You can also set the priority of the hook by adding key priority to 'NORMAL' or 'HIGHEST' as below

```
custom_hooks = [
    dict(type='MyHook', a=a_value, b=b_value, priority='NORMAL')
]
```
By default the hook's priority is set as NORMAL during registration.

#### **16.4.2 Use hooks implemented in MMCV**

If the hook is already implemented in MMCV, you can directly modify the config to use the hook as below

```
custom_hooks = [
    dict(type='MMCVHook', a=a_value, b=b_value, priority='NORMAL')
]
```
#### **16.4.3 Modify default runtime hooks**

There are some common hooks that are not registered through custom hooks, they are

- log\_config
- checkpoint\_config
- evaluation
- lr\_config
- optimizer\_config
- momentum\_config

In those hooks, only the logger hook has the VERY\_LOW priority, others' priority are NORMAL. The above-mentioned tutorials already covers how to modify optimizer\_config, momentum\_config, and lr\_config. Here we reveals how what we can do with log\_config, checkpoint\_config, and evaluation.

#### **Checkpoint config**

The MMCV runner will use checkpoint\_config to initialize [CheckpointHook](https://github.com/open-mmlab/mmcv/blob/9ecd6b0d5ff9d2172c49a182eaa669e9f27bb8e7/mmcv/runner/hooks/checkpoint.py#L9).

```
checkpoint\_config = dict(interval=1)
```
The users could set max\_keep\_ckpts to only save only small number of checkpoints or decide whether to store state dict of optimizer by save\_optimizer. More details of the arguments are [here](https://mmcv.readthedocs.io/en/latest/api.html#mmcv.runner.CheckpointHook)

#### **Log config**

The log\_config wraps multiple logger hooks and enables to set intervals. Now MMCV supports WandbLoggerHook, MlflowLoggerHook, and TensorboardLoggerHook. The detail usages can be found in the [doc.](https://mmcv.readthedocs.io/en/latest/api.html#mmcv.runner.LoggerHook)

```
log\_config = dict(interval=50,
    hooks=[
```

```
dict(type='TextLoggerHook'),
   dict(type='TensorboardLoggerHook')
])
```
#### **Evaluation config**

The config of evaluation will be used to initialize the EvalHook. Except the key interval, other arguments such as metric will be passed to the dataset.evaluate()

evaluation = dict(interval=1, metric='bbox')

(续上页)

# CHAPTER 17

Changelog

# CHAPTER 18

## Frequently Asked Questions

We list some common troubles faced by many users and their corresponding solutions here. Feel free to enrich the list if you find any frequent issues and have ways to help others to solve them. If the contents here do not cover your issue, please create an issue using the [provided templates](https://github.com/open-mmlab/mmdetection/blob/master/.github/ISSUE_TEMPLATE/error-report.md/) and make sure you fill in all required information in the template.

## **18.1 MMCV Installation**

• Compatibility issue between MMCV and MMDetection; "ConvWS is already registered in conv layer"; "AssertionError: MMCV==xxx is used but incompatible. Please install mmcv>=xxx, <=xxx."

Please install the correct version of MMCV for the version of your MMDetection following the [installation instruc](https://mmdetection.readthedocs.io/en/latest/get_started.html#installation)[tion.](https://mmdetection.readthedocs.io/en/latest/get_started.html#installation)

- "No module named 'mmcv.ops'"; "No module named 'mmcv.\_ext'".
	- 1. Uninstall existing mmcv in the environment using pip uninstall mmcv.
	- 2. Install mmcv-full following the [installation instruction](https://mmcv.readthedocs.io/en/latest/#installation).

## **18.2 PyTorch/CUDA Environment**

- "RTX 30 series card fails when building MMCV or MMDet"
	- 1. Temporary work-around: do MMCV\_WITH\_OPS=1 MMCV\_CUDA\_ARGS='-gencode=arch=compute\_80, code=sm\_80' pip install -e .. The common issue is nvcc fatal : Unsupported gpu architecture 'compute\_86'. This means that the compiler should optimize for sm\_86, i.e., nvidia 30 series card, but such optimizations have not been supported by CUDA toolkit 11.0. This workaround modifies the compile flag by adding MMCV\_CUDA\_ARGS='-gencode=arch=compute\_80, code=sm\_80', which tells nvcc to optimize for **sm\_80**, i.e., Nvidia A100. Although A100 is different from the 30 series card, they use similar ampere architecture. This may hurt the performance but it works.
	- 2. PyTorch developers have updated that the default compiler flags should be fixed by [pytorch/pytorch#47585.](https://github.com/pytorch/pytorch/pull/47585) So using PyTorch-nightly may also be able to solve the problem, though we have not tested it yet.
- "invalid device function" or "no kernel image is available for execution".
	- 1. Check if your cuda runtime version (under /usr/local/), nvcc --version and conda list cudatoolkit version match.
	- 2. Run python mmdet/utils/collect\_env.py to check whether PyTorch, torchvision, and MMCV are built for the correct GPU architecture. You may need to set TORCH\_CUDA\_ARCH\_LIST to reinstall MMCV. The GPU arch table could be found [here,](https://docs.nvidia.com/cuda/cuda-compiler-driver-nvcc/index.html#gpu-feature-list) i.e. run TORCH\_CUDA\_ARCH\_LIST=7.0 pip install mmcv-full to build MMCV for Volta GPUs. The compatibility issue could happen when using old GPUS, e.g., Tesla K80 (3.7) on colab.
	- 3. Check whether the running environment is the same as that when mmcv/mmdet has compiled. For example, you may compile mmcv using CUDA 10.0 but run it on CUDA 9.0 environments.
- "undefined symbol" or "cannot open xxx.so".
	- 1. If those symbols are CUDA/C++ symbols (e.g., libcudart.so or GLIBCXX), check whether the CUDA/GCC runtimes are the same as those used for compiling mmcv, i.e. run python mmdet/ utils/collect\_env.py to see if "MMCV Compiler"/"MMCV CUDA Compiler" is the same as "GCC"/"CUDA\_HOME".
	- 2. If those symbols are PyTorch symbols (e.g., symbols containing caffe, aten, and TH), check whether the PyTorch version is the same as that used for compiling mmcv.
	- 3. Run python mmdet/utils/collect env.py to check whether PyTorch, torchvision, and MMCV are built by and running on the same environment.
- setuptools.sandbox.UnpickleableException: DistutilsSetupError( "each element of 'ext\_modules' option must be an Extension instance or 2-tuple")
	- 1. If you are using miniconda rather than anaconda, check whether Cython is installed as indicated in [#3379.](https://github.com/open-mmlab/mmdetection/issues/3379) You need to manually install Cython first and then run command  $pip$  install  $-r$  requirements. txt.
- 2. You may also need to check the compatibility between the setuptools, Cython, and PyTorch in your environment.
- "Segmentation fault".
	- 1. Check you GCC version and use GCC 5.4. This usually caused by the incompatibility between PyTorch and the environment (e.g.,  $GCC < 4.9$  for PyTorch). We also recommend the users to avoid using  $GCC 5.5$ because many feedbacks report that GCC 5.5 will cause "segmentation fault" and simply changing it to GCC 5.4 could solve the problem.
	- 2. Check whether PyTorch is correctly installed and could use CUDA op, e.g. type the following command in your terminal.

python -c 'import torch; print(torch.cuda.is\_available())'

And see whether they could correctly output results.

3. If Pytorch is correctly installed, check whether MMCV is correctly installed.

python -c 'import mmcv; import mmcv.ops'

If MMCV is correctly installed, then there will be no issue of the above two commands.

4. If MMCV and Pytorch is correctly installed, you man use ipdb, pdb to set breakpoints or directly add 'print' in mmdetection code and see which part leads the segmentation fault.

## **18.3 Training**

- "Loss goes Nan"
	- 1. Check if the dataset annotations are valid: zero-size bounding boxes will cause the regression loss to be Nan due to the commonly used transformation for box regression. Some small size (width or height are smaller than 1) boxes will also cause this problem after data augmentation (e.g., instaboost). So check the data and try to filter out those zero-size boxes and skip some risky augmentations on the small-size boxes when you face the problem.
	- 2. Reduce the learning rate: the learning rate might be too large due to some reasons, e.g., change of batch size. You can rescale them to the value that could stably train the model.
	- 3. Extend the warmup iterations: some models are sensitive to the learning rate at the start of the training. You can extend the warmup iterations, e.g., change the warmup\_iters from 500 to 1000 or 2000.
	- 4. Add gradient clipping: some models requires gradient clipping to stabilize the training process. The default of grad\_clip is None, you can add gradient clippint to avoid gradients that are too large, i.e., set optimizer\_config=dict(\_delete\_=True, grad\_clip=dict(max\_norm=35, norm\_type=2)) in your config file. If your config does not inherits from any basic con-

fig that contains optimizer config=dict(grad\_clip=None), you can simply add optimizer\_config=dict(grad\_clip=dict(max\_norm=35, norm\_type=2)).

- 'GPU out of memory"
	- 1. There are some scenarios when there are large amounts of ground truth boxes, which may cause OOM during target assignment. You can set gpu\_assign\_thr=N in the config of assigner thus the assigner will calculate box overlaps through CPU when there are more than N GT boxes.
	- 2. Set with\_cp=True in the backbone. This uses the sublinear strategy in PyTorch to reduce GPU memory cost in the backbone.
	- 3. Try mixed precision training using following the examples in config/fp16. The loss\_scale might need further tuning for different models.
- "RuntimeError: Expected to have finished reduction in the prior iteration before starting a new one"
	- 1. This error indicates that your module has parameters that were not used in producing loss. This phenomenon may be caused by running different branches in your code in DDP mode.
	- 2. You can set find\_unused\_parameters = True in the config to solve the above problems or find those unused parameters manually.

## **18.4 Evaluation**

- COCO Dataset, AP or  $AR = -1$ 
	- 1. According to the definition of COCO dataset, the small and medium areas in an image are less than 1024 (32\*32), 9216 (96\*96), respectively.
	- 2. If the corresponding area has no object, the result of AP and AR will set to -1.
English

简体中文

# mmfewshot.classification

# **21.1 classification.apis**

mmfewshot.classification.apis.**inference\_classifier**(*model: torch.nn.modules.module.Module*, *query\_img: str*) *→* Dict

Inference single image with the classifier.

# **参数**

- **model** (*nn.Module*) –The loaded classifier.
- **query\_img** (*str*) –The image filename.

# **返回**

**The classification results that contains** *pred\_score* of each class.

# **返回类型** dict

mmfewshot.classification.apis.**init\_classifier**(*config: Union[str, mmcv.utils.config.Config]*, *checkpoint: Optional[str] = None*, *device: str = 'cuda:0'*, *options: Optional[Dict] = None*) *→* torch.nn.modules.module.Module

Prepare a few shot classifier from config file.

# **参数**

• **config** (str or mmcv.Config) –Config file path or the config object.

- **checkpoint** (*str | None*) –Checkpoint path. If left as None, the model will not load any weights. Default: None.
- **device** (*str*) –Runtime device. Default: 'cuda:0'.
- **options** (*dict | None*) –Options to override some settings in the used config. Default: None.

**返回** The constructed classifier.

#### **返回类型** nn.Module

mmfewshot.classification.apis.**multi\_gpu\_meta\_test**(*model:*

*mmcv.parallel.distributed.MMDistributedDataParallel*, *num\_test\_tasks: int*, *support\_dataloader: torch.utils.data.dataloader.DataLoader*, *query\_dataloader: torch.utils.data.dataloader.DataLoader*, *test\_set\_dataloader: Optional[torch.utils.data.dataloader.DataLoader] = None*, *meta\_test\_cfg: Optional[Dict] = None*, *eval\_kwargs: Optional[Dict] = None*, *logger: Optional[object] = None*, *confidence\_interval: float = 0.95*, *show task results: bool = False*)  $\rightarrow$  Dict

Distributed meta testing on multiple gpus.

During meta testing, model might be further fine-tuned or added extra parameters. While the tested model need to be restored after meta testing since meta testing can be used as the validation in the middle of training. To detach model from previous phase, the model will be copied and wrapped with MetaTestParallel. And it has full independence from the training model and will be discarded after the meta testing.

In the distributed situation, the MetaTestParallel on each GPU is also independent. The test tasks in few shot leaning usually are very small and hardly benefit from distributed acceleration. Thus, in distributed meta testing, each task is done in single GPU and each GPU is assigned a certain number of tasks. The number of test tasks for each GPU is ceil(num\_test\_tasks / world\_size). After all GPUs finish their tasks, the results will be aggregated to get the final result.

- **model** (MMDistributedDataParallel) –Model to be meta tested.
- **num\_test\_tasks** (*int*) –Number of meta testing tasks.
- **support\_dataloader** (DataLoader) –A PyTorch dataloader of support data.
- **query\_dataloader** (DataLoader) –A PyTorch dataloader of query data.
- **test\_set\_dataloader** (DataLoader) –A PyTorch dataloader of all test data. Default: None.
- **meta** test  $cfg$  ( $dict$ ) –Config for meta testing. Default: None.
- **eval\_kwargs** (*dict*) –Any keyword argument to be used for evaluation. Default: None.
- **logger** (*logging.Logger | None*) –Logger used for printing related information during evaluation. Default: None.
- **confidence\_interval** (*float*) –Confidence interval. Default: 0.95.
- **show\_task\_results** (*bool*) –Whether to record the eval result of each task. Default: False.

**返回**

**Dict of meta evaluate results, containing** *accuracy\_mean* and *accuracy\_std* of all test tasks.

**返回类型** dict | None

mmfewshot.classification.apis.**process\_support\_images**(*model:*

*torch.nn.modules.module.Module*, *support\_imgs: List[str]*, *support\_labels:*  $List[str]$   $\rightarrow$  None

Process support images.

**参数**

- **model** (*nn.Module*) –Classifier model.
- **support\_imgs** (*list[str]*) –The image filenames.
- **support\_labels** (*list[str]*) –The class names of support images.

```
mmfewshot.classification.apis.show_result_pyplot(img: str, result: Dict, fig_size: Tuple[int] =
                                                                            (15, 10), wait_time: int = 0, out_file:
                                                                            \textit{Optional}[str] = \textit{None} \rightarrow \text{number}.
```
Visualize the classification results on the image.

#### **参数**

- **img** (*str*) –Image filename.
- **result** (*dict*) –The classification result.
- **fig\_size** (*tuple*) –Figure size of the pyplot figure. Default: (15, 10).
- **wait\_time** (*int*) –How many seconds to display the image. Default: 0.
- **out\_file** (*str | None*) –Default: None

**返回** pyplot figure.

**返回类型** np.ndarray

mmfewshot.classification.apis.**single\_gpu\_meta\_test**(*model:*

*Union[mmcv.parallel.data\_parallel.MMDataParallel, torch.nn.modules.module.Module]*, *num\_test\_tasks: int*, *support\_dataloader: torch.utils.data.dataloader.DataLoader*, *query\_dataloader: torch.utils.data.dataloader.DataLoader*, *test\_set\_dataloader: Optional[torch.utils.data.dataloader.DataLoader] = None*, *meta\_test\_cfg: Optional[Dict] = None*, *eval\_kwargs: Optional[Dict] = None*, *logger: Optional[object] = None*, *confidence\_interval: float = 0.95*, *show\_task\_results: bool = False*) *→* Dict

Meta testing on single gpu.

During meta testing, model might be further fine-tuned or added extra parameters. While the tested model need to be restored after meta testing since meta testing can be used as the validation in the middle of training. To detach model from previous phase, the model will be copied and wrapped with MetaTestParallel. And it has full independence from the training model and will be discarded after the meta testing.

**参数**

- **model** (MMDataParallel | nn.Module) –Model to be meta tested.
- **num\_test\_tasks** (*int*) –Number of meta testing tasks.
- **support\_dataloader** (DataLoader) –A PyTorch dataloader of support data and it is used to fetch support data for each task.
- **query\_dataloader** (DataLoader) –A PyTorch dataloader of query data and it is used to fetch query data for each task.
- **test\_set\_dataloader** (DataLoader) –A PyTorch dataloader of all test data and it is used for feature extraction from whole dataset to accelerate the testing. Default: None.
- **meta\_test\_cfg** (*dict*) –Config for meta testing. Default: None.
- **eval\_kwargs** (*dict*) –Any keyword argument to be used for evaluation. Default: None.
- **logger** (*logging.Logger | None*) –Logger used for printing related information during evaluation. Default: None.
- **confidence\_interval** (*float*) –Confidence interval. Default: 0.95.
- **show\_task\_results** (*bool*) –Whether to record the eval result of each task. Default: False.

**返回**

**Dict of meta evaluate results, containing** *accuracy\_mean* and *accuracy\_std* of all test tasks.

#### **返回类型** dict

```
mmfewshot.classification.apis.test_single_task(model: mmfew-
```
[shot.classification.utils.meta\\_test\\_parallel.MetaTestParallel,](#page-122-0) *support\_dataloader: torch.utils.data.dataloader.DataLoader*, *query\_dataloader: torch.utils.data.dataloader.DataLoader*, *meta\_test\_cfg: Dict*)

Test a single task.

A task has two stages: handling the support set and predicting the query set. In stage one, it currently supports fine-tune based and metric based methods. In stage two, it simply forward the query set and gather all the results.

#### **参数**

- **model** (MetaTestParallel) –Model to be meta tested.
- **support\_dataloader** (DataLoader) –A PyTorch dataloader of support data.
- **query\_dataloader** (DataLoader) –A PyTorch dataloader of query data.
- **meta\_test\_cfg** (*dict*) –Config for meta testing.

## **返回**

- results\_list (list[np.ndarray]): Predict results.
- gt\_labels (np.ndarray): Ground truth labels.

**返回类型** tuple

# **21.2 classification.core**

# **21.3 classification.datasets**

**class** mmfewshot.classification.datasets.**BaseFewShotDataset**(*data\_prefix: str*, *pipeline: List[Dict]*, *classes: Optional[Union[str, List[str]]] = None*, *ann\_file: Optional[str] = None*)

Base few shot dataset.

**参数** 

• **data\_prefix** (*str*) –The prefix of data path.

- **pipeline** (*list*) –A list of dict, where each element represents a operation defined in *mmcls.datasets.pipelines*.
- **classes** (*str | Sequence[str] | None*) –Classes for model training and provide fixed label for each class. Default: None.
- **ann\_file** (*str | None*) –The annotation file. When *ann\_file* is str, the subclass is expected to read from the *ann\_file*. When *ann\_file* is None, the subclass is expected to read according to data\_prefix. Default: None.

#### **property class\_to\_idx: Mapping**

Map mapping class name to class index.

**返回** mapping from class name to class index.

**返回类型** dict

**static evaluate**(*results: List*, *gt\_labels: numpy.array*, *metric: Union[str, List[str]] = 'accuracy'*,

*metric\_options: Optional[dict] = None*, *logger: Optional[object] = None*) *→* Dict Evaluate the dataset.

#### **参数**

- **results** (*list*) –Testing results of the dataset.
- **gt\_labels** (*np.ndarray*) –Ground truth labels.
- **metric** (*str | list[str]*) –Metrics to be evaluated. Default value is *accuracy*.
- **metric\_options** (*dict | None*) –Options for calculating metrics. Allowed keys are 'topk', 'thrs'and 'average\_mode'. Default: None.
- **logger** (*logging.Logger | None*) –Logger used for printing related information during evaluation. Default: None.
- **返回** evaluation results

#### **返回类型** dict

- **classmethod get\_classes**(*classes: Optional[Union[Sequence[str], str]] = None*) *→* Sequence[str] Get class names of current dataset.
	- **参数 classes** (*Sequence[str] | str | None*) –Three types of input will correspond to different processing logics:
		- If *classes* is a tuple or list, it will override the CLASSES predefined in the dataset.
		- If *classes* is None, we directly use pre-defined CLASSES will be used by the dataset.
		- If *classes* is a string, it is the path of a classes file that contains the name of all classes. Each line of the file contains a single class name.
	- **返回** Names of categories of the dataset.

**返回类型** tuple[str] or list[str]

**sample\_shots\_by\_class\_id**(*class\_id: int*, *num\_shots: int*) *→* List[int]

Random sample shots of given class id.

```
class mmfewshot.classification.datasets.CUBDataset(classes_id_seed: Optional[int] = None,
                                                                     subset: typing_extensions.Literal[train,
                                                                     test, val] = 'train', *args, **kwargs)
```
CUB dataset for few shot classification.

**参数**

- **classes\_id\_seed** (*int | None*) –A random seed to shuffle order of classes. If seed is None, the classes will be arranged in alphabetical order. Default: None.
- **subset** (*str* | list [*str*]) –The classes of whole dataset are split into three disjoint subset: train, val and test. If subset is a string, only one subset data will be loaded. If subset is a list of string, then all data of subset in list will be loaded. Options: ['train', 'val', 'test']. Default: 'train'.

**get classes** (*classes: Optional* [*Union*] Sequence[str], str]] = None  $\rangle \rightarrow$  Sequence[str] Get class names of current dataset.

- If *classes* is a tuple or list, it will override the CLASSES predefined in the dataset.
- If *classes* is None, we directly use pre-defined CLASSES will be used by the dataset.
- If *classes* is a string, it is the path of a classes file that contains the name of all classes. Each line of the file contains a single class name.
- **返回** Names of categories of the dataset.

**返回类型** tuple[str] or list[str]

#### **load\_annotations**() *→* List[Dict]

Load annotation according to the classes subset.

**class** mmfewshot.classification.datasets.**EpisodicDataset**(*dataset:*

*torch.utils.data.dataset.Dataset*, *num\_episodes: int*, *num\_ways: int*, *num\_shots: int*, *num\_queries: int*, *episodes\_seed: Optional[int] = None*)

A wrapper of episodic dataset.

It will generate a list of support and query images indices for each episode (support + query images). Every call of *\_\_getitem\_\_* will fetch and return (*num\_ways* \* *num\_shots*) support images and (*num\_ways* \* *num\_queries*) query

**参数 classes** (*Sequence[str] | str | None*) –Three types of input will correspond to different processing logics:

images according to the generated images indices. Note that all the episode indices are generated at once using a specific random seed to ensure the reproducibility for same dataset.

### **参数**

- **dataset** (Dataset) –The dataset to be wrapped.
- **num\_episodes** (*int*) –Number of episodes. Noted that all episodes are generated at once and will not be changed afterwards. Make sure setting the *num\_episodes* larger than your needs.
- **num\_ways** (*int*) –Number of ways for each episode.
- **num\_shots** (*int*) –Number of support data of each way for each episode.
- **num\_queries** (*int*) –Number of query data of each way for each episode.
- **episodes\_seed** (*int | None*) –A random seed to reproduce episodic indices. If seed is None, it will use runtime random seed. Default: None.

**class** mmfewshot.classification.datasets.**LoadImageFromBytes**(*to\_float32=False*,

*color\_type='color'*, *file\_client\_args={'backend': 'disk'}*)

Load an image from bytes.

```
class mmfewshot.classification.datasets.MetaTestDataset(*args, **kwargs)
     A wrapper of the episodic dataset for meta testing.
```
During meta test, the *MetaTestDataset* will be copied and converted into three mode: *test\_set*, *support*, and *test*. Each mode of dataset will be used in different dataloader, but they share the same episode and image information.

- In *test\_set* mode, the dataset will fetch all images from the whole test set to extract features from the fixed backbone, which can accelerate meta testing.
- In *support* or *query* mode, the dataset will fetch images according to the *episode\_idxes* with the same *task\_id*. Therefore, the support and query dataset must be set to the same *task\_id* in each test task.

#### **cache** feats (*feats: torch.Tensor, img\_metas: Dict*)  $\rightarrow$  None

Cache extracted feats into dataset.

**set\_task\_id**(*task\_id: int*) *→* None

Query and support dataset use same task id to make sure fetch data from same episode.

**class** mmfewshot.classification.datasets.**MiniImageNetDataset**(*subset: typ-*

*ing\_extensions.Literal[train, test, val] = 'train'*, *file\_format: str = 'JPEG'*, *\*args*, *\*\*kwargs*)

MiniImageNet dataset for few shot classification.

- **subset**  $(str / list[str])$  –The classes of whole dataset are split into three disjoint subset: train, val and test. If subset is a string, only one subset data will be loaded. If subset is a list of string, then all data of subset in list will be loaded. Options: ['train', 'val', 'test']. Default: 'train'.
- **file\_format** (*str*) –The file format of the image. Default: 'JPEG'

**get\_classes**(*classes: Optional[Union[Sequence[str], str]] = None*) *→* Sequence[str]

Get class names of current dataset.

- **参数 classes** (*Sequence[str] | str | None*) –Three types of input will correspond to different processing logics:
	- If *classes* is a tuple or list, it will override the CLASSES predefined in the dataset.
	- If *classes* is None, we directly use pre-defined CLASSES will be used by the dataset.
	- If *classes* is a string, it is the path of a classes file that contains the name of all classes. Each line of the file contains a single class name.

**返回** Names of categories of the dataset.

**返回类型** tuple[str] or list[str]

#### **load\_annotations**() *→* List

Load annotation according to the classes subset.

**class** mmfewshot.classification.datasets.**TieredImageNetDataset**(*subset: typ-*

*ing\_extensions.Literal[train, test, val] = 'train'*, *\*args*, *\*\*kwargs*)

TieredImageNet dataset for few shot classification.

- **参数 subset** (*str| list[str]*) –The classes of whole dataset are split into three disjoint subset: train, val and test. If subset is a string, only one subset data will be loaded. If subset is a list of string, then all data of subset in list will be loaded. Options: ['train', 'val', 'test']. Default: 'train'.
- **get\_classes**(*classes: Optional[Union[Sequence[str], str]] = None*) *→* Sequence[str] Get class names of current dataset.
	- **参数 classes** (*Sequence[str] | str | None*) –Three types of input will correspond to different processing logics:
		- If *classes* is a tuple or list, it will override the CLASSES predefined in the dataset.
		- If *classes* is None, we directly use pre-defined CLASSES will be used by the dataset.
		- If *classes* is a string, it is the path of a classes file that contains the name of all classes. Each line of the file contains a single class name.
	- **返回** Names of categories of the dataset.

### **返回类型** tuple[str] or list[str]

#### **get\_general\_classes**() *→* List[str]

Get general classes of each classes.

#### **load\_annotations**() *→* List[Dict]

Load annotation according to the classes subset.

mmfewshot.classification.datasets.**build\_dataloader**(*dataset: torch.utils.data.dataset.Dataset*,

*samples\_per\_gpu: int*, *workers\_per\_gpu: int*, *num gpus: int = 1*, *dist: bool = True*, *shuffle: bool = True*, *round\_up: bool = True*, *seed: Optional[int] = None*, *pin\_memory: bool = False*, *use\_infinite\_sampler: bool = False*, *\*\*kwargs*) *→* torch.utils.data.dataloader.DataLoader

#### Build PyTorch DataLoader.

In distributed training, each GPU/process has a dataloader. In non-distributed training, there is only one dataloader for all GPUs.

### **参数**

- **dataset** (*Dataset*) –A PyTorch dataset.
- **samples\_per\_gpu** (*int*) –Number of training samples on each GPU, i.e., batch size of each GPU.
- **workers\_per\_gpu** (*int*) –How many subprocesses to use for data loading for each GPU.
- **num\_gpus** (*int*) –Number of GPUs. Only used in non-distributed training.
- **dist** (*bool*) –Distributed training/test or not. Default: True.
- **shuffle** (*bool*) –Whether to shuffle the data at every epoch. Default: True.
- **round\_up** (*bool*) –Whether to round up the length of dataset by adding extra samples to make it evenly divisible. Default: True.
- **seed** (*int | None*) –Random seed. Default:None.
- **pin\_memory** (*bool*) –Whether to use pin\_memory for dataloader. Default: False.
- **use\_infinite\_sampler** (*bool*) –Whether to use infinite sampler. Noted that infinite sampler will keep iterator of dataloader running forever, which can avoid the overhead of worker initialization between epochs. Default: False.
- **kwargs** –any keyword argument to be used to initialize DataLoader

**返回** A PyTorch dataloader.

**返回类型** DataLoader

mmfewshot.classification.datasets.**build\_meta\_test\_dataloader**(*dataset:*

*torch.utils.data.dataset.Dataset*, *meta\_test\_cfg: Dict*, *\*\*kwargs*) *→* torch.utils.data.dataloader.DataLoader

Build PyTorch DataLoader.

In distributed training, each GPU/process has a dataloader. In non-distributed training, there is only one dataloader for all GPUs.

**参数**

- **dataset** (*Dataset*) –A PyTorch dataset.
- **meta\_test\_cfg** (*dict*) –Config of meta testing.
- **kwargs** –any keyword argument to be used to initialize DataLoader

### **返回**

*support\_data\_loader***,** *query\_data\_loader* and *test\_set\_data\_loader*.

**返回类型** tuple[Dataloader]

mmfewshot.classification.datasets.**label\_wrapper**(*labels: Union[torch.Tensor, numpy.ndarray, List]*, *class\_ids: List[int]*) *→* Union[torch.Tensor, numpy.ndarray, list]

Map input labels into range of 0 to numbers of classes-1.

It is usually used in the meta testing phase, in which the class ids are random sampled and discontinuous.

**参数**

- **labels** (*Tensor | np.ndarray | list*) –The labels to be wrapped.
- **class\_ids** (*list[int]*) –All class ids of labels.

**返回** Same type as the input labels.

**返回类型** (Tensor | np.ndarray | list)

# **21.4 classification.models**

# **21.5 classification.utils**

<span id="page-122-0"></span>**class** mmfewshot.classification.utils.**MetaTestParallel**(*module:*

*torch.nn.modules.module.Module*,

*dim: int = 0*)

The MetaTestParallel module that supports DataContainer.

Note that each task is tested on a single GPU. Thus the data and model on different GPU should be independent. MMDistributedDataParallel always automatically synchronizes the grad in different GPUs when doing the loss backward, which can not meet the requirements. Thus we simply copy the module and wrap it with an *[MetaTestParallel](#page-122-0)*, which will send data to the device model.

MetaTestParallel has two main differences with PyTorch DataParallel:

- It supports a custom type DataContainer which allows more flexible control of input data during both GPU and CPU inference.
- It implement three more APIs before\_meta\_test(), before\_forward\_support() and before\_forward\_query().

# **参数**

- **module** (nn.Module) –Module to be encapsulated.
- **dim** (*int*) –Dimension used to scatter the data. Defaults to 0.

## **forward**(*\*inputs*, *\*\*kwargs*)

Override the original forward function.

The main difference lies in the CPU inference where the data in DataContainers will still be gathered.

# mmfewshot.detection

# **22.1 detection.apis**

mmfewshot.detection.apis.**inference\_detector**(*model: torch.nn.modules.module.Module*, *imgs: Union[List[str], str]*) *→* List

Inference images with the detector.

# **参数**

- **model** (*nn.Module*) –Detector.
- **imgs** (*list[str] | str*) –Batch or single image file.

# **返回**

**If imgs is a list or tuple, the same length list type results** will be returned, otherwise return the detection results directly.

# **返回类型** list

```
mmfewshot.detection.apis.init_detector(config: Union[str, mmcv.utils.config.Config], checkpoint:
                                                      Optional[str] = None, device: str = 'cuda:0', cfg_options:
                                                      Optional[Dict] = None, classes: Optional[List[str]] = None)
                                                      → torch.nn.modules.module.Module
```
Prepare a detector from config file.

# **参数**

• **config** (str | mmcv.Config) –Config file path or the config object.

- **checkpoint** (*str | None*) –Checkpoint path. If left as None, the model will not load any weights.
- **device** (*str*) –Runtime device. Default: 'cuda:0'.
- **cfg\_options** (*dict | None*) –Options to override some settings in the used config.
- **classes** (*list[str] | None*) –Options to override classes name of model. Default: None.

**返回** The constructed detector.

**返回类型** nn.Module

mmfewshot.detection.apis.**multi\_gpu\_model\_init**(*model: torch.nn.modules.module.Module*,

*data\_loader: torch.utils.data.dataloader.DataLoader*) *→* List

Forward support images for meta-learning based detector initialization.

The function usually will be called before *single\_gpu\_test* in *QuerySupportEvalHook*. It firstly forwards support images with *mode=model\_init* and the features will be saved in the model. Then it will call *:func:model\_init* to process the extracted features of support images to finish the model initialization.

Noted that the *data\_loader* should NOT use distributed sampler, all the models in different gpus should be initialized with same images.

**参数** 

- **model** ( $nn$ . Module) Model used for extracting support template features.
- **data\_loader** (*nn.Dataloader*) –Pytorch data loader.

**返回** Extracted support template features.

**返回类型** list[Tensor]

mmfewshot.detection.apis.**multi\_gpu\_test**(*model: torch.nn.modules.module.Module*, *data\_loader: torch.utils.data.dataloader.DataLoader*, *tmpdir:*

*Optional[str] = None, gpu\_collect: bool = False*)  $\rightarrow$  List

Test model with multiple gpus for meta-learning based detector.

The model forward function requires *mode*, while in mmdet it requires *return\_loss*. And the *encode\_mask\_results* is removed. This method tests model with multiple gpus and collects the results under two different modes: gpu and cpu modes. By setting 'gpu\_collect=True' it encodes results to gpu tensors and use gpu communication for results collection. On cpu mode it saves the results on different gpus to 'tmpdir'and collects them by the rank 0 worker.

- **model** (*nn.Module*) –Model to be tested.
- **data\_loader** (*Dataloader*) –Pytorch data loader.
- **tmpdir** (*str*) –Path of directory to save the temporary results from different gpus under cpu mode. Default: None.
- **gpu\_collect** (*bool*) –Option to use either gpu or cpu to collect results. Default: False.

**返回** The prediction results.

**返回类型** list

```
mmfewshot.detection.apis.process_support_images(model: torch.nn.modules.module.Module,
                                                                              support_imgs: List[str], support_labels:
                                                                              List[List[str]], support_bboxes:
                                                                              Optional[List[List[float]]] = None, classes:
                                                                              \text{Optional}[\text{List}[\text{str}]] = \text{None} \rightarrow \text{None}
```
Process support images for query support detector.

## **参数**

- **model** (*nn.Module*) –Detector.
- **support\_imgs** (*list[str]*) –Support image filenames.
- **support\_labels** (*list[list[str]]*) –Support labels of each bbox.
- **support\_bboxes** (*list[list[list[float]]] | None*) –Bbox in support images. If it set to None, it will use the [0, 0, image width, image height] as bbox. Default: None.
- **classes** (*list[str] | None*) –Options to override classes name of model. Default: None.

mmfewshot.detection.apis.**single\_gpu\_model\_init**(*model: torch.nn.modules.module.Module*,

*data\_loader: torch.utils.data.dataloader.DataLoader*) *→*

List

Forward support images for meta-learning based detector initialization.

The function usually will be called before *single\_gpu\_test* in *QuerySupportEvalHook*. It firstly forwards support images with *mode=model\_init* and the features will be saved in the model. Then it will call *:func:model\_init* to process the extracted features of support images to finish the model initialization.

# **参数**

- **model** ( $nn$ . Module) Model used for extracting support template features.
- **data\_loader** (*nn.Dataloader*) –Pytorch data loader.

**返回** Extracted support template features.

**返回类型** list[Tensor]

```
mmfewshot.detection.apis.single_gpu_test(model: torch.nn.modules.module.Module, data_loader:
                                                          torch.utils.data.dataloader.DataLoader, show: bool =
                                                          False, out_dir: Optional[str] = None, show_score_thr:
                                                          float = 0.3) \rightarrow List
```
Test model with single gpu for meta-learning based detector.

The model forward function requires *mode*, while in mmdet it requires *return\_loss*. And the *encode\_mask\_results* is removed.

**参数**

- **model** (*nn.Module*) –Model to be tested.
- **data\_loader** (*DataLoader*) –Pytorch data loader.
- **show** (*bool*) –Whether to show the image. Default: False.
- **out\_dir** (*str | None*) –The directory to write the image. Default: None.
- **show\_score\_thr** (*float*) –Minimum score of bboxes to be shown. Default: 0.3.

**返回** The prediction results.

**返回类型** list

# **22.2 detection.core**

# **22.3 detection.datasets**

<span id="page-127-0"></span>**class** mmfewshot.detection.datasets.**BaseFewShotDataset**(*ann\_cfg: List[Dict]*, *classes: Optional[Union[str, Sequence[str]]]*, *pipeline: Optional[List[Dict]] = None*, *multi\_pipelines: Optional[Dict[str, List[Dict]]] = None*, *data\_root: Optional[str] = None*, *img\_prefix: str = "*, *seg\_prefix: Optional[str] = None*, *proposal\_file: Optional[str] = None*, *test\_mode: bool = False*, *filter\_empty\_gt: bool = True*, *min\_bbox\_size: Optional[Union[float, int]] = None*, *ann\_shot\_filter: Optional[Dict] = None*, *instance\_wise: bool = False*, *dataset\_name: Optional[str] =*

*None*)

Base dataset for few shot detection.

The main differences with normal detection dataset fall in two aspects.

- **It allows to specify single (used in normal dataset) or multiple** (used in query-support dataset) pipelines for data processing.
- **It supports to control the maximum number of instances of each class** when loading the annotation file.

The annotation format is shown as follows. The *ann* field is optional for testing.

```
{
    'id': '0000001'
    'filename': 'a.jpg',
    'width': 1280,
    'height': 720,
    'ann': {
        'bboxes': \langle np.ndarray \rangle (n, 4) in (x1, y1, x2, y2) order.
        'labels': <np.ndarray> (n, ),
        'bboxes_ignore': <np.ndarray> (k, 4), (optional field)
        'labels ignore': <np.ndarray> (k, 4) (optional field)
    }
},
...
```
# **参数**

]

 $\lceil$ 

- **ann\_cfg** (list [dict]) –Annotation config support two type of config.
	- **–** loading annotation from common ann\_file of dataset with or without specific classes. example:dict(type='ann\_file', ann\_file='path/to/ann\_file', ann\_classes=['dog', 'cat' ])
	- **–** loading annotation from a json file saved by dataset. example:dict(type='saved\_dataset', ann  $file='path/to/ann file'')$
- **classes** (*str | Sequence[str] | None*) –Classes for model training and provide fixed label for each class.
- **pipeline** (*list[dict] | None*) –Config to specify processing pipeline. Used in normal dataset. Default: None.
- **multi\_pipelines** (*dict[list[dict]]*) –Config to specify data pipelines for corresponding data flow. For example, query and support data can be processed with two different pipelines, the dict should contain two keys like:
	- **–** query (list[dict]): Config for query-data process pipeline.
	- **–** support (list[dict]): Config for support-data process pipeline.
- **data\_root** (*str | None*) –Data root for ann\_cfg, *img\_prefix'*, seg\_prefix, proposal\_file if specified. Default: None.
- **test\_mode** (*bool*) –If set True, annotation will not be loaded. Default: False.
- **filter\_empty\_gt** (*bool*) –If set true, images without bounding boxes of the dataset's classes will be filtered out. This option only works when *test* mode=False, i.e., we never filter images during tests. Default: True.
- **min\_bbox\_size** (*int | float | None*) –The minimum size of bounding boxes in the images. If the size of a bounding box is less than  $min_b$  bbox  $size$ , it would be added to ignored field. Default: None.
- **ann\_shot\_filter** (*dict | None*) –Used to specify the class and the corresponding maximum number of instances when loading the annotation file. For example:  $\{\text{ }^{\circ}$   $\text{dag}\text{ }^{\circ}$ : 10, 'person': 5}. If set it as None, all annotation from ann file would be loaded. Default: None.
- **instance** wise (*bool*) –If set true, *self.data infos* would change to instance-wise, which means if the annotation of single image has more than one instance, the annotation would be split to num\_instances items. Often used in support datasets, Default: False.
- **dataset\_name** (*str | None*) –Name of dataset to display. For example: 'train\_dataset' or 'query\_dataset'. Default: None.

### **ann\_cfg\_parser**(*ann\_cfg: List[Dict]*) *→* List[Dict]

Parse annotation config to annotation information.

**参数 ann\_cfg** (*list[dict]*) –Annotation config support two type of config.

- **'ann\_file': loading annotation from common ann\_file of** dataset. example: dict(type='ann\_file', ann\_file='path/to/ann\_file', ann\_classes=['dog', 'cat'])
- **'** saved dataset' : loading annotation from saved dataset. example:dict(type=' saved\_dataset', ann\_file=' path/to/ann\_file')
- **返回** Annotation information.

**返回类型** list[dict]

**get\_ann\_info**(*idx: int*) *→* Dict

Get annotation by index.

When override this function please make sure same annotations are used during the whole training.

**参数 idx** (*int*) –Index of data.

**返回** Annotation info of specified index.

**返回类型** dict

**load\_annotations\_saved**(*ann\_file: str*) *→* List[Dict]

Load data\_infos from saved json.

```
prepare train img(idx: int, pipeline key: Optional[str] = None, gt idx: Optional[List[int]] = None) \rightarrow
```
Dict

Get training data and annotations after pipeline.

**参数**

- **idx** (*int*) –Index of data.
- **pipeline\_key** (*str*) –Name of pipeline
- **gt\_idx** (*list[int]*) –Index of used annotation.

**返回** Training data and annotation after pipeline with new keys introduced by pipeline.

**返回类型** dict

```
save_data_infos(output_path: str) → None
     Save data_infos into json.
```

```
class mmfewshot.detection.datasets.CropResizeInstance(num_context_pixels: int = 16,
```
*target\_size: Tuple[int] = (320, 320)*)

Crop and resize instance according to bbox form image.

## **参数**

- **num\_context\_pixels** (*int*) –Padding pixel around instance. Default: 16.
- **target\_size** (*tuple[int, int]*) –Resize cropped instance to target size. Default: (320, 320).

<span id="page-130-0"></span>**class** mmfewshot.detection.datasets.**FewShotCocoDataset**(*classes:*

*Optional[Union[Sequence[str], str]] = None*, *num\_novel\_shots: Optional[int] = None*, *num\_base\_shots: Optional[int] = None*, *ann\_shot\_filter: Optional[Dict[str, int]] = None*, *min\_bbox\_area: Optional[Union[float, int]] = None*, *dataset\_name: Optional[str] = None*, *test\_mode: bool = False*, *\*\*kwargs*)

COCO dataset for few shot detection.

**参数**

• **classes** (*str | Sequence[str] | None*) –Classes for model training and provide fixed label for each class. When classes is string, it will load pre-defined classes in *[FewShotCocoDataset](#page-130-0)*. For example: 'BASE\_CLASSES', 'NOVEL\_CLASSES' or *ALL\_CLASSES*.

- **num\_novel\_shots** (*int | None*) –Max number of instances used for each novel class. If is None, all annotation will be used. Default: None.
- **num\_base\_shots** (*int | None*) –Max number of instances used for each base class. If is None, all annotation will be used. Default: None.
- **ann\_shot\_filter** (*dict | None*) –Used to specify the class and the corresponding maximum number of instances when loading the annotation file. For example:  $\{\ \dagger \text{dog}\}$ : 10, 'person': 5}. If set it as None, *ann\_shot\_filter* will be created according to *num\_novel\_shots* and *num\_base\_shots*.
- **min bbox area** (*int | float | None*) –Filter images with bbox whose area smaller *min\_bbox\_area*. If set to None, skip this filter. Default: None.
- **dataset\_name** (*str | None*) –Name of dataset to display. For example: 'train dataset' or 'query dataset'. Default: None.
- **test\_mode** (*bool*) –If set True, annotation will not be loaded. Default: False.

**evaluate**(*results: List[Sequence]*, *metric: Union[str, List[str]] = 'bbox'*, *logger: Optional[object] = None*, *jsonfile\_prefix: Optional[str] = None*, *classwise: bool = False*, *proposal\_nums: Sequence[int] = (100, 300, 1000)*, *iou\_thrs: Optional[Union[float, Sequence[float]]] = None*, *metric\_items: Optional[Union[str, List[str]]] = None*, *class\_splits: Optional[List[str]] = None*) *→* Dict Evaluation in COCO protocol and summary results of different splits of classes.

- **results** (*list* [*list* | tuple]) –Testing results of the dataset.
- **metric** (*str* | list [str]) –Metrics to be evaluated. Options are 'bbox', 'proposal' , 'proposal\_fast'. Default: 'bbox'
- **logger** (*logging.Logger | None*) –Logger used for printing related information during evaluation. Default: None.
- **jsonfile prefix** (*str | None*) –The prefix of json files. It includes the file path and the prefix of filename, e.g., "a/b/prefix". If not specified, a temp file will be created. Default: None.
- **classwise** (*bool*) –Whether to evaluating the AP for each class.
- **proposal\_nums** (*Sequence[int]*) –Proposal number used for evaluating recalls, such as [recall@100,](mailto:recall@100) [recall@1000.](mailto:recall@1000) Default: (100, 300, 1000).
- **iou\_thrs** (*Sequence[float] | float | None*) –IoU threshold used for evaluating recalls/mAPs. If set to a list, the average of all IoUs will also be computed. If not specified, [0.50, 0.55, 0.60, 0.65, 0.70, 0.75, 0.80, 0.85, 0.90, 0.95] will be used. Default: None.
- **metric\_items** (*list[str] | str | None*) –Metric items that will be returned. If not specified, ['AR@100', 'AR@300', 'AR@1000', 'AR\_s@1000',

'AR\_m@1000', 'AR\_l@1000' ] will be used when metric=='proposal', ['mAP', 'mAP\_50', 'mAP\_75', 'mAP\_s', 'mAP\_m', 'mAP\_l'] will be used when metric=='bbox'.

• **class\_splits** –(list[str] | None): Calculate metric of classes split in COCO\_SPLIT. For example: ['BASE\_CLASSES', 'NOVEL\_CLASSES']. Default: None.

**返回** COCO style evaluation metric.

```
返回类型 dict[str, float]
```

```
get_cat_ids(idx: int) → List[int]
```
Get category ids by index.

Overwrite the function in CocoDataset.

**参数 idx** (*int*) –Index of data.

**返回** All categories in the image of specified index.

**返回类型** list[int]

```
get_classes(classes: Union[str, Sequence[str]]) → List[str]
```
Get class names.

```
It supports to load pre-defined classes splits. The pre-defined classes splits are: ['ALL_CLASSES',
'NOVEL_CLASSES', 'BASE_CLASSES']
```
**参数 classes** (*str | Sequence[str]*) –Classes for model training and provide fixed label for each class. When classes is string, it will load pre-defined classes in *FewShotCocoDataset*. For example: 'NOVEL\_CLASSES'.

**返回** list of class names.

**返回类型** list[str]

```
load_annotations(ann_cfg: List[Dict]) → List[Dict]
```
Support to Load annotation from two type of ann\_cfg.

- type of 'ann\_file': COCO-style annotation file.
- type of 'saved\_dataset': Saved COCO dataset json.

**参数 ann\_cfg** (*list[dict]*) –Config of annotations.

**返回** Annotation infos.

**返回类型** list[dict]

```
load_annotations_coco(ann_file: str) → List[Dict]
     Load annotation from COCO style annotation file.
```
**参数 ann\_file** (*str*) –Path of annotation file.

**返回** Annotation info from COCO api.

#### **返回类型** list[dict]

**class** mmfewshot.detection.datasets.**FewShotVOCDataset**(*classes:*

*Optional[Union[Sequence[str], str]] = None*, *num\_novel\_shots: Optional[int] = None*, *num\_base\_shots: Optional[int] = None*, *ann\_shot\_filter: Optional[Dict] = None*, *use\_difficult: bool = False*, *min\_bbox\_area: Optional[Union[float, int]] = None*, *dataset\_name: Optional[str] = None*, *test\_mode: bool = False*, *coordinate\_offset: List[int] =*  $[-1, -1, -1]$ *, 0, 0]*, *\*\*kwargs*)

VOC dataset for few shot detection.

- **classes** (*str | Sequence[str]*) –Classes for model training and provide fixed label for each class. When classes is string, it will load pre-defined classes in *FewShotVOCDataset*. For example: 'NOVEL CLASSES\_SPLIT1'.
- **num\_novel\_shots** (*int | None*) –Max number of instances used for each novel class. If is None, all annotation will be used. Default: None.
- **num\_base\_shots** (*int | None*) –Max number of instances used for each base class. When it is None, all annotations will be used. Default: None.
- **ann\_shot\_filter** (*dict | None*) –Used to specify the class and the corresponding maximum number of instances when loading the annotation file. For example:  $\{\text{ }^{\circ}$   $\text{dag}\text{ }^{\circ}$ : 10, 'person': 5}. If set it as None, *ann\_shot\_filter* will be created according to *num\_novel\_shots* and *num\_base\_shots*. Default: None.
- **use\_difficult** (*bool*) –Whether use the difficult annotation or not. Default: False.
- **min\_bbox\_area** (*int | float | None*) –Filter images with bbox whose area smaller *min\_bbox\_area*. If set to None, skip this filter. Default: None.
- **dataset\_name** (*str* | None) –Name of dataset to display. For example: 'train dataset' or 'query dataset'. Default: None.
- **test\_mode** (*bool*) –If set True, annotation will not be loaded. Default: False.
- **coordinate\_offset** (*list[int]*) –The bbox annotation will add the coordinate offsets which corresponds to  $[x_min, y_min, x_max, y_max]$  during training. For testing, the gt annotation will not be changed while the predict results will minus the coordinate offsets to inverse data loading logic in training. Default: [-1, -1, 0, 0].

**evaluate**(*results: List[Sequence]*, *metric: Union[str, List[str]] = 'mAP'*, *logger: Optional[object] = None*, *proposal\_nums: Sequence[int] = (100, 300, 1000)*, *iou\_thr: Optional[Union[float, Sequence[float]]]*  $= 0.5$ , *class\_splits: Optional[List[str]]* = *None*)  $\rightarrow$  Dict

Evaluation in VOC protocol and summary results of different splits of classes.

# **参数**

- **results** (*list* [list | tuple]) –Predictions of the model.
- **metric** (*str* / *list* [*str*]) –Metrics to be evaluated. Options are 'mAP', 'recall' . Default: mAP.
- **logger** (*logging.Logger | None*) –Logger used for printing related information during evaluation. Default: None.
- **proposal\_nums** (*Sequence[int]*) –Proposal number used for evaluating recalls, such as [recall@100,](mailto:recall@100) [recall@1000.](mailto:recall@1000) Default: (100, 300, 1000).
- **iou\_thr** (*float | list[float]*) –IoU threshold. Default: 0.5.
- **class\_splits** –(list[str] | None): Calculate metric of classes split defined in VOC SPLIT. For example: ['BASE CLASSES SPLIT1', 'NOVEL\_CLASSES\_SPLIT1']. Default: None.

**返回** AP/recall metrics.

**返回类型** dict[str, float]

## **get\_classes**(*classes: Union[str, Sequence[str]]*) *→* List[str]

Get class names.

It supports to load pre-defined classes splits. The pre-defined classes splits are: ['ALL\_CLASSES\_SPLIT1' , 'ALL\_CLASSES\_SPLIT2', 'ALL\_CLASSES\_SPLIT3',

'BASE\_CLASSES\_SPLIT1','BASE\_CLASSES\_SPLIT2','BASE\_CLASSES\_SPLIT3', 'NOVEL\_CLASSES\_SPLIT1','NOVEL\_CLASSES\_SPLIT2','NOVEL\_CLASSES\_SPLIT3' ]

**参数 classes** (*str | Sequence[str]*) –Classes for model training and provide fixed label for each class. When classes is string, it will load pre-defined classes in *FewShotVOCDataset*. For example: 'NOVEL\_CLASSES\_SPLIT1'.

**返回** List of class names.

**返回类型** list[str]

```
load_annotations(ann_cfg: List[Dict]) → List[Dict]
```
Support to load annotation from two type of ann\_cfg.

## **参数**

• **ann\_cfg** (*list* [dict]) –Support two type of config.

- **loading annotation from common ann\_file of dataset** (*-*) –with or without specific classes. example:dict(type=' ann\_file', ann\_file=' path/to/ann\_file', ann\_classes=['dog', 'cat'])
- **loading annotation from a json file saved by dataset.** (*-*) –example:dict(type='saved\_dataset', ann\_file='path/to/ann\_file')
- **返回** Annotation information.

**返回类型** list[dict]

```
load_annotations_xml(ann_file: str, classes: Optional[List[str]] = None) → List[Dict]
     Load annotation from XML style ann_file.
```
It supports using image id or image path as image names to load the annotation file.

**参数** 

- **ann\_file** (*str*) –Path of annotation file.
- **classes** (*list[str] | None*) –Specific classes to load form xml file. If set to None, it will use classes of whole dataset. Default: None.
- **返回** Annotation info from XML file.

**返回类型** list[dict]

**class** mmfewshot.detection.datasets.**GenerateMask**(*target\_size: Tuple[int] = (224, 224)*) Resize support image and generate a mask.

**参数 target\_size** (*tuple[int, int]*) –Crop and resize to target size. Default: (224, 224).

**class** mmfewshot.detection.datasets.**NWayKShotDataloader**(*query\_data\_loader:*

*torch.utils.data.dataloader.DataLoader*, *support\_data\_loader: torch.utils.data.dataloader.DataLoader*)

A dataloader wrapper.

It Create a iterator to generate query and support batch simultaneously. Each batch contains query data and support data, and the lengths are batch\_size and (num\_support\_ways \* num\_support\_shots) respectively.

- **query\_data\_loader** (*DataLoader*) –DataLoader of query dataset
- **support\_data\_loader** (*DataLoader*) –DataLoader of support datasets.

#### **class** mmfewshot.detection.datasets.**NWayKShotDataset**(*query\_dataset:* [mmfew-](#page-127-0)

[shot.detection.datasets.base.BaseFewShotDataset](#page-127-0), *support\_dataset: Optional[*[mmfewshot.detection.datasets.base.BaseFewShotDataset](#page-127-0)*]*, *num\_support\_ways: int*, *num\_support\_shots: int*, *one\_support\_shot\_per\_image: bool = False*, *num\_used\_support\_shots: int = 200*, *repeat\_times: int = 1*)

A dataset wrapper of NWayKShotDataset.

Building NWayKShotDataset requires query and support dataset, the behavior of NWayKShotDataset is determined by *mode*. When dataset in 'query' mode, dataset will return regular image and annotations. While dataset in 'support' mode, dataset will build batch indices firstly and each batch indices contain (num\_support\_ways \* num\_support\_shots) samples. In other words, for support mode every call of *\_\_getitem\_\_* will return a batch of samples, therefore the outside dataloader should set batch\_size to 1. The default *mode* of NWayKShotDataset is 'query'and by using convert function *convert\_query\_to\_support* the *mode* will be converted into 'support'.

## **参数**

- **query\_dataset** (*[BaseFewShotDataset](#page-127-0)*) –Query dataset to be wrapped.
- **support\_dataset** (*[BaseFewShotDataset](#page-127-0)* | None) –Support dataset to be wrapped. If support dataset is None, support dataset will copy from query dataset.
- **num\_support\_ways** (*int*) –Number of classes for support in mini-batch.
- **num\_support\_shots** (*int*) –Number of support shot for each class in mini-batch.
- **one\_support\_shot\_per\_image** (*bool*) –If True only one annotation will be sampled from each image. Default: False.
- **num\_used\_support\_shots** (*int | None*) –The total number of support shots sampled and used for each class during training. If set to None, all shots in dataset will be used as support shot. Default: 200.
- **shuffle\_support** (*bool*) –If allow generate new batch indices for each epoch. Default: False.
- **repeat\_times** (*int*) –The length of repeated dataset will be *times* larger than the original dataset. Default: 1.

**convert\_query\_to\_support**(*support\_dataset\_len: int*) *→* None

Convert query dataset to support dataset.

**参数 support\_dataset\_len** (*int*) –Length of pre sample batch indices.

```
generate_support_batch_indices(dataset_len: int) → List[List[Tuple[int]]]
```
Generate batch indices from support dataset.

Batch indices is in the shape of [length of datasets \* [support way \* support shots]]. And the *dataset\_len* will be the length of support dataset.

**参数 dataset\_len** (*int*) –Length of batch indices.

**返回** Pre-sample batch indices.

**返回类型** list[list[(data\_idx, gt\_idx)]]

```
get_support_data_infos() → List[Dict]
    Get support data infos from batch indices.
```

```
save_data_infos(output_path: str) → None
     Save data infos of query and support data.
```

```
save_support_data_infos(support_output_path: str) → None
    Save support data infos.
```

```
class mmfewshot.detection.datasets.NumpyEncoder(*, skipkeys=False, ensure_ascii=True,
                                                           check_circular=True, allow_nan=True,
```
*sort\_keys=False*, *indent=None*, *separators=None*, *default=None*)

Save numpy array obj to json.

#### **default**(*obj: object*) *→* object

Implement this method in a subclass such that it returns a serializable object for  $\circ$ , or calls the base implementation (to raise a TypeError).

For example, to support arbitrary iterators, you could implement default like this:

```
def default(self, o):
   try:
        iterable = iter(o)except TypeError:
        pass
    else:
        return list(iterable)
    # Let the base class default method raise the TypeError
    return JSONEncoder.default(self, o)
```
**class** mmfewshot.detection.datasets.**QueryAwareDataset**(*query\_dataset:* [mmfew-](#page-127-0)

[shot.detection.datasets.base.BaseFewShotDataset,](#page-127-0) *support\_dataset: Op* $tional/mmfewshot. detection. datasets. base. BaseFewShortD$ *num\_support\_ways: int*, *num\_support\_shots: int*, *repeat\_times: int = 1*)

A wrapper of QueryAwareDataset.

Building QueryAwareDataset requires query and support dataset. Every call of *\_\_getitem\_\_* will firstly sample a query image and its annotations. Then it will use the query annotations to sample a batch of positive and negative support images and annotations. The positive images share same classes with query, while the annotations of negative images don't have any category from query.

**参数**

- **query\_dataset** (*[BaseFewShotDataset](#page-127-0)*) –Query dataset to be wrapped.
- **support\_dataset** (*[BaseFewShotDataset](#page-127-0)* | None) –Support dataset to be wrapped. If support dataset is None, support dataset will copy from query dataset.
- **num\_support\_ways** (*int*) –Number of classes for support in mini-batch, the first one always be the positive class.
- **num\_support\_shots** (*int*) –Number of support shots for each class in mini-batch, the first K shots always from positive class.
- **repeat\_times** (*int*) –The length of repeated dataset will be *times* larger than the original dataset. Default: 1.

**generate\_support**(*idx: int*, *query\_class: int*, *support\_classes: List[int]*) *→* List[Tuple[int]] Generate support indices of query images.

### **参数**

- **idx** (*int*) –Index of query data.
- **query\_class** (*int*) –Query class.
- **support\_classes** (*list[int]*) –Classes of support data.

# **返回**

```
A mini-batch (num_support_ways * num_support_shots) of support data (idx, gt_idx).
```
**返回类型** list[tuple(int)]

### **get\_support\_data\_infos**() *→* List[Dict]

Return data\_infos of support dataset.

**sample\_support\_shots**(*idx: int*, *class\_id: int*, *allow\_same\_image: bool = False*) *→* List[Tuple[int]] Generate support indices according to the class id.

**参数**

- **idx** (*int*) –Index of query data.
- **class\_id** (*int*) –Support class.
- **allow** same\_image (*bool*) –Allow instance sampled from same image as query image. Default: False.

**返回**

**Support data (num\_support\_shots)** of specific class.

**返回类型** list[tuple[int]]

**save\_data\_infos**(*output\_path: str*) *→* None Save data\_infos into json.

mmfewshot.detection.datasets.**build\_dataloader**(*dataset: torch.utils.data.dataset.Dataset*,

*samples\_per\_gpu: int*, *workers\_per\_gpu: int*, *num\_gpus: int = 1*, *dist: bool = True*, *shuffle: bool = True*, *seed: Optional[int] = None*, *data\_cfg: Optional[Dict] = None*, *use\_infinite\_sampler: bool = False*, *\*\*kwargs*) *→* torch.utils.data.dataloader.DataLoader

# Build PyTorch DataLoader.

In distributed training, each GPU/process has a dataloader. In non-distributed training, there is only one dataloader for all GPUs.

# **参数**

- **dataset** (*Dataset*) –A PyTorch dataset.
- **samples** per gpu (*int*) –Number of training samples on each GPU, i.e., batch size of each GPU.
- **workers\_per\_gpu** (*int*) –How many subprocesses to use for data loading for each GPU.
- **num\_gpus** (*int*) –Number of GPUs. Only used in non-distributed training. Default:1.
- **dist** (*bool*) –Distributed training/test or not. Default: True.
- **shuffle** (*bool*) –Whether to shuffle the data at every epoch. Default: True.
- **seed** (*int*) –Random seed. Default:None.
- **data\_cfg** (*dict | None*) –Dict of data configure. Default: None.
- **use infinite sampler** (*bool*) –Whether to use infinite sampler. Noted that infinite sampler will keep iterator of dataloader running forever, which can avoid the overhead of worker initialization between epochs. Default: False.
- **kwargs** –any keyword argument to be used to initialize DataLoader

**返回** A PyTorch dataloader.

# **返回类型** DataLoader

mmfewshot.detection.datasets.**get\_copy\_dataset\_type**(*dataset\_type: str*) *→* str Return corresponding copy dataset type.

# **22.4 detection.models**

```
mmfewshot.detection.models.build_backbone(cfg)
     Build backbone.
mmfewshot.detection.models.build_detector(cfg: mmcv.utils.config.ConfigDict, logger:
                                                 Optional[object] = None)
     Build detector.
mmfewshot.detection.models.build_head(cfg)
     Build head.
mmfewshot.detection.models.build_loss(cfg)
     Build loss.
mmfewshot.detection.models.build_neck(cfg)
     Build neck.
mmfewshot.detection.models.build_roi_extractor(cfg)
     Build roi extractor.
mmfewshot.detection.models.build_shared_head(cfg)
     Build shared head.
```
# **22.5 detection.utils**

```
class mmfewshot.detection.utils.ContrastiveLossDecayHook(decay_steps: Sequence[int],
                                                                    decay_rate: float = 0.5)
```
Hook for contrast loss weight decay used in FSCE.

- **decay\_steps** (*list* [int] / tuple [int]) –Each item in the list is the step to decay the loss weight.
- **decay\_rate** (*float*) –Decay rate. Default: 0.5.

# mmfewshot.utils

**class** mmfewshot.utils.**DistributedInfiniteGroupSampler**(*dataset: Iterable*, *samples\_per\_gpu: int = 1*, *num\_replicas: Optional[int] = None*, *rank: Optional[int] = None*, *seed: int = 0*, *shuffle: bool = True*)

Similar to *InfiniteGroupSampler* but in distributed version.

The length of sampler is set to the actual length of dataset, thus the length of dataloader is still determined by the dataset. The implementation logic is referred to [https://github.com/facebookresearch/detectron2/blob/main/](https://github.com/facebookresearch/detectron2/blob/main/detectron2/data/samplers/grouped_batch_sampler.py) [detectron2/data/samplers/grouped\\_batch\\_sampler.py](https://github.com/facebookresearch/detectron2/blob/main/detectron2/data/samplers/grouped_batch_sampler.py)

- **dataset** (*Iterable*) –The dataset.
- **samples** per gpu (*int*) –Number of training samples on each GPU, i.e., batch size of each GPU. Default: 1.
- **num\_replicas** (*int | None*) –Number of processes participating in distributed training. Default: None.
- **rank** (*int | None*) –Rank of current process. Default: None.
- **seed** (*int*) –Random seed. Default: 0.
- **shuffle** (*bool*) –Whether shuffle the indices of a dummy *epoch*, it should be noted that *shuffle* can not guarantee that you can generate sequential indices because it need to ensure that all indices in a batch is in a group. Default: True.

```
class mmfewshot.utils.DistributedInfiniteSampler(dataset: Iterable, num_replicas: Optional[int]
                                                                  = None, rank: Optional[int] = None, seed:
                                                                  int = 0, shuffle: bool = True)
```
Similar to *InfiniteSampler* but in distributed version.

The length of sampler is set to the actual length of dataset, thus the length of dataloader is still determined by the dataset. The implementation logic is referred to [https://github.com/facebookresearch/detectron2/blob/main/](https://github.com/facebookresearch/detectron2/blob/main/detectron2/data/samplers/grouped_batch_sampler.py) [detectron2/data/samplers/grouped\\_batch\\_sampler.py](https://github.com/facebookresearch/detectron2/blob/main/detectron2/data/samplers/grouped_batch_sampler.py)

# **参数**

- **dataset** (*Iterable*) –The dataset.
- **num\_replicas** (*int | None*) –Number of processes participating in distributed training. Default: None.
- **rank** (*int | None*) –Rank of current process. Default: None.
- **seed** (*int*) –Random seed. Default: 0.
- **shuffle** (*bool*) –Whether shuffle the dataset or not. Default: True.

**class** mmfewshot.utils.**InfiniteEpochBasedRunner**(*model*, *batch\_processor=None*, *optimizer=None*, *work\_dir=None*, *logger=None*, *meta=None*, *max\_iters=None*, *max\_epochs=None*)

Epoch-based Runner supports dataloader with InfiniteSampler.

The workers of dataloader will re-initialize, when the iterator of dataloader is created. InfiniteSampler is designed to avoid these time consuming operations, since the iterator with InfiniteSampler will never reach the end.

**class** mmfewshot.utils.**InfiniteGroupSampler**(*dataset: Iterable*, *samples\_per\_gpu: int = 1*, *seed: int*  $= 0$ , *shuffle: bool* = *True*)

Similar to *InfiniteSampler*, but all indices in a batch should be in the same group of flag.

The length of sampler is set to the actual length of dataset, thus the length of dataloader is still determined by the dataset. The implementation logic is referred to [https://github.com/facebookresearch/detectron2/blob/main/](https://github.com/facebookresearch/detectron2/blob/main/detectron2/data/samplers/grouped_batch_sampler.py) [detectron2/data/samplers/grouped\\_batch\\_sampler.py](https://github.com/facebookresearch/detectron2/blob/main/detectron2/data/samplers/grouped_batch_sampler.py)

- **dataset** (*Iterable*) –The dataset.
- **samples\_per\_gpu** (*int*) –Number of training samples on each GPU, i.e., batch size of each GPU. Default: 1.
- **seed** (*int*) –Random seed. Default: 0.
- **shuffle** (*bool*) –Whether shuffle the indices of a dummy *epoch*, it should be noted that *shuffle* can not guarantee that you can generate sequential indices because it need to ensure that all indices in a batch is in a group. Default: True.
```
class mmfewshot.utils.InfiniteSampler(dataset: Iterable, seed: int = 0, shuffle: bool = True)
     Return a infinite stream of index.
```
The length of sampler is set to the actual length of dataset, thus the length of dataloader is still determined by the dataset. The implementation logic is referred to [https://github.com/facebookresearch/detectron2/blob/main/](https://github.com/facebookresearch/detectron2/blob/main/detectron2/data/samplers/grouped_batch_sampler.py) [detectron2/data/samplers/grouped\\_batch\\_sampler.py](https://github.com/facebookresearch/detectron2/blob/main/detectron2/data/samplers/grouped_batch_sampler.py)

**参数**

- **dataset** (*Iterable*) –The dataset.
- **seed** (*int*) –Random seed. Default: 0.
- **shuffle** (*bool*) –Whether shuffle the dataset or not. Default: True.

```
mmfewshot.utils.local_numpy_seed(seed: Optional[int] = None) → None
```
Run numpy codes with a local random seed.

If seed is None, the default random state will be used.

```
mmfewshot.utils.multi_pipeline_collate_fn(batch, samples_per_gpu: int = 1)
```
Puts each data field into a tensor/DataContainer with outer dimension batch size. This is designed to support the case that the \_\_getitem\_\_() of dataset return more than one images, such as query\_support dataloader. The main difference with the collate\_fn() in mmcv is it can process list[list[DataContainer]].

Extend default\_collate to add support for **:type:'~mmcv.parallel.DataContainer'**. There are 3 cases:

- 1. cpu\_only = True, e.g., meta data.
- 2. cpu\_only = False, stack = True, e.g., images tensors.
- 3. cpu\_only = False, stack = False, e.g., gt bboxes.
- **:param batch (list[list[mmcv.parallel.DataContainer]] |: list[mmcv.parallel.DataContainer]): Data of** single batch.

**参数 samples\_per\_gpu** (*int*) –The number of samples of single GPU.

# CHAPTER 24

Indices and tables

• genindex

• search

## Python 模块索引

#### m

mmfewshot.classification.apis, [107](#page-112-0) mmfewshot.classification.core, [111](#page-116-0) mmfewshot.classification.datasets, [111](#page-116-1) mmfewshot.classification.models, [117](#page-122-0) mmfewshot.classification.utils, [117](#page-122-1) mmfewshot.detection.apis, [119](#page-124-0) mmfewshot.detection.core, [122](#page-127-0) mmfewshot.detection.datasets, [122](#page-127-1) mmfewshot.detection.models, [135](#page-140-0) mmfewshot.detection.utils, [135](#page-140-1) mmfewshot.utils, [137](#page-142-0)

## 索引

## A

ann\_cfg\_parser() (*mmfewshot.detection.datasets.BaseFewShotDataset* 方法), [124](#page-129-0)

## B

```
BaseFewShotDataset (mmfew-
       shot.classification.datasets 中的类), 111
BaseFewShotDataset (mmfewshot.detection.datasets
       中的类), 122
build_backbone() (在 mmfewshot.detection.models
       模块中), 135
build_dataloader() (在 mmfew-
       shot.classification.datasets 模块中), 116
build_dataloader() (在 mmfew-
       shot.detection.datasets 模块中), 134
build_detector() (在 mmfewshot.detection.models
       模块中), 135
build_head() (在 mmfewshot.detection.models 模块
       中), 135
build_loss() (在 mmfewshot.detection.models 模块
       中), 135
build_meta_test_dataloader() (在 mmfew-
       shot.classification.datasets 模块中), 116
build_neck() (在 mmfewshot.detection.models 模块
       中), 135
build_roi_extractor() (在 mmfew-
       shot.detection.models 模块中), 135
build_shared_head() (在 mmfew-
       shot.detection.models 模块中), 135
```
## C

cache\_feats() (*mmfewshot.classification.datasets.MetaTestDataset* 方法), [114](#page-119-0) class\_to\_idx (*mmfewshot.classification.datasets.BaseFewShotDataset property*), [112](#page-117-0) ContrastiveLossDecayHook (*mmfewshot.detection.utils* 中的类), [135](#page-140-2) convert\_query\_to\_support() (*mmfewshot.detection.datasets.NWayKShotDataset* 方法), [131](#page-136-0) CropResizeInstance (*mmfewshot.detection.datasets* 中的类), [125](#page-130-0) CUBDataset (*mmfewshot.classification.datasets* 中 的 类), [113](#page-118-0)

#### D

default() (*mmfewshot.detection.datasets.NumpyEncoder* 方法), [132](#page-137-0) DistributedInfiniteGroupSampler (*mmfewshot.utils* 中的类), [137](#page-142-1) DistributedInfiniteSampler (*mmfewshot.utils* 中的类), [137](#page-142-1)

#### E

EpisodicDataset (*mmfewshot.classification.datasets* 中的类), [113](#page-118-0) evaluate() (*mmfewshot.classification.datasets.BaseFewShotDataset*

静态方法), [112](#page-117-0) evaluate() (*mmfewshot.detection.datasets.FewShotCocoDataset* 方法), [126](#page-131-0) evaluate() (*mmfewshot.detection.datasets.FewShotVOCDataset* 方法), [128](#page-133-0) F FewShotCocoDataset (*mmfewshot.detection.datasets* 中的类), [125](#page-130-0) FewShotVOCDataset (*mmfewshot.detection.datasets* 中的类), [128](#page-133-0) forward() (*mmfewshot.classification.utils.MetaTestParallel* 方法), [118](#page-123-0) G generate\_support() (*mmfewshot.detection.datasets.QueryAwareDataset* 方法), [133](#page-138-0) generate\_support\_batch\_indices() (*mmfewshot.detection.datasets.NWayKShotDataset* 方 法), [131](#page-136-0) GenerateMask (*mmfewshot.detection.datasets* 中的类), [130](#page-135-0) get\_ann\_info() (*mmfewshot.detection.datasets.BaseFewShotDataset* 方法), [124](#page-129-0) get\_cat\_ids() (*mmfewshot.detection.datasets.FewShotCocoDataset* 方法), [127](#page-132-0) get\_classes() (*mmfewshot.classification.datasets.BaseFewShotDataset* 类方法), [112](#page-117-0) get\_classes() (*mmfewshot.classification.datasets.CUBDataset* 方 法), [113](#page-118-0) get\_classes() (*mmfewshot.classification.datasets.MiniImageNetDataset* 方法), [115](#page-120-0) get\_classes() (*mmfewshot.classification.datasets.TieredImageNetDataset* 方法), [115](#page-120-0) (*mmfew-* get\_classes() (*mmfewshot.detection.datasets.FewShotCocoDataset* 方法), [127](#page-132-0) get\_classes() (*mmfewshot.detection.datasets.FewShotVOCDataset* 方法), [129](#page-134-0) get\_copy\_dataset\_type() (在 *mmfewshot.detection.datasets* 模块中), [134](#page-139-0) get\_general\_classes() (*mmfewshot.classification.datasets.TieredImageNetDataset* 方法), [116](#page-121-0) get\_support\_data\_infos() (*mmfewshot.detection.datasets.NWayKShotDataset* 方法), [132](#page-137-0) get\_support\_data\_infos() (*mmfewshot.detection.datasets.QueryAwareDataset* 方法), [133](#page-138-0) I inference\_classifier() (在 *mmfewshot.classification.apis* 模块中), [107](#page-112-1) inference\_detector() (在 *mmfewshot.detection.apis* 模块中), [119](#page-124-1) InfiniteEpochBasedRunner (*mmfewshot.utils* 中 的类), [138](#page-143-0) InfiniteGroupSampler (*mmfewshot.utils* 中的类), [138](#page-143-0) InfiniteSampler (*mmfewshot.utils* 中的类), [138](#page-143-0) init\_classifier() (在 *mmfewshot.classification.apis* 模块中), [107](#page-112-1) init\_detector() (在 *mmfewshot.detection.apis* 模块 中), [119](#page-124-1) L label\_wrapper() (在 *mmfewshot.classification.datasets* 模块中), [117](#page-122-2) load\_annotations() (*mmfewshot.classification.datasets.CUBDataset* 方 法), [113](#page-118-0) load\_annotations() (*mmfewshot.classification.datasets.MiniImageNetDataset*

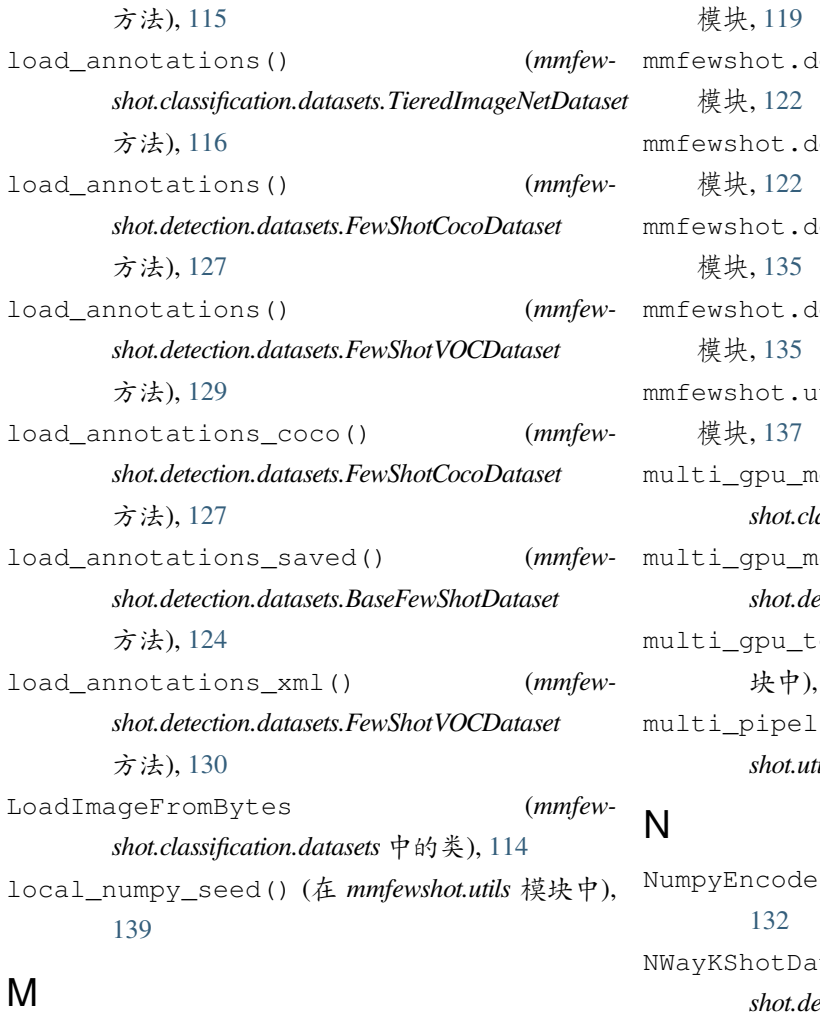

```
MetaTestDataset (mmfewshot.classification.datasets
       中的类), 114
MetaTestParallel (mmfewshot.classification.utils 中
       的类), 117
MiniImageNetDataset (mmfew-
       shot.classification.datasets 中的类), 114
mmfewshot.classification.apis
   模块, 107
mmfewshot.classification.core
   模块, 111
mmfewshot.classification.datasets
   模块, 111
mmfewshot.classification.models
   模块, 117
mmfewshot.classification.utils
   模块, 117
mmfewshot.detection.apis
```

```
etection.core
etection.datasets
etection.models
etection.utils
tils
eta_test() (在 mmfew-
shot.classification.apis 模块中), 108
odel_init() (在 mmfew-
shot.detection.apis 模块中), 120
est() (在 mmfewshot.detection.apis 模
块中), 120
ine_collate_fn() (在 mmfew-
shot.utils 模块中), 139
```
NumpyEncoder (*mmfewshot.detection.datasets* 中的类), taloader (*mmfewshot.detection.datasets* 中的类), [130](#page-135-0) NWayKShotDataset (*mmfewshot.detection.datasets* 中 的类), [130](#page-135-0)

#### P

prepare\_train\_img() (*mmfewshot.detection.datasets.BaseFewShotDataset* 方法), [124](#page-129-0) process\_support\_images() (在 *mmfewshot.classification.apis* 模块中), [109](#page-114-0) process\_support\_images() (在 *mmfewshot.detection.apis* 模块中), [121](#page-126-0)

## Q

QueryAwareDataset (*mmfewshot.detection.datasets* 中的类), [132](#page-137-0)

### S

sample\_shots\_by\_class\_id() (*mmfew-*

```
shot.classification.datasets.BaseFewShotDataset
       方法), 113
sample_support_shots() (mmfew-
       shot.detection.datasets.QueryAwareDataset
       方法), 133
save_data_infos() (mmfew-
       shot.detection.datasets.BaseFewShotDataset
       方法), 125
save_data_infos() (mmfew-
       shot.detection.datasets.NWayKShotDataset
       方法), 132
save_data_infos() (mmfew-
       shot.detection.datasets.QueryAwareDataset
       方法), 134
save_support_data_infos() (mmfew-
       shot.detection.datasets.NWayKShotDataset
       方法), 132
set_task_id() (mmfew-
       shot.classification.datasets.MetaTestDataset
       方法), 114
show_result_pyplot() (在 mmfew-
       shot.classification.apis 模块中), 109
single_gpu_meta_test() (在 mmfew-
       shot.classification.apis 模块中), 109
single_gpu_model_init() (在 mmfew-
       shot.detection.apis 模块中), 121
single_gpu_test() (在 mmfewshot.detection.apis 模
       块中), 121
```
## T

```
test_single_task() (在 mmfew-
      shot.classification.apis 模块中), 111
TieredImageNetDataset (mmfew-
      shot.classification.datasets 中的类), 115
```
## $\clubsuit$

```
模块
   mmfewshot.classification.apis, 107
   mmfewshot.classification.core, 111
   mmfewshot.classification.datasets,
       111
   mmfewshot.classification.models, 117
```

```
mmfewshot.classification.utils, 117
mmfewshot.detection.apis, 119
mmfewshot.detection.core, 122
mmfewshot.detection.datasets, 122
mmfewshot.detection.models, 135
mmfewshot.detection.utils, 135
mmfewshot.utils, 137
```